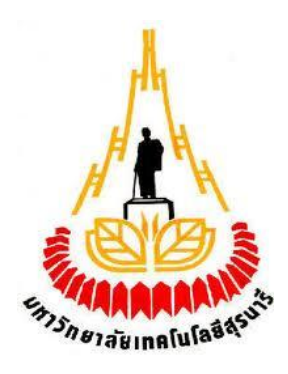

## อุปกรณ์เพิ่มความชื้นอัตโนมัติภายในห้องทำงาน **ิ่**

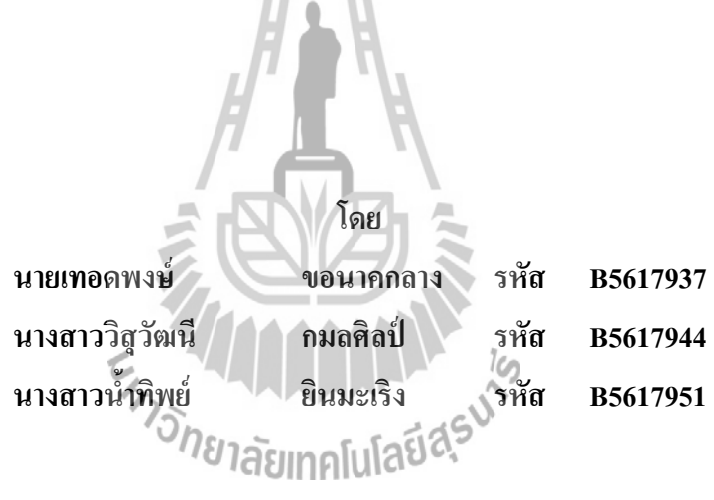

**รายงานนี้เป็ นส่วนหนึ่งของการศึกษาวิชา 527499 โครงงานวิศวกรรมโทรคมนาคม หลกัสูตรวิศวกรรมศาสตรบัณทติ สาขาวชิาวศิวกรรมโทรคมนาคม หลกัสูตรปรับปรุง พ.ศ.2557 ส านักวชิาวศิวกรรมศาสตร์ มหาวทิยาลัยเทคโนโลยสีุรนารี ประจ าภาคการศึกษาที่ 1 ปี การศึกษา 2559**

อุปกรณ์เพิ่มความชื้นอัตโนมัติภายในห้องทำงาน **ิ่**

คณะกรรมการสอบโครงงาน

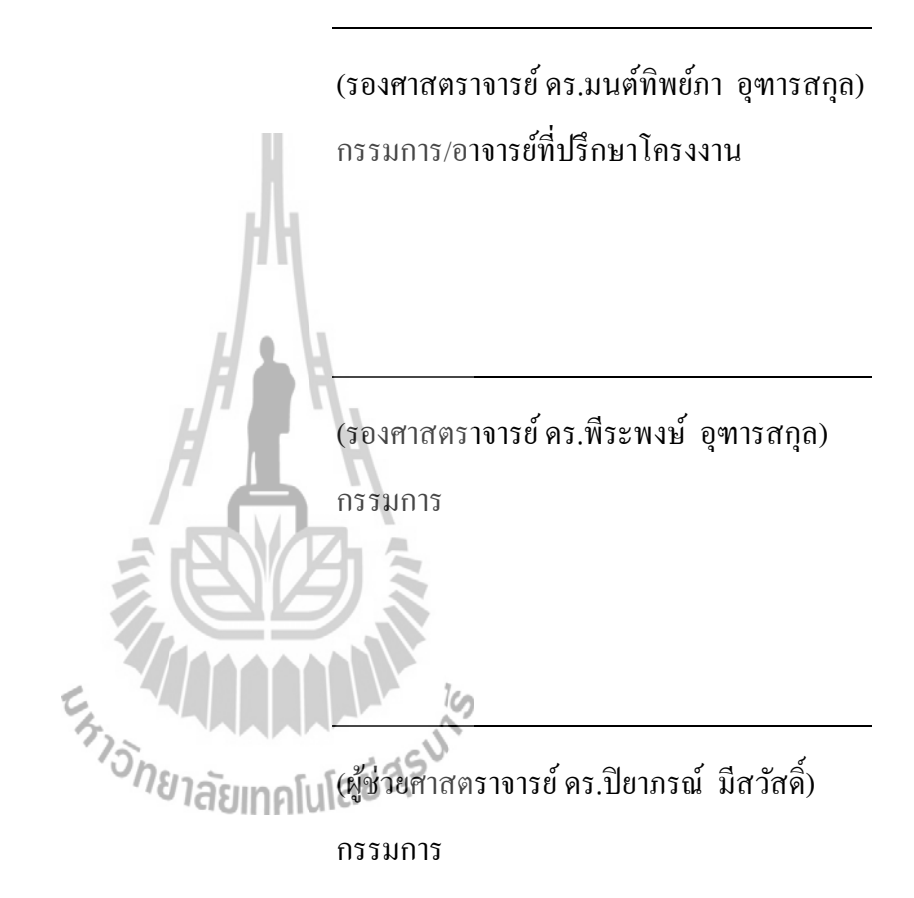

้มหาวิทยาลัยเทคโนโลยีสุรนารี อนุมัติให้นับรายงานโครงงานฉบับนี้ เป็นส่วนหนึ่งของ การศึกษาระดับปริญญาตรี สาขาวิชาวิศวกรรมโทรคมนาคม รายวิชา 527499 โครงงานวิศวกรรม โทรคมนาคม ประจ าปี การศึกษา 2559

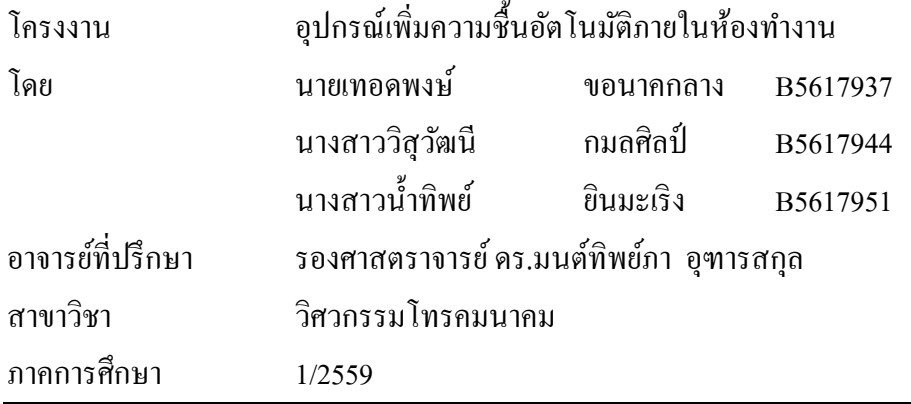

#### **บทคัดย่อ**

เนื่องจากประเทศไทยอยู่ในเขตอากาศร้อนชื้นทำให้มีความชื้นสูงตลอดทั้งปี โดยเฉพาะ อย่างยิ่งเมื่อความชื้นภายในอาคารหรือห้องมีระดับมากหรือต่ำมากเกินไป จะก่อให้เกิดผลกระทบ ทั้งค้านสุขภาพ ปัญหาต่องานก่อสร้าง รวมถึงความรู้สึกในการอยู่อาศัยที่ไม่สบายตัว จึงทำให้ส่วน ใหญ่มีการใช้เครื่องปรับอากาศเพื่อลดความชื้น แต่อาจไม่ได้ตระหนักถึงการลดลงของความชื้น เครื่องปรับอากาศ ซ่ึงหากความช้ืนสัมพทัธ์ต่า เกินไปจะท าให้อากาศแห้งมาก ผิวหนังจะแห้งท าให้ จมูก ล าคอ และผิวรู้สึกแห้ง และแตกกร้าน เยื่อบุจมูก และลา คออาจทา ให้เกิดการติดเช้ือในอากาศ เช่น โรคหวัด และไข้หวัดใหญ่ และทำให้ผู้ป่วยที่เป็นโรคหอบหืดมีอาการรุนแรงขึ้น และหาก ี่ ความชื้นสัมพัทธ์มากเกินไปจะขัดขวางความสามารถของร่างกายให้เย็นตัว สามารถกระตุ้นอาการ หอบหืด ดังนั้นคนที่มีปัญหาหัวใจหรือโรคหอบหืดควรจะต้องระมัดระวังอย่างยิ่งในสภาวะดังกล่าว ี่ และหากสูงถึง 70 % ซึ่งเป็นสภาวะที่เหมาะสมกับการเจริญเติบโตของเชื้อรา และเชื้อรานี้เป็นภัย ี่ คุกคามสำหรับผู้ป่วยโรคภูมิแพ้และโรคหอบหืด นอกจากนี้ไรฝุ่นยังเจริญเติบโตเมื่อความชื้นสูง ซึ่ง ไรฝุ่นก่อความรำคาญสำหรับคนที่มีอาการภูมิแพ้และโรคหอบหืดอีกด้วย ซึ่งเกิดได้ง่ายกับบุคคลที่ ี่ ใช้เวลา 90 % ของแต่ละวันในการทำงานในห้องหรือสำนักงานที่มีการเปิดเครื่องปรับอากาศตลอด  $\mathcal{L}^{\mathcal{L}}$ |<br>|<br>| ทั้งวัน ดังนั้นโครงงานนี้จึงจัดทำอุปกรณ์เพิ่มความชื้นอัตโนมัติภายในห้องทำงานเพื่อให้อยู่ใน ระดับที่เหมาะสมต่อสุขภาพโดยใช้เซนเซอร์ DHT22 วัดกวามชื้น และกวบกุมการทำงานด้วยบอร์ด ี่ Arduino UNO R3 เพื่อสั่งการรีเลย์ให้ทำหน้าที่เป็นสะพานไฟเชื่อมการทำงานกับอัลตร้าโซนิคให้ ื่  $\mathcal{L}^{\mathcal{L}}$ ทำงานในการปล่อยหมอกควันเพื่อเพิ่มความชื้นนอกจากนั้น ค่าความชื้นสัมพัทธ์ที่วัดได้จะถูก ส่งผ่านโมดูลบลูทูธ HC-06 เพื่อแสคงผล ไปยังอุปกรณ์ที่ติดต่อกับบลูทูธ ซึ่งอุปกรณ์ต้นแบบจะ ทำงานเมื่อความชื้นสัมพัทธ์มีค่าต่ำกว่า 40 % และหยุดทำงานเมื่อความชื้นสัมพัทธ์มีค่า 60 % ื่  $\overline{a}$ 

#### **กิตติกรรมประกาศ**

ึการจัดทำโครงงานอุปกรณ์เพิ่มความชื้นอัตโนมัติภายในห้องทำงาน ฉบับนี้สำเร็จเรียบร้อย ได้อย่างสมบูรณ์เน ื่องจากได้รับความอนุเคราะห์อย่างดียิ่งจากอาจารย์ที่ปรึกษาโครงงาน รอง ศาสตราจารย์ คร.มนต์ทิพย์ภา อุฑารสกุล ที่ได้ชี้แนะข้อบกพร่อง ให้ช่วยเหลือเกี่ยวกับการดูแลเอา ี่ ่ ใจใส่ติดตามงาน ตลอดจนสนับสนุนคณะผู้จัดทำให้มีความสามารถในการทำงานครั้งนี้จนสำเร็จ เรียบร้อยไปด้วยดี

ขอขอบคุณคณาจารยแ์ละบุคคลากรสาขาวิชาวิศวกรรมโทรคมนาคมทุกท่านท ี่ให้ความ ช่วยเหลือคณะผจู้ดัทา มาโดยตลอด

คณะผู้จัดทำใคร่ขอขอบพระคุณทุกๆท่านที่ได้กล่าวไปแล้วไว้ ณ ที่นี้ สำหรับคุณค่า และ ประโยชน์ของโครงงานนี้ ขออุทิศให้แก่อาจารย์ทุกท่านที่ได้ประสิทธิ์ประสาทวิชาความรู้ให้แก่ คณะผู้จัดทำ

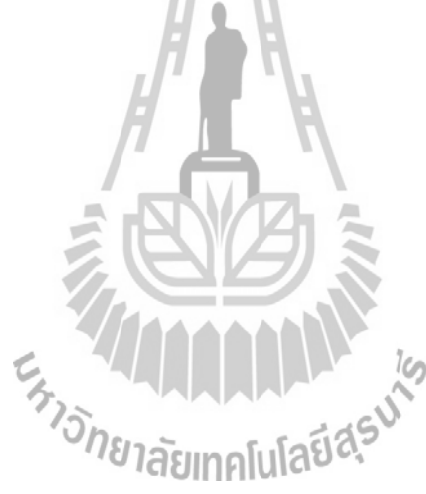

นายเทอดพงษ์ ขอนาคกลาง นางสาววิสุวัฒนี กมลศิลป์ นางสาวน้ำทิพย์ ยินมะเริง

#### **สารบัญ**

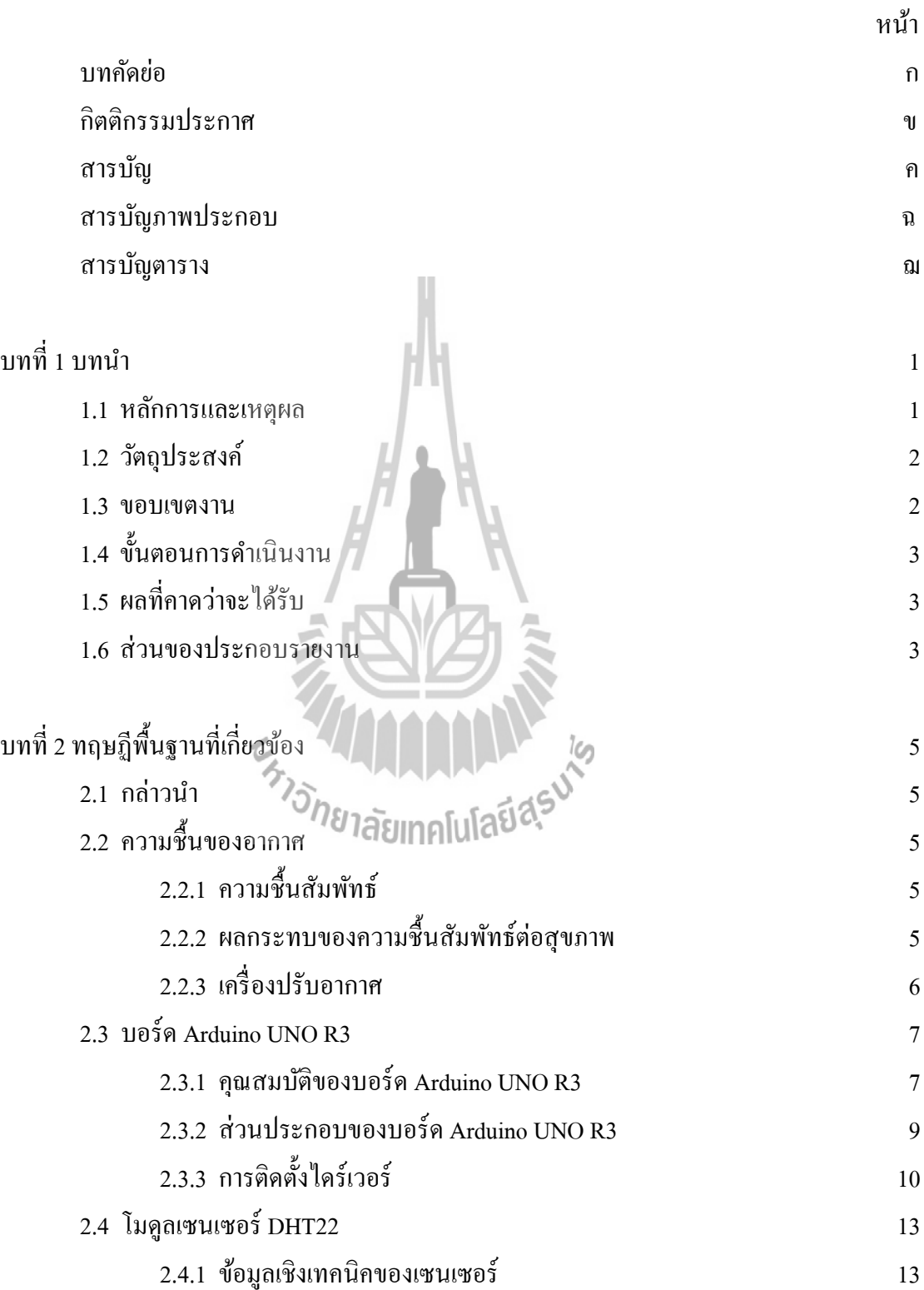

#### **สารบัญ (ต่อ)**

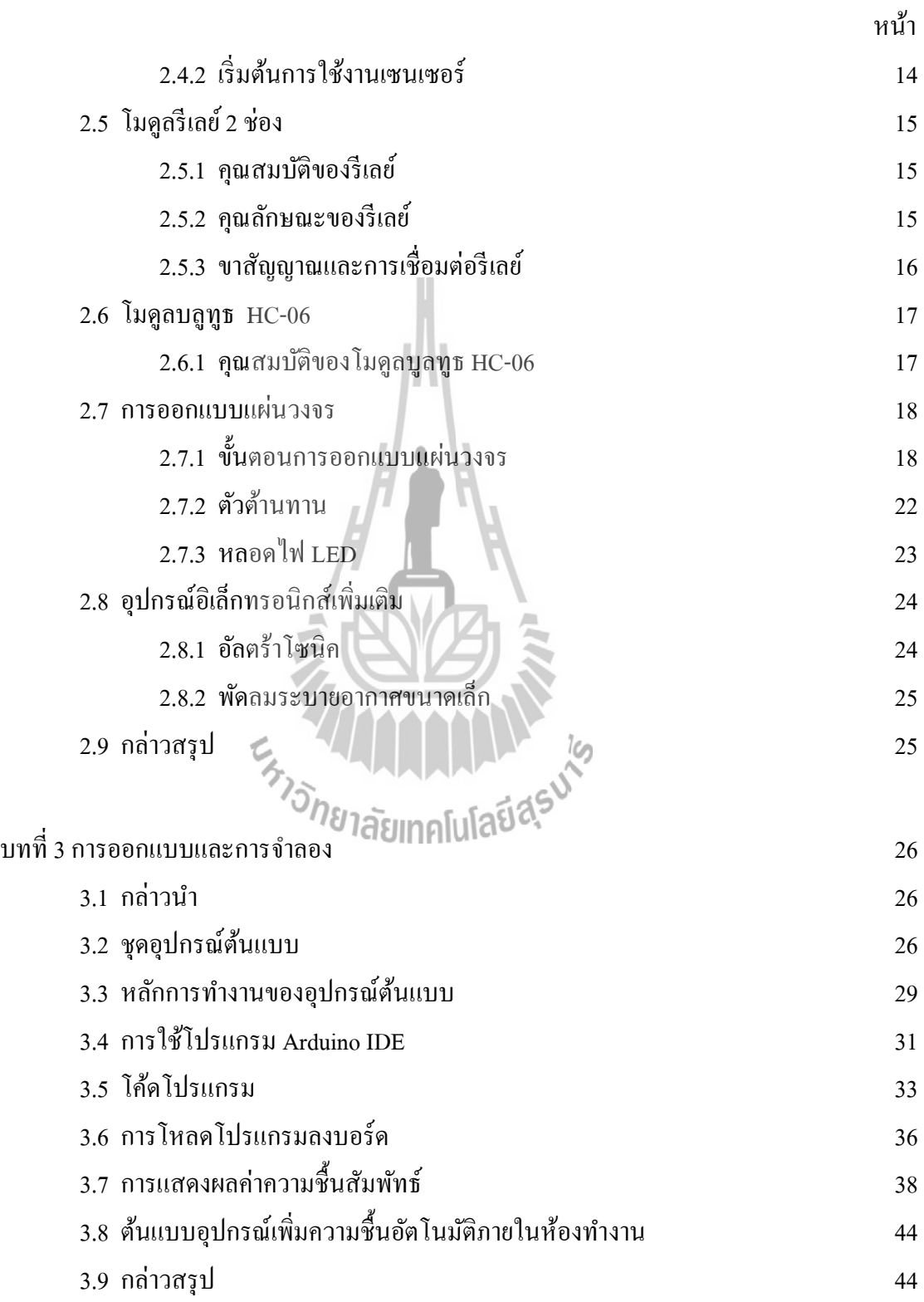

#### **สารบัญ (ต่อ)**

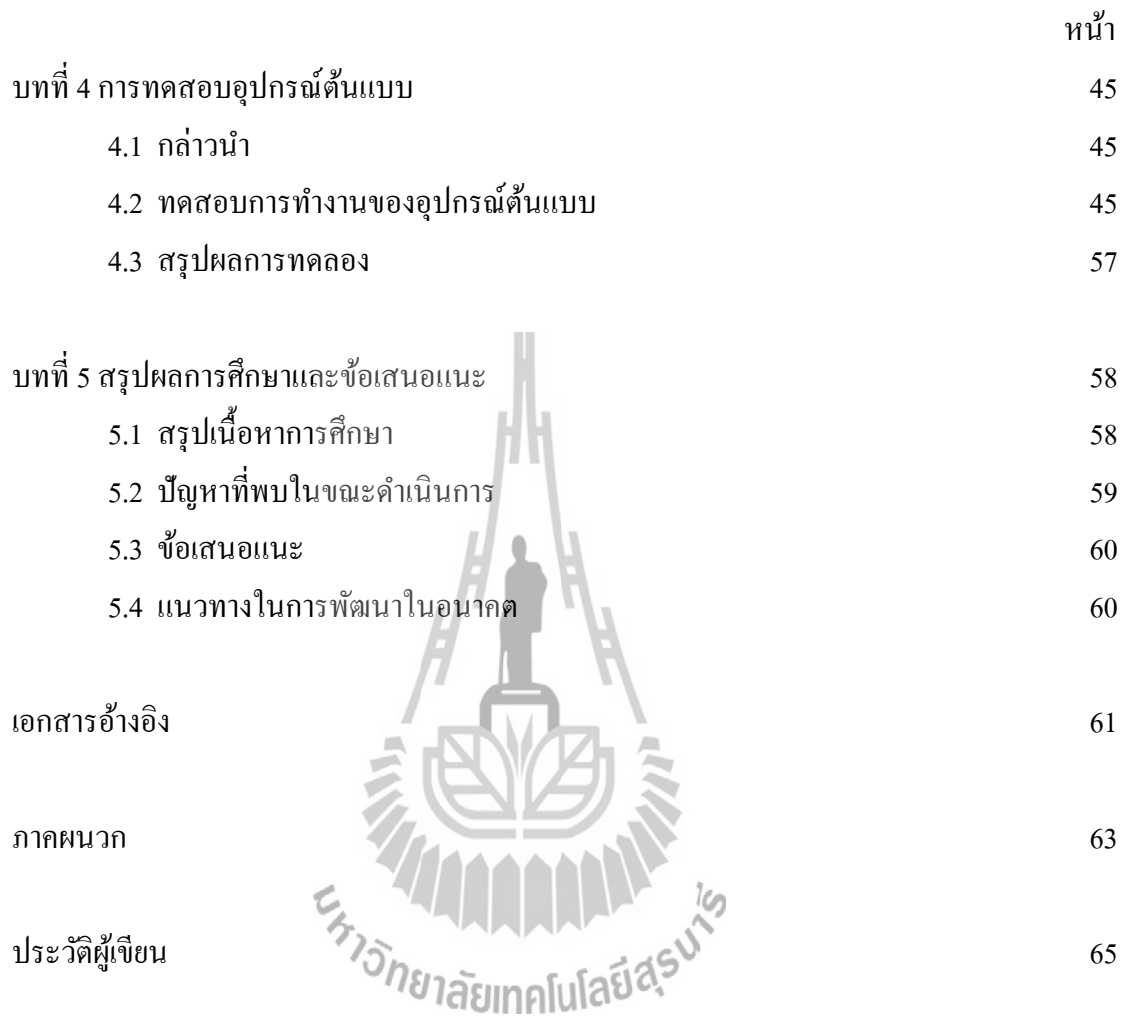

#### **สารบัญภาพประกอบ**

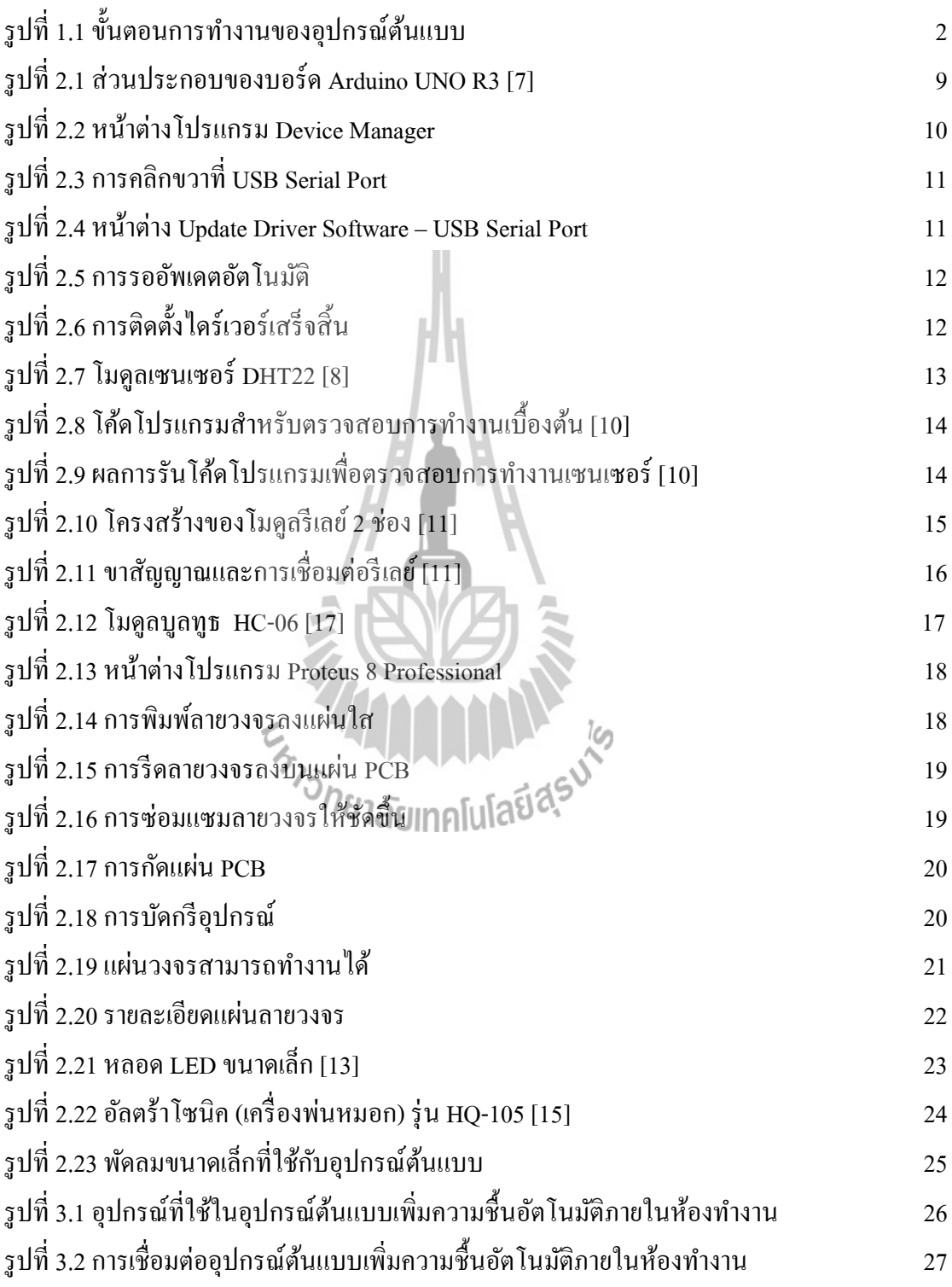

#### **สารบัญภาพประกอบ (ต่อ)**

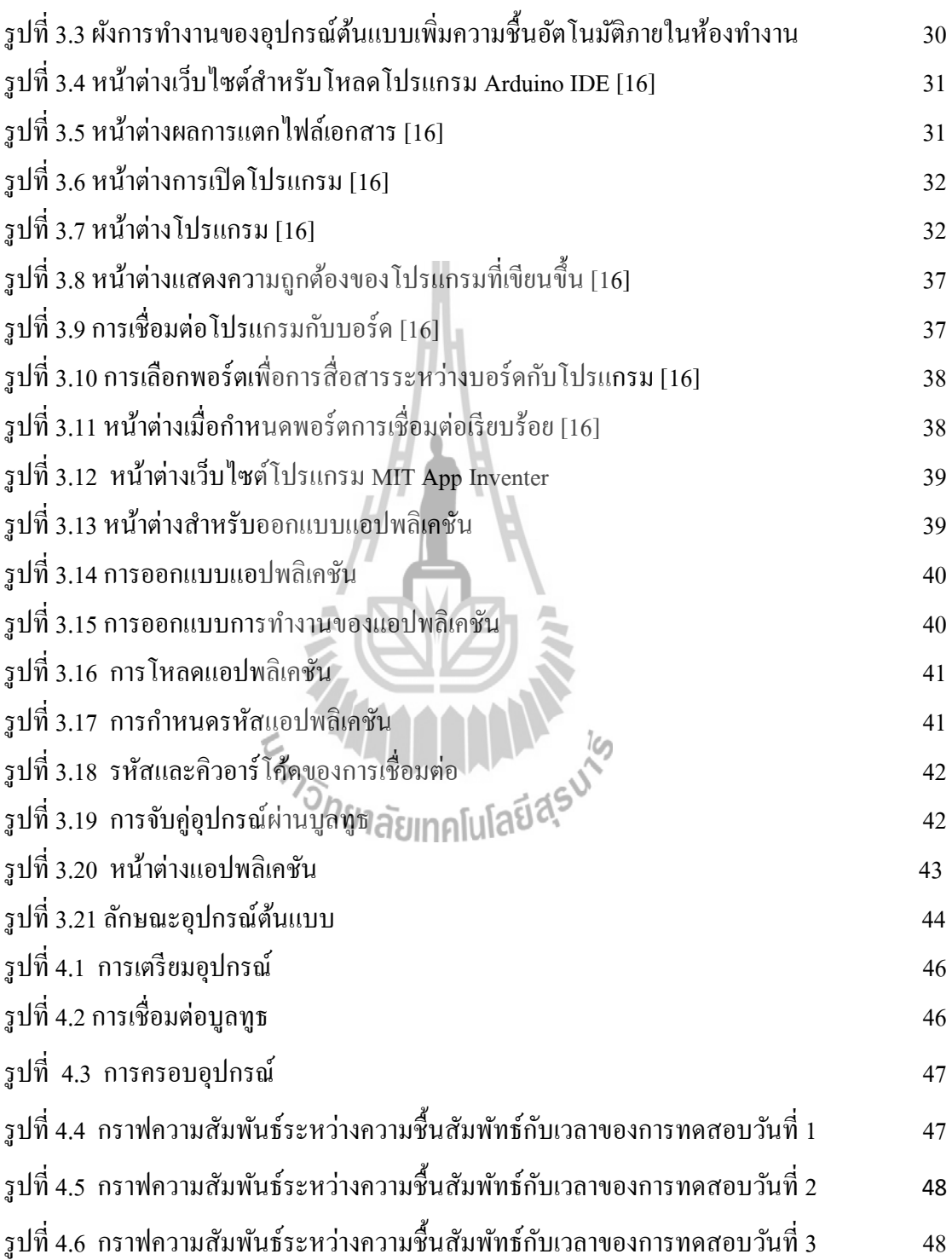

#### **สารบัญภาพประกอบ (ต่อ)**

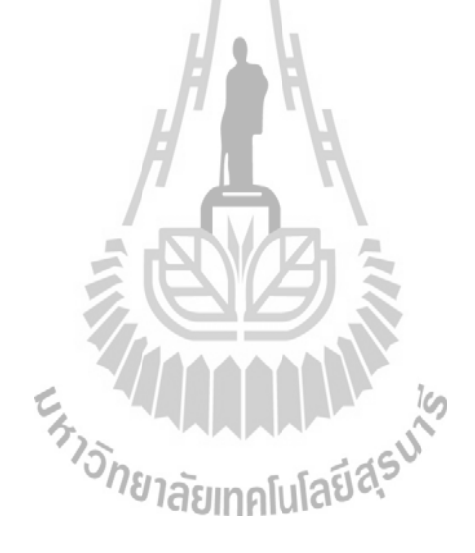

หน้า

### **สารบัญตาราง**

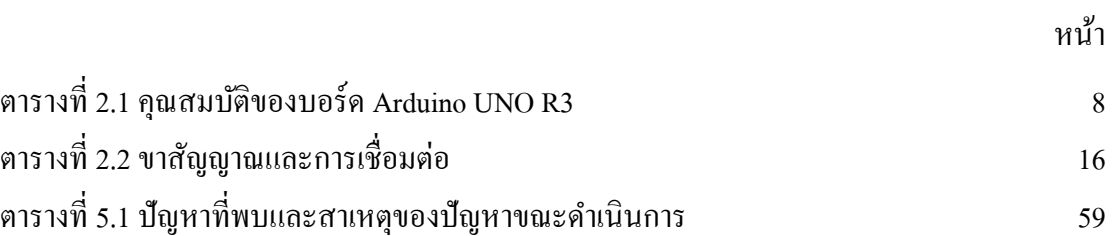

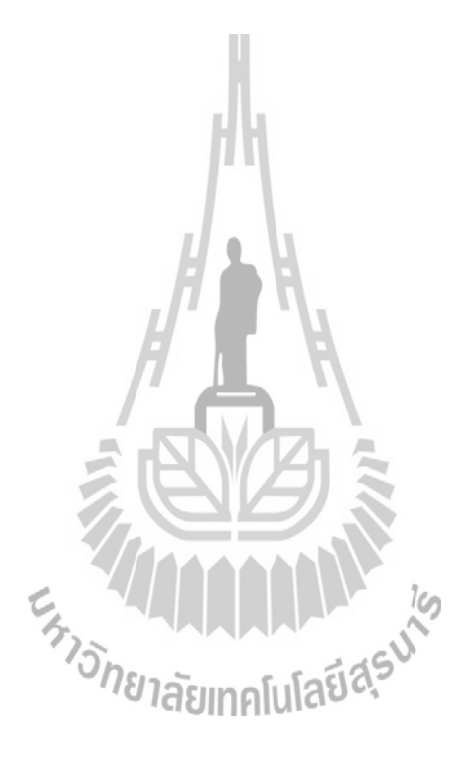

#### **บทน า**

#### **1.1 หลักการและเหตุผล**

ประเทศไทยอยู่ในเขตอากาศร้อนช้ืนสภาพอากาศทั่วไปมีความช้ืนสูงตลอดท้ังปี กรมอุตุนิยมวิทยาใด้แสดงสถิติของประเทศไทยใว้ว่ามีอุณหภูมิเฉลี่ยที่ 27 องศา ความชื้นสัมพัทธ์  $\mathcal{L}^{\text{max}}_{\text{max}}$ ตลอดปีอยู่ที่ระดับ 73-75 % และจะลดลงเหลือ 64-69 % ในฤดูร้อน [1] โดยระดับกวามชื้นสัมพัทธ์ เมื่อมีมากหรือน้อยเกินไปจะก่อให้เกิดผลกระทบทั้งด้านสุขภาพ ปัญหาต่องานก่อสร้าง รวมถึง ความรู้สึกในการอยู่อาศัยที่ไม่สบายตัว [2]

ในด้านความชื้นกับสุขภาพ ความชื้นที่เหมาะสมต่อสุขภาพอยู่ในช่วง 40 % - 60 % [3] ซึ่ง ֧֧֦֧֦֧֦֧֧֦֧֧֦֧֧֧ׅ֧֧֧֧֧֧֧֧֧֧֘֝֟֟֟֬֟֓֡֬֟֓֡֬֟֓֡֬֟֓֡֬֟֩֩֕֓֡֬֓֡֬֓֡֬֓֡֬֓֡֬֓֩֓֩֕֩֕֩֕֩֩֓֩֬֩֬֓֩֬֩<br>֧֧֧֧֧֧֩֩֩֩֩֩֩֩֩֩ ความช้ืนท กล่าวถึงคือความช้ืนสัมพทัธ์ซ่ึงความช้ืนสัมพทัธ์คืออตัราส่วนของ ปริมาณไอน้า ท มีอยู่ ี่ จริงในอากาศ ต่อ ปริมาณ ไอน้ำที่จะทำให้อากาศอิ่มตัว ณ อุณหภูมิเดียวกัน หรือ อัตราส่วนของ ความดันไอน้ำที่มีอยู่จริง ต่อ ความดันไอน้<mark>ำอิ่ม</mark>ตัว ค่าความชื้นสัมพัทธ์แสดงในรูปของร้อยละ (%) ี่ [4] หากความชื้นสัมพัทธ์ต่ำกว่า 40 % อากาศแห้งมาก ผิวหนังจะแห้งทำให้จมูก ลำคอ และผิวรู้สึก แห้ง และแตกกร้าน เยื่อบุจมูก และลำคออาจทำให้เกิดการติดเชื้อในอากาศ เช่น โรคหวัด และ ใช้หวัดใหญ่ และทำให้ผู้ป่วยที่เป็นโรคหอบหืดมีอาการรุนแรงขึ้น และหากความชื้นสัมพัทธ์สูงกว่า ี่ 60 % จะขัดขวางความสามารถของร่างกายให้เย็นตัว สามารถกระตุ้นอาการหอบหืด ดังนั้นคนที่มี ปัญหาหัวใจหรือโรคหอบหืดควรจะตอ้งระมดัระวงัอย่างยิ่งในสภาวะดงักล่าว และหากความช้ืน สัมพัทธ์สูงถึง 70 % ซึ่งเป็นสภาวะที่เหมาะสมกับการเจริญเติบโตของเชื้อรา และเชื้อรานี้เป็นภัย ี่ คุกคามส าหรับผู้ป่ วยโรคภูมิแพ้และโรคหอบหืด นอกจากน้ีไรฝุ่นยงัเจริญเติบโตเม อความช้ืนสูง ซ่ึง  $\overline{a}$ ไรฝุ่นก่อความรำคาญสำหรับคนที่มีอาการภูมิแพ้และโรคหอบหืดอีกด้วย ซึ่งเกิดได้ง่ายกับบุคคลที่ ี่ ใช้เวลา 90 % ของแต่ละวันในการทำงานในห้องหรือสำนักงานที่มีการเปิดเครื่องปรับอากาศตลอด  $\mathcal{L}^{\text{max}}_{\text{max}}$ |<br>|<br>| ท้งัวนั แต่ไม่มีการควบคุมความช้ืน ดงัน้นั โครงงานน้ีจึงจดัทา อุปกรณ์เพิ่มความช้ืนอตัโนมตัิภายใน ห้องทำงานเพื่อให้อยู่ในระดับที่เหมาะสมต่อสุขภาพโดยใช้เซนเซอร์ DHT22 ในการวัดก่ากวามชื้น ี่ ภายในห้องทดลอง และส่งข้อมูลไปยังบอร์ด Arduino UNO เพื่อควบคุมการทำงานสั่งการรีเลย์ให้ ื่ ทำหน้าที่เป็นสะพานไฟเชื่อมการทำงานกับอัลตร้าโซนิคให้ทำงานในการปล่อยหมอกควันเพื่อเพิ่ม ี่ ความชื้นและมีการเพิ่มการติดตั้งพัดลมเพื่อให้หมอกควันระบายสู่ข้างนอกได้ดีขึ้น นอกจากนั้น

ค่าความชื้นสัมพัทธ์ที่วัดได้จะถูกส่งผ่านโมดูลบลูทูธ HC-06 เพื่อแสดงผลไปยังอุปกรณ์ที่ติดต่อกับ ี่ ื่ บลูทูธ ซึ่งอุปกรณ์ต้นแบบจะทำงานเมื่อความชื้นสัมพัทธ์มีค่าต่ำกว่า 40 % และหยุดทำงานเมื่อ ความชื้นสัมพัทธ์มีค่า 60 % ซึ่งสามารถแสดงระบบและโครงสร้างการทำงานได้ดังรูปที่ 1.1

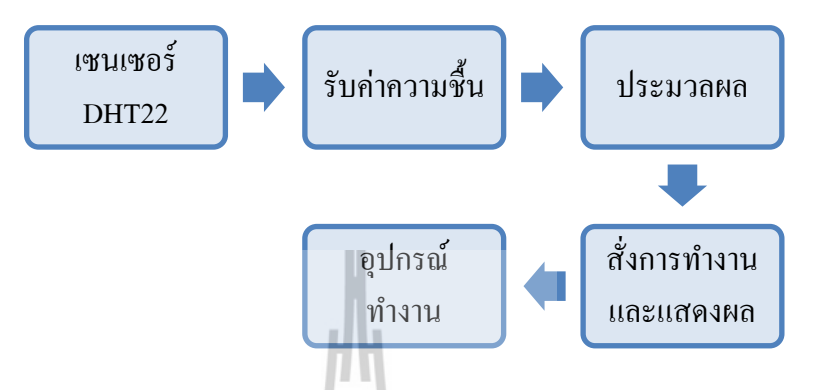

**รูปท ี่1.1**ข้นั ตอนการทา งานของอุปกรณ์ตน้แบบ

#### **1.2วตัถุประสงค ของโครงงาน ์**

เพื่อสร้างอุปกรณ์เพิ่มความชื้นอัตโนมัติภายในห้องทำงาน

#### **1.3 ขอบเขตงาน**

- 1. ศึกษาการใช้งานบอร์ด Arduino UNO R3
- 2. ศึกษาการใช้งานโมดูลเซนเซอร์DHT22
- 3. ศึกษาการใช้งานโมดูลรีเลย์2 ช่อง
- 4. ศึกษาการใช้งานโมดูลบลูทูธ HC-06
- 5. สร้างวงจรและทดสอบเพื่อให้ได้ตามวัตถุประสงค์การใช้งาน
- 6. นำอุปกรณ์ทั้งหมดมาประกอบเข้ากันพร้อมใช้งาน
- 7. ทดสอบอุปกรณ์ที่สร้างขึ้นเพื่อให้ได้ตามวัตถุประสงค์ ี่ ื่

#### **1.4 ขั้นตอนการด าเนินงาน**

- 1. ศึกษาค้นคว้าข้อมูลเบื้องต้นที่เกี่ยวกับโครงงาน ี่
- 2. ศึกษาข้อมูลและหลักการใช้งานบอร์ด Arduino UNO R3 โมดูลเซนเซอร์DHT22 โมดูลรีเลย์2 ช่อง โมดูลบลูทูธ HC-06 อัลตร้าโซนิคและข้อมูลเครื่องปรับอากาศ ภายในห้องทดลอง
- 3. ศึกษาโค้ดภาษา C และโปรแกรมต่างๆที่เกี่ยวข้อง ี่ ี่
- 4. ออกแบบอุปกรณ์ต้นแบบ
- 5. จัดซื้ออุปกรณ์ที่เกี่ยวกับโครงงาน ี่
- 6. เขียนโปรแกรมควบคุมการท างานของบอร์ด Arduino UNO R3 และอุปกรณ์อื่นๆ ของโครงงาน
- 7. สร้างวงจรและชิ้นงานเพ อให้ไดต้ามวตัถุประสงค์
- 8. ทดสอบอุปกรณ์
- 9. สรุปผลการทดลอง เขียนรายงาน และนำเสนอโครงงาน

#### **1.5 ผลที่คาดว่าจะได้รับ**

- 1. สามารถน าความรู้ทางทฤษฎีมาประยุกต์ใช้ในทางปฏิบัติ
- 2. สามารถเป็นประโยชน์ต่อสุขภาพของบุคคลที่ทำงานในห้องที่มีเครื่องปรับอากาศเป็น เวลานาน เนื่องจากความชื้นสัมพัทธ์ที่ลดลงทำให้อากาศแห้งส่งผลให้ผิวหนัง จมูก ื่ ี่ ล าคอแห้งและแตกกร้าน เป็ นต้น

#### **1.6 ส่วนประกอบของรายงาน**

เนื้อหาบทที่ 1 จะอธิบายเกี่ยวกับหลักการและเหตุผลในการทำงานครั้งนี้ว่าวัตถุประสงค์  $\mathcal{L}^{\mathcal{L}}$ ของโครงงาน ขอบเขตงาน ขั้นตอนการคำเนินงานและผลที่คาดว่าจะได้รับเกี่ยวกับโครงงาน ้อุปกรณ์เพิ่มความชื้นอัตโนมัติภายในห้องทำงาน

เนื้อหาบทที่ 2 ประกอบด้วยทฤษฎีพื้นฐานที่เกี่ยวกับโครงงานนี้ ซึ่งจะแสดงให้เห็นถึง ี่ ความหมายของความช้ืนสัมพทั ธ์และผลกระทบของความช้ืนสัมพทัธ์ต่อสุขภาพ การออกแบบ แผน่ วงจรส าหรับอุปกรณ์ตน้แบบและกล่าวถึงคุณสมบัติของบอร์ด Arduino UNO R3 เซนเซอร์ DHT22 โมดูลรีเลย์ 2 ช่อง โมดูลบลูทูธ HC-06 อัลตร้าโซนิค และเครื่องปรับอากาศ รวมถึงการ ต้งัค่าและเริ่มตน้ ใชง้านบอร์ด Arduino UNO R3 และเซนเซอร์DHT22

เนื้อหาบทที่ 3 แสดงชุดอุปกรณ์ต้นแบบ หลักการทำงานของอุปกรณ์ต้นแบบ การต่อพอร์ต ของบอร์ค Arduino UNO R3 กับอุปกรณ์ต่างๆที่ใช้ การใช้โปรแกรม Arduino IDE โค้ดโปรแกรมที่ ใช้ในการควบคุมการทำงานของอุปกรณ์ต้นแบบทั้งหมด รวมถึงการโหลดโปรแกรมลงบอร์ด ้ เพื่อให้ทำงานได้อย่างอัตโนมัติ

เนื้อหาบทที่ 4 นำเสนอการทดสอบอุปกรณ์ต้นแบบ การเปรียบเทียบการทำงานใน กรณีศึกษาต่างๆ ของอุปกรณ์ต้นแบบ

เน้ือหาบทท 5 กล่าวถึงบทสรุปของโครงงานอุปกรณ์เพิ่มความช้ืนอตัโนมตัิภายในห้อง ทำงาน ปัญหาและข้อเสนอแนะต่างๆ รวมทั้งแนวทางในการพัฒนาต่อไป

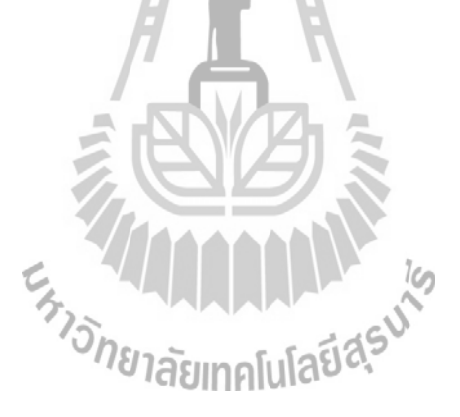

## **บทที่ 2 ทฤษฎีพื้นฐานที่เกี่ยวข้อง**

#### **2.1 กล่าวนำ**

เนื่องจากประเทศไทยอยู่ในเขตร้อนชื้น จึงทำให้ความชื้นสูงตลอดปีหรือเปลี่ยนแปลงตาม ฤดูกาล โดยระดับความชื้นสัมพัทธ์ที่สูงหรือต่ำเกินไปจะก่อผลกระทบทั้งด้านสุขภาพ ปัญหาต่อ ี่สิ่งก่อสร้าง อุปกรณ์อิเล็กทรอนิกส์อาจได้รับความเสียหาย และมีผลต่อสภาวะความไม่สบายตัว ซึ่งการประดิษฐ์อุปกรณ์เพิ่มความชื้นในห้องทำงานนั้น จะต้องมีความรู้เกี่ยวกับความชื้นสัมพัทธ์ และอุปกรณ์อิเล็กทรอนิกส์ต่างๆ ซ่ึงใชใ้นการสร้างอุปกรณ์ตน้แบบ

#### **2.2 ความชื้นของอากาศ**

ความชื้น (humidity) หมายถึง จำนวนใอน้ำที่มีอยู่ในอากาศ ความชื้นของอากาศมีการ เปลี่ยนแปลงอยู่ตลอดเวลา จะมากหรือน้อยขึ้นอยู่กับความดันและอุณหภูมิ [4] โดยความชื้นของ  $\mathcal{L}^{\mathcal{L}}$ อากาศมีความหมายใน 2ลักษณะ คือความช้ืนสัมบูรณ์(absolute humidity) และความช้ืนสัมพทัธ์ (relative humidity) ซึ่งความชื้นในอากาศที่มักกล่าวถึงคือความชื้นสัมพัทธ์ ี่

## **2.2.1 ความชื้นสัมพัทธ์**

ความชื้นสัมพัทธ์ หมายถึง อัตราส่วนของ ปริมาณ ไอน้ำที่มีอยู่จริงในอากาศ ต่อ ปริมาณ ไอ ี่ น้ำที่จะทำให้อากาศอิ่มตัว ณ อุณหภูมิเดียวกัน หรือ อัตราส่วนของความดัน ไอน้ำที่ ้อัตราส่วนของความดันไอน้ำที่มีอยู่ จริง ต่อความดนัไอน้า อิ่มตวั ค่าความช้ืนสัมพทัธ์แสดงในรูปของร้อยละ(%) [4] สามารถแสดงได้ ดังสมการที่ 1.1

ความช้ืนสัมพทัธ์= มวลของ ไอน้ำในอากาศที่มีอยู่จริงในขณะนั้น (g) ี่ มวลของไอน้ำในอากาศอิ่มตัวที่อุณหภูมิและปริมาตรเคียวกัน (g)  $- \times 100 (11)$ 

#### **2.2.2 ผลกระทบของความชื้นสัมพัทธ์ต่อสุขภาพ**

เนื่องจากประเทศไทยอย่ในเขตอากาศร้อนชื้นสภาพอากาศทั่วไปมีความชื้นสงตลอดทั้งปี จึงมีการใช้เครื่องปรับอากาศเพื่อลดความชื้น แต่ไม่ได้ควบคุมความชื้นให้อยู่ในสภาวะที่เหมาะสม

ซึ่งช่วงความชื้นที่เหมาะสมเป็นสิ่งที่ต้องคำนึงถึงทั้งสิ่งมีชีวิตและไม่มีชีวิต ได้แก่ มนุษย์ หนังสือ อาคารสิ่งก่อสร้าง อุปกรณ์อิเล็กทรอนิกส์ ทุกสิ่งมีช่วงความชื้นที่เหมาะสมของตนเองเนื่องจากถ้ามี  $\mathcal{L}^{\mathcal{L}}$ ความช้ืนสูงเกินไปก็ทา ให้เกิดปัญหา และถา้ปล่อยให้ลดลงต่า เกินไปก็เกิดปัญหาไดเ้ช่นกนั โดย สมาคมวิศวกรปรับอากาศอเมริกา (ASHRAE : American Society of Heating, Refrigerating, and Air-conditioning Engineers) ระบุว่าความชื้นสัมพัทธ์ที่เหมาะสมควรอยู่ในช่วง 40-60 % [3] หาก ี่ ความชื้นสัมพัทธ์ต่ำกว่า 40 % อากาศแห้งมาก ผิวหนังจะแห้งทำให้จมูก ลำคอ และผิวรู้สึกแห้ง และแตกกร้าน เยื่อบุจมูก และลำคออาจทำให้เกิดการติดเชื้อในอากาศ เช่น โรคหวัด และไข้หวัด ื่ ใหญ่ และทำให้ผู้ป่วยที่เป็นโรคหอบหืดมีอาการรุนแรงขึ้น และหากความชื้นสัมพัทธ์สูงกว่า 60 % ี่ จะขัดขวางความสามารถของร่างกายให้เย็นตัว สามารถกระตุ้นอาการหอบหืด ดังนั้นคนที่มีปัญหา  $\mathcal{L}^{\mathcal{L}}(\mathcal{L}^{\mathcal{L}})$  and  $\mathcal{L}^{\mathcal{L}}(\mathcal{L}^{\mathcal{L}})$  and  $\mathcal{L}^{\mathcal{L}}(\mathcal{L}^{\mathcal{L}})$ หวัใจหรือโรคหอบหืดควรจะตอ้งระมดัระวงัอยา่ งยิ่งในสภาวะดงักล่าว และหากความช้ืนสัมพทัธ์ สูงถึง 70 % ซึ่งเป็นสภาวะที่เหมาะสมกับการเจริญเติบโตของเชื้อรา และเชื้อรานี้เป็นภัยคุกคาม สำหรับผู้ป่วยโรคภูมิแพ้และโรคหอบหืด นอกจากนี้ไรฝุ่นยังเจริญเติบโตเมื่อความชื้นสูง ซึ่งไรฝุ่น ก่อความรำคาญสำหรับคนที่มีอาการภูมิแพ้และโรคหอบหืดอีกด้วย ี่

#### **2.2.3 เครื่องปรับอากาศ**

เครื่องปรับอากาศ หรือภาษาปากเรียกว่า แอร์([อังกฤ](https://th.wikipedia.org/wiki/%E0%B8%A0%E0%B8%B2%E0%B8%A9%E0%B8%B2%E0%B8%AD%E0%B8%B1%E0%B8%87%E0%B8%81%E0%B8%A4%E0%B8%A9)ษ: air conditioner, aircon) คือ เครื่องใช้ใฟฟ้าที่ใช้ปรั[บอุณหภูมิข](https://th.wikipedia.org/wiki/%E0%B8%AD%E0%B8%B8%E0%B8%93%E0%B8%AB%E0%B8%A0%E0%B8%B9%E0%B8%A1%E0%B8%B4)อ[งอากาศใ](https://th.wikipedia.org/wiki/%E0%B8%AD%E0%B8%B2%E0%B8%81%E0%B8%B2%E0%B8%A8)นเคหสถาน เพื่อให้มนุษย์ใด้อาศัยอยู่ในที่ที่ไม่ร้อน หรือไม่เย็นจนเกินไป หรือใช้รักษาภาวะอากาศให้คงที่เพื่อจุดประสงค์อื่นๆ เคหสถานใ[นเขตศูนย์](https://th.wikipedia.org/w/index.php?title=%E0%B9%80%E0%B8%82%E0%B8%95%E0%B8%A8%E0%B8%B9%E0%B8%99%E0%B8%A2%E0%B9%8C%E0%B8%AA%E0%B8%B9%E0%B8%95%E0%B8%A3&action=edit&redlink=1) ี่ ื่ [สูตรห](https://th.wikipedia.org/w/index.php?title=%E0%B9%80%E0%B8%82%E0%B8%95%E0%B8%A8%E0%B8%B9%E0%B8%99%E0%B8%A2%E0%B9%8C%E0%B8%AA%E0%B8%B9%E0%B8%95%E0%B8%A3&action=edit&redlink=1)รือเขตร้อนชื้นมักมีการติดตั้งเครื่องปรับอากาศเพื่อลดอุณหภูมิให้เย็นลง ตรงข้ามกับใ[นเขต](https://th.wikipedia.org/w/index.php?title=%E0%B9%80%E0%B8%82%E0%B8%95%E0%B8%AD%E0%B8%9A%E0%B8%AD%E0%B8%B8%E0%B9%88%E0%B8%99&action=edit&redlink=1) [อบอุ่นห](https://th.wikipedia.org/w/index.php?title=%E0%B9%80%E0%B8%82%E0%B8%95%E0%B8%AD%E0%B8%9A%E0%B8%AD%E0%B8%B8%E0%B9%88%E0%B8%99&action=edit&redlink=1)รือเขตขั้วโลกใช้เพื่อเพิ่มอุณหภูมิให้สูงขึ้น (อาจเรียกว่า เครื่องทำความร้อน) เคร องปรับอากาศมีท้งัแบบต้งัพ้ืน ติดผนงั และแขวนเพดาน [5]

#### **หลักการท างานของเครื่องปรับอากาศ**

ระบบปรับอากาศขนาดเล็กโดยทั่วไปจะทำงานโดยใช้พัดลมดูดหรือเป่าอากาศผ่านขดท่อ ความเย็น (evaporator) ทำให้อุณหภูมิและความชื้นของอากาศลดลงตามด้องการเพื่อจ่ายไปยังจุดใช้ งาน ส่วนระบบขนาดใหญ่จะใช้น้ำรับความเย็นจากสารทำความเย็นแล้วส่งน้ำเย็นไป ยังอุปกรณ์ส่ง ลมเย็น (AHU : Air Handling Unit) หรืออุปกรณ์จ่ายลมเยน็ (FCU : Fan Coil Unit) หลงัจากน้นั ้อากาศจะถูกดูดหรือเปาผ่านขดท่อทำความเย็นของอุปกรณ์ส่งลมเย็น หรืออุปกรณ์จ่ายลมเย็นเพื่อรับ

ความเย็นจากน้ำเย็นทำให้ได้อากาศที่มีอุณหภูมิและความชื้นลดลงและคอมเพรสเซอร์จะเป็นเครื่อง ี่ ้อัดไอการทำงานหรือหน้าที่คือดดไอ (แรงดันต่ำ) ซึ่งเกิดจากการระเหยภายในคอยล์เย็นทำการอัด ให้เป็นไอ (แรงดันสูง) อุณหภูมิสูง เพื่อส่งไประบายความร้อนต่อไป

ขนาดของเคร ื่องปรับอากาศ มีหน่วยเ[ป็นบีทีย](https://th.m.wikipedia.org/w/index.php?title=%E0%B8%9A%E0%B8%B5%E0%B8%97%E0%B8%B5%E0%B8%A2%E0%B8%B9&action=edit&redlink=1)ู[ต่อชวั่](https://th.m.wikipedia.org/wiki/%E0%B8%8A%E0%B8%B1%E0%B9%88%E0%B8%A7%E0%B9%82%E0%B8%A1%E0%B8%87) โมง (BTU/hr) ซึ่ง BTU ย่อมาจาก British Thermal Unit เป็นหน่วยของ[ความร้อน](https://th.m.wikipedia.org/wiki/%E0%B8%84%E0%B8%A7%E0%B8%B2%E0%B8%A1%E0%B8%A3%E0%B9%89%E0%B8%AD%E0%B8%99) และเป็นค่าความสามารถในการล[ดพลังงานค](https://th.m.wikipedia.org/wiki/%E0%B8%9E%E0%B8%A5%E0%B8%B1%E0%B8%87%E0%B8%87%E0%B8%B2%E0%B8%99)วาม ร้อนของเครื่องปรับอากาศโดยการลดพลังงานความร้อน 1 BTU จะทำให้น้ำบริสุทธิ์ที่หนัก 1 [ปอนด์](https://th.m.wikipedia.org/wiki/%E0%B8%9B%E0%B8%AD%E0%B8%99%E0%B8%94%E0%B9%8C)(ประมาณ 453.6 [มิลลิลิตร](https://th.m.wikipedia.org/wiki/%E0%B8%A1%E0%B8%B4%E0%B8%A5%E0%B8%A5%E0%B8%B4%E0%B8%A5%E0%B8%B4%E0%B8%95%E0%B8%A3)) เย็นลง 1 [องศาฟาเรนไฮต์](https://th.m.wikipedia.org/wiki/%E0%B8%AD%E0%B8%87%E0%B8%A8%E0%B8%B2%E0%B8%9F%E0%B8%B2%E0%B9%80%E0%B8%A3%E0%B8%99%E0%B9%84%E0%B8%AE%E0%B8%95%E0%B9%8C)(5/9 [องศาเซลเซียส](https://th.m.wikipedia.org/wiki/%E0%B8%AD%E0%B8%87%E0%B8%A8%E0%B8%B2%E0%B9%80%E0%B8%8B%E0%B8%A5%E0%B9%80%E0%B8%8B%E0%B8%B5%E0%B8%A2%E0%B8%AA)) การเลือกขนาด ของเครื่องปรับอากาศนั้นต้องคำนึงถึงขนาดของเครื่องปรับอากาศและขนาดของ BTU ของ เครื่องปรับอากาศควบคู่กันไปด้วย ซึ่งหากเลือกขนาดของเครื่องปรับอากาศใม่พอดีจะส่งผลดังนี้

- BTU ต่า ไป ส่งผลให้[คอมเพรสเซอร์จะ](https://th.m.wikipedia.org/wiki/%E0%B8%84%E0%B8%AD%E0%B8%A1%E0%B9%80%E0%B8%9E%E0%B8%A3%E0%B8%AA%E0%B9%80%E0%B8%8B%E0%B8%AD%E0%B8%A3%E0%B9%8C)ทา งานตลอดเวลา สิ้นเปล้ือ[งพลังงานแ](https://th.m.wikipedia.org/wiki/%E0%B8%9E%E0%B8%A5%E0%B8%B1%E0%B8%87%E0%B8%87%E0%B8%B2%E0%B8%99)ละ อาจจะท าให้เครื่องปรับอากาศเสียเร็ว
- BTU สูงไป ส่งผลทา ให[คอมเพรสเซอร์](https://th.m.wikipedia.org/wiki/%E0%B8%84%E0%B8%AD%E0%B8%A1%E0%B9%80%E0%B8%9E%E0%B8%A3%E0%B8%AA%E0%B9%80%E0%B8%8B%E0%B8%AD%E0%B8%A3%E0%B9%8C) ้ จะท างานตดั บ่อยไป ทา ให้ประสิทธ์ิภาพ ในการทำงานลดน้อยลง ทำให้ความชื้นในห้องสูง [5]

#### **2.3 บอร์ด Arduino UNO R3**

# **2.3.1 คุณสมบัติของบอร์ด Arduino UNO R3**

Arduino Uno R3 บอร์ดไมโครคอนโทรลเลอร์ตระกูล AVR ที่มีการพัฒนาแบบ Open-source คือมีการเปิดเผยข้อมูลทั้งด้านฮาร์ดแวร์และซอฟต์แวร์ ซึ่งใช้ชิป ATmega328 ทำงาน ที่ความถี่ 16 MHz โดยเขียนโปรแกรมบนซอฟท์แวร์ Arduino IDE และโปรแกรมผ่านพอร์ต USB ซึ่งสามารถอธิบายคุณสมบัติของบอร์ด Arduino UNO R3 จากตารางที่2.1ได้ดงัน้ี

- $\bullet$  Operating Voltage คือแรงดันที่บอร์ดใช้ทำงาน ซึ่งเมื่อเสียบสาย USB ต่อ Arduino กับคอมพิวเตอร์ ก็จะมีแรงดันเข้า 5  ${\bf v}$
- $\bullet$  Input Voltage คือแรงดันที่ป้อนเข้าไปเมื่อไม่ได้ต่อ Arduino เข้ากับคอมพิวเตอร์ ซึ่งอาจจะเป็นแรงดันจากแบตเตอรี่หรือ Adapter ซึ่งห้ามต่ำกว่า 6 V และไม่เกิน 20 V โดยสามารถต่อแบตเตอร์ร ี่เขา้ท ขา Vin หรือต่อ Adapter ที่หัวแจ๊คของบอร์ดี่
- $\bullet$  Digital I/O Pins คือจำนวนขาใช้งานแบบดิจิตอล (on/off) มีทั้งหมด 14 ขา และ  $6$  ขา จาก 14 ขา สามารถใช้งานเป็น PWM (Pulse Width Modulation) ได้
- $\bullet$  Analog Input Pins คือจำนวนขาใช้งานสำหรับรับค่าสวิตซ์ หรืออุปกรณ์ควบคุม แบบ Analog (ค่าค่อยๆเพิ่ม/ค่อยๆลด)
- $\bullet$   $\,$  DC Current per I/O Pin ปริมาณกระแส ไฟฟ้าของขาดิจิตอลเมื่ออยู่ใน โหมด  $\,$ on
- Flash Memory คือหน่วยความจำหลัก ซึ่งจะเก็บโค้ดทั้งหมดที่เขียนไว้และจะไม่ ี่ สูญหายถ้าไม่จ่ายไฟเลี้ยงให้กับบอร์ด เป็นหน่วยความจำที่ควรพิจารณาก่อนเวลา  $\mathcal{L}^{\mathcal{L}}$ จะเลือกใช้ MCU
- $\bullet$   $\,$  SRAM  $\,$  คือหน่วยความจำสำหรับเก็บค่าตัวแปรต่างๆ แบบชั่วคราว เมื่อไม่มี ื่ ไฟเล้ียงขอ้มูลต่างๆก็จะสูญหายไป
- $\bullet$   $\;$  EEPROM กือหน่วยความจำแบบพิเศษ ที่แม้ไม่มีไฟเลี้ยง ข้อมูลก็จะไม่สูญหาย
- $\bullet$  Clock Speed ความเร็วของสัญญาณนาฬิกา มีผลต่อการทำงานและประมวลผล ของบอร์ด [6]

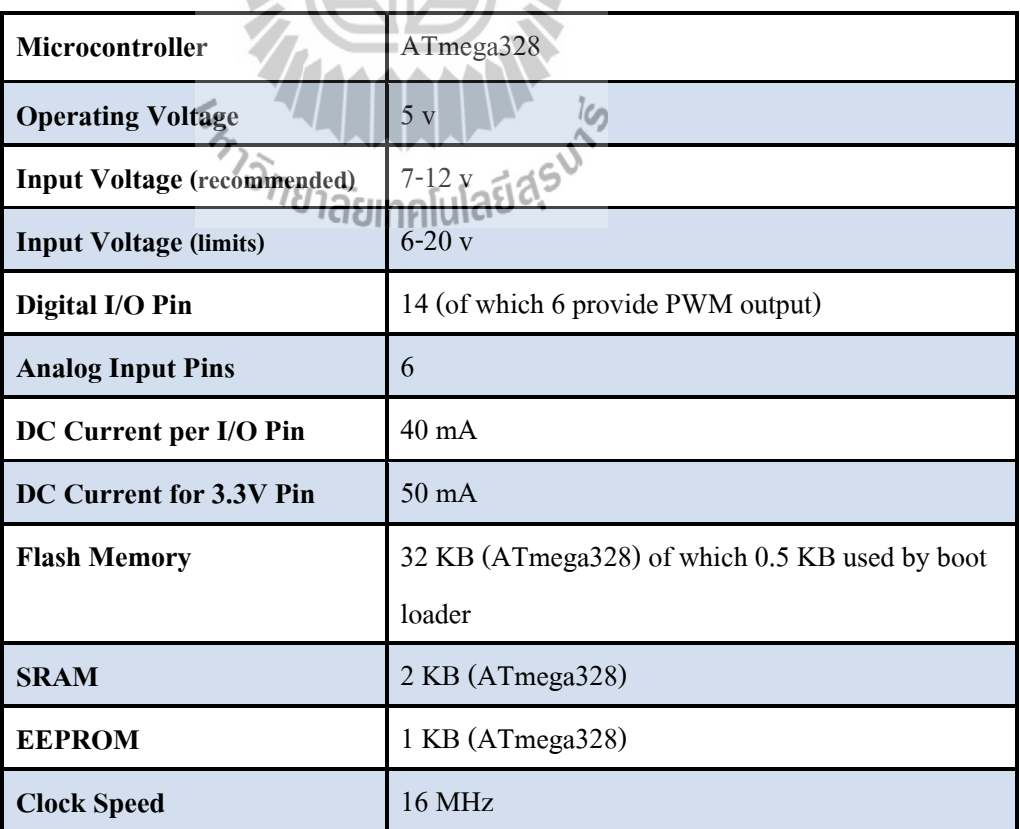

#### **ตารางที่ 2.1 คุณสมบัติของบอร์ด Arduino UNO R3**

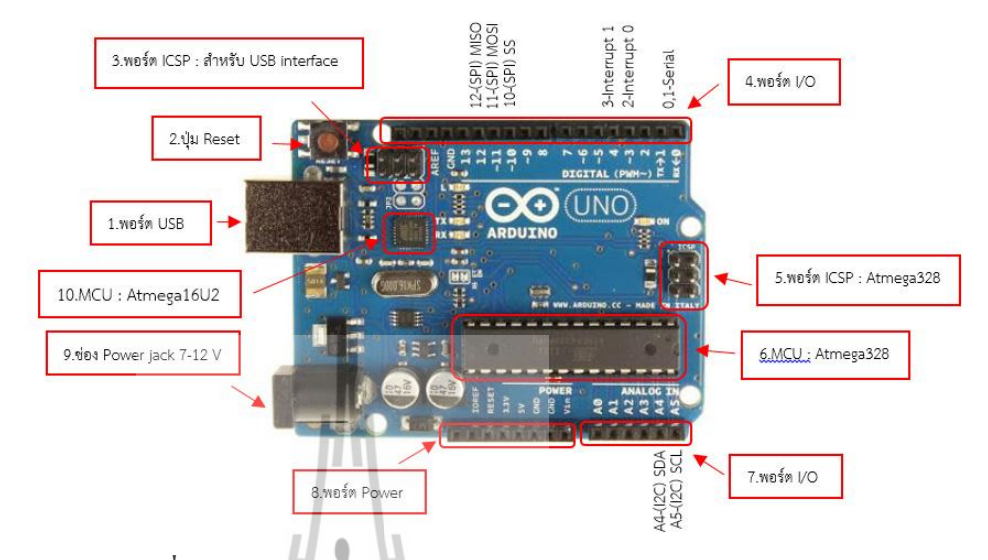

#### **2.3.2 ส่วนประกอบของบอร์ด Arduino UNO R3**

**รูปท ี่2.1** ส่วนประกอบของบอร์ด Arduino UNO R3 [7]

บอร์ด Arduino ถือว่าเป็นบอร์ดไมโครคอนโทรลเลอร์ยอดนิยม และใช้กันอย่างแพร่หลาย ซึ่งบอร์ด Arduino UNO R3 มีลักษณะดังรูปที่ 2.1 และสามารถอธิบายส่วนประกอบของบอร์ดได้ ดังกี้

- 1. พอร์ต USB **:** ใชส้ าหรับต่อกบั Computer เพื่ออัพโหลดโปรแกรมเข้า MCU และ จ่ายไฟให้กับบอร์ด
- 2. ปุ่ม Reset : เป็นปุ่มสำหรับ Reset โปรแกรมบนบอร์ดให้หยุดการทำงานเดิมและ เริ่มต้นทำงานใหม่
- 3. พอร์ต ICSP :พอร์ต ICSP ของ Atmega16U2 เป็ นพอร์ตที่ใช้โปรแกรม Visual  $\rm COM$  port ปน Atmega16U2 ซึ่ง Visual  $\rm COM$  port กือพอร์ต USB ที่ถูกกำหนดค่า ให้เครื่องคอมพิวเตอร์มองเห็นเป็น COM port
- 4. พอร์ต I/O **:** เป็น Pin สำหรับรับและส่งสัญญาณที่เป็นดิจิตอลตั้งแต่ขา D0 ถึง ี่ ขา D13 นอกจากนี้ บาง Pin จะทำหน้าที่อื่นๆ เพิ่มเติมด้วย เช่น Pin 0,1 เป็นขา Tx, Rx Serial, Pin 3, 5, 6, 9, 10 และ 11 เป็นขา PWM
- 5. ICSP Port ของAtmega328 : เป็นพอร์ตที่ใช้โปรแกรม Bootloader ซึ่ง Bootloader คือ Firmware ส่วนหนึ่งที่ทำหน้าที่เป็นตัวช่วยในการอัพโหลด โปรแกรม หรือร่างท เราเขียนเขา้ไปใน Flash rom ผา่ นทางสายSerial หรือ USBี่
- 6. MCU (Microcontroller) : เป็นชิปซึ่งเป็นเหมือนสมองของบอร์ดที่ใช้สำหรับ การประมวลผลและควบคุม
- 7. พอร์ต I/O : เป็น Pin สำหรับรับค่าสัญญาณที่เป็นอนาลอก ตั้งแต่ขา A0-A5 ี่
- 8. พอร์ต Power **:** ไฟเลี้ยงของบอร์ดเมื่อต้องการจ่ายไฟให้กับวงจรภายนอก ประกอบด้วยขาไฟเลี้ยง +3.3 V, +5V, GND, และ  $\rm V_{in}$
- 9. ช่อง Power Jack : รับไฟจาก Adapter โดยที่แรงดันอยู่ระหว่าง 7-12 V  $\mathcal{L}^{\mathcal{L}}(\mathcal{L}^{\mathcal{L}})$  and  $\mathcal{L}^{\mathcal{L}}(\mathcal{L}^{\mathcal{L}})$  and  $\mathcal{L}^{\mathcal{L}}(\mathcal{L}^{\mathcal{L}})$
- $10. \,\, \mathrm{MCU}$  ของ Atmega $16$ U $2$ : เป็น MCU ที่ทำหน้าที่เป็น USB to Serialโดย Atmega328จะติดต่อกบัคอมพิวเตอร์ผา่ น Atmega16U2

#### **2.3.3 การติดตั้งไดร์เวอร์**

ก่อนการใช้งานบอร์ด Arduino UNO R3 จะต้องทำการติดตั้งไดร์เวอร์ เนื่องจากบอร์ด Arduino UNO R3 เป็นบอร์ดที่มีการติดต่อสื่อสารผ่านทางสาย USB ซึ่งจะมีการแปลงการสื่อสาร USB เป็ นคอมพอร์ตในตัว ซ่ึงมีข้นั ตอนดงัน้ี

- 1. เช อมต่อสาย USB เขา้กบัคอมพิวเตอร์และบอร์ด Arduino UNO R3 ื่
- 2. เปิด Device Manager จะได้หน้าต่างโปรแกรมดังรูปที่ 2.2

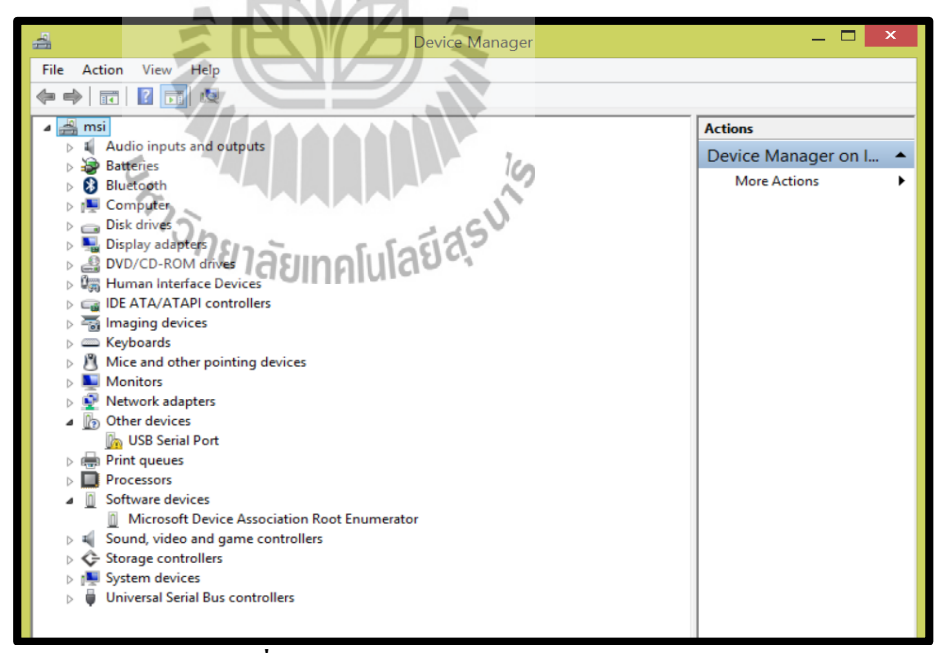

**รูปท ี่2.2** หนา้ต่างโปรแกรม Device Manager

3. จากน้นัคลิกขวาที่ USB Serial Port เลือก Update Driver Software… ดังรูปที่ 2.3

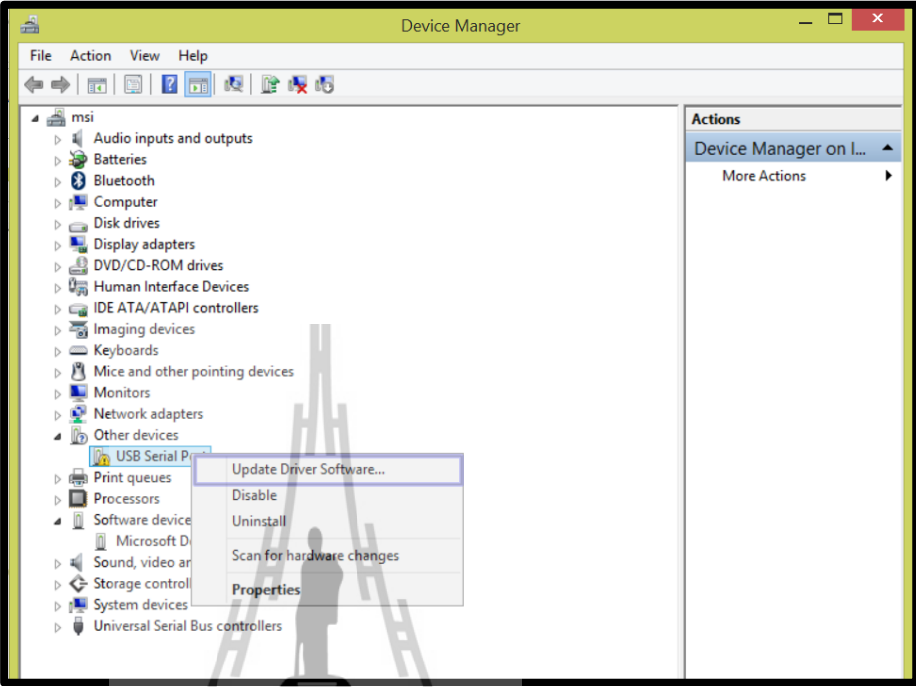

**รูปท ี่2.3**การคลิกขวาที่ USB Serial Port

4. เม ื่อปรากฏหนา้ต่าง Update Driver Sotware – USB Serial Port ให้เลือก "Search automatically for updated driver software" ดังรูปที่ 2.4

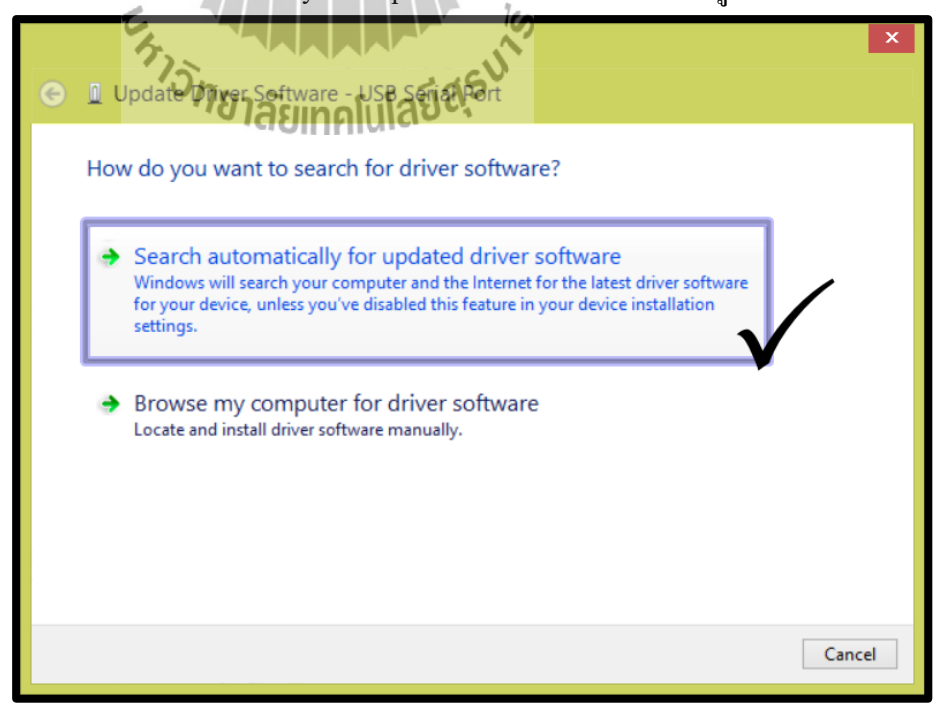

**รูปท ี่2.4** หนา้ต่าง Update Driver Software – USB Serial Port

5. รอการอัพเดตแบบอัตโนมัติ (ต้องทำการต่ออินเทอร์เน็ตขณะติดตั้งไดร์เวอร์ ด้วย) ดังรูปที่ 2.5

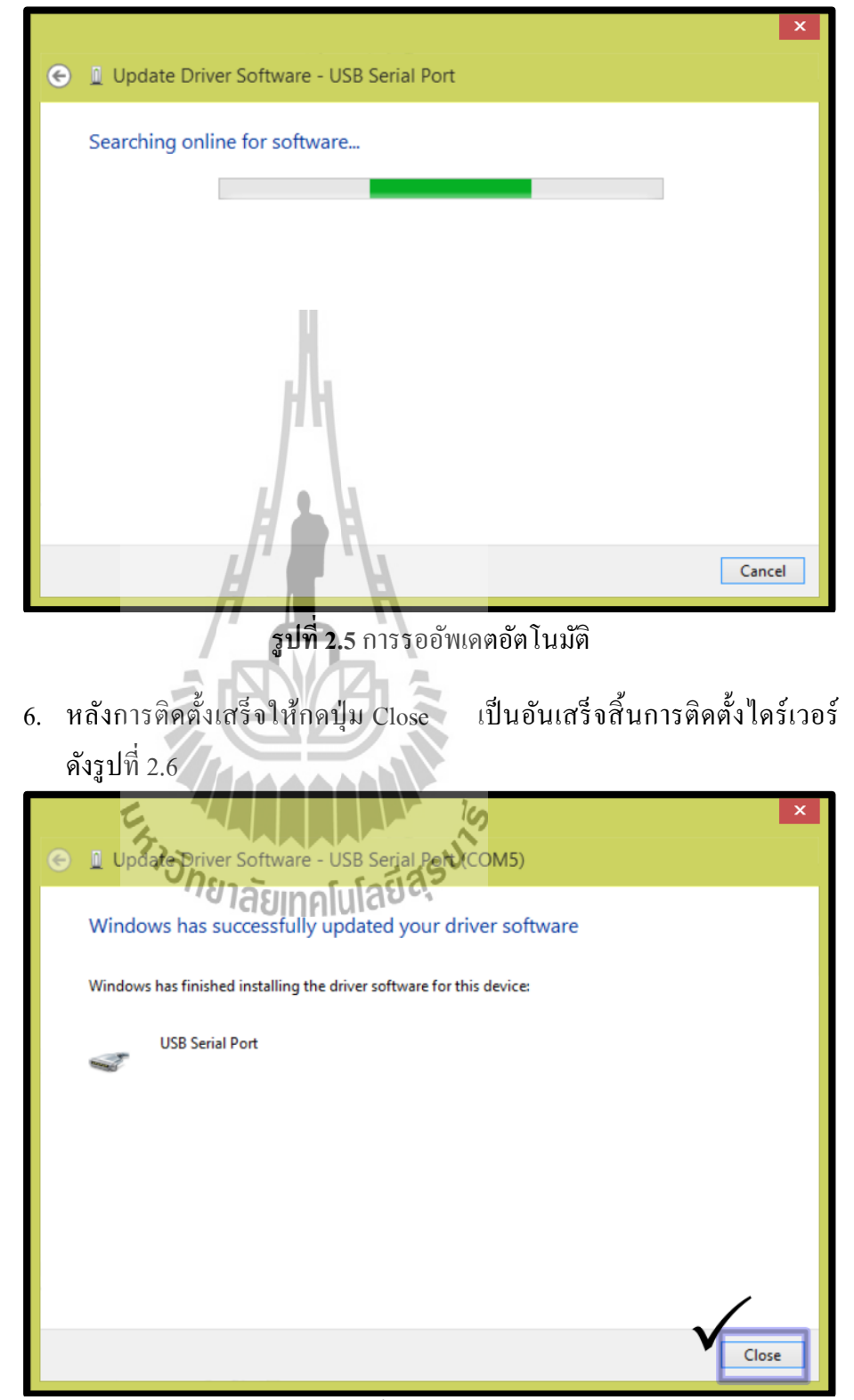

**รูปท ี่2.6**การติดต้งัไดร์เวอร์เสร็จสิ้น

#### **2.4 โมดูลเซนเซอร์DHT22**

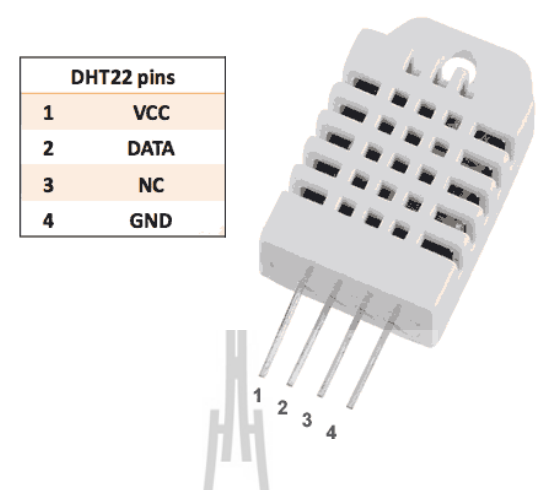

**รูปท ี่2.7**โมดูลเซนเซอร์ DHT22 [8]

#### **2.4.1 ข้อมูลเชิงเทคนิคของเซนเซอร์**

DHT22 หรือ AM2302 เป็นอุปกรณ์เซนเซอร์สำหรับวัดอุณหภูมิและความชื้นสัมพัทธ์ ให้ ค่าเป็นแบบดิจิตอลใช้ขาสัญญาณดิจิตอลเพียงเส้นเดียวในการเช อมต่อแบบบิตอนุกรมสองทิศทาง **:** (serial data, bi-directional) โดยนำมาเชื่อมต่อกับ Arduino เพื่ออ่านค่าจากเซนเซอร์ ซึ่งมีคุณสมบัติ ้ คังนี้ [9]

- ใช้แรงดันไฟเลี้ยงได้ในช่วง: 3.3V ถึง 5.5V DC (ดังนั้นจึงใช้ได้กับ 3.3V และ ร<sup>ิง</sup>)<br>ยาลัยเทคโนโล
- วัดอุณหภูมิได้ในช่วง: -40 to 80 °C (±0.5 °C accuracy)
- วดัความช้ืนสัมพทัธ์ไดใ้นช่วง:0 100 RH% (2 -5% accuracy)
- อัตราการวัดสูงสุด: 0.5 Hz (ทุกๆ 2 วินาที)
- คอนเนคเตอร์แบบ 4 ขา ( 0.1" / 2.54mm spacing) แสดงได้ดังรูปที่ 2.7 และอธิบายไดด้งัน้ี

Pin  $1 = \text{VCC}$  ต่อ 3.3 – 6 V

Pin 2 = SDA (Serial data, bidirectional) เป็นขาขอ้มูลเพ อต่อเขา้ MCU

Pin 3 = N.C. (Not Connect) เป็นขาท ี่ไม่มีการใชง้าน

Pin  $4 = \dot{\mathcal{P}}$ อ GND (ground)

#### **2.4.2 เริ่มต้นการใช้งานเซนเซอร์**

1. ดาวน์โหลดไลบารี่ DHT22

2. เขียนโค้ดโปรแกรมดังรูปที่ 2.8 (เป็นเพียงตวัอยา่ งเพ อตรวจสอบวา่ เซนเซอร์ ื่ สามารถท างานได้)

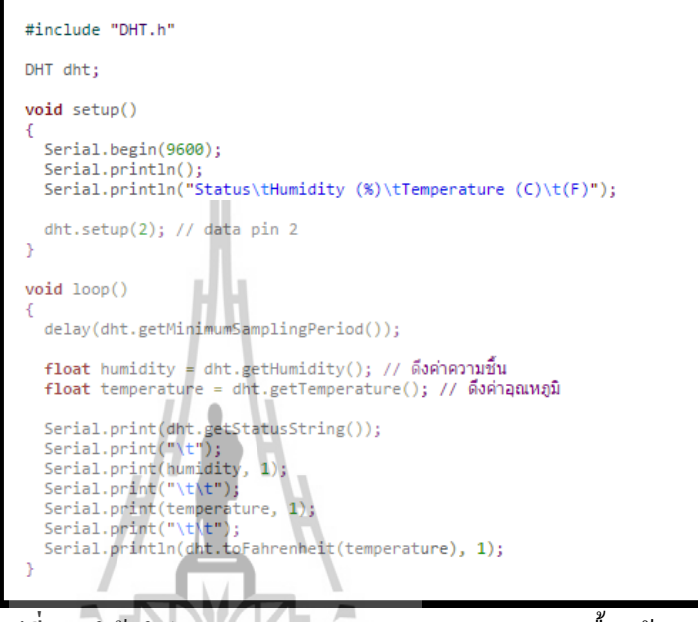

**รูปที่ 2.8** โค้ดโปรแกรมสำหรับตรวจสอบการทำงานเบื้องต้น [10]

3. เปิ ดดูผลลัพธ์ที่หน้าจอ Serial Monitor ก็จะพบว่าเราสามารถดึงค่าอุณหภูมิ ความช้ืนจากเซนเซอร์ DHT22 / DHT21 / DHT11 โดยใช้ Arduino ออกมาใช้งาน ได้แล้ว ดังรูปที่ 2.9 [10]

|        | Send         |                     |      |   |
|--------|--------------|---------------------|------|---|
|        |              |                     |      |   |
|        |              |                     |      | ▲ |
| Status | Humidity (%) | Temperature (C) (F) |      |   |
| OК     | 61.4         | 26.4                | 79.5 | Ξ |
| ОK     | 60.9         | 26.5                | 79.7 |   |
| OК     | 60.5         | 26.5                | 79.7 |   |
| OК     | 60.2         | 26.5                | 79.7 |   |
| OК     | 59.9         | 26.5                | 79.7 |   |
| ОK     | 59.7         | 26.5                | 79.7 |   |
| OК     | 59.7         | 26.5                | 79.7 |   |
| OК     | 59.6         | 26.5                | 79.7 |   |
| OК     | 59.5         | 26.5                | 79.7 |   |
| OК     | 59.5         | 26.5                | 79.7 |   |
| OК     | 59.5         | 26.5                | 79.7 | ▼ |

**รูปที่ 2.9** ผลการรันโค้ดโปรแกรมเพื่อตรวจสอบการทำงานเซนเซอร์ [10]

#### **2.5 โมดูลรีเลย 2 ช่อง**

บอร์ดรีเลย์ขนาด 2 ช่อง มีเอาต์พุตคอนเนคเตอร์ที่รีเลย์เป็น NO/COM/NC สามารถใช้กบั โหลดได้ทั้งแรงดันไฟฟ้า DC และ AC โดยใช้สัญญาณในการควบคุมการทำงานด้วยสัญญาณโลจิก TTL [11]

#### **2.5.1 คุณสมบัติรีเลย์**

- $\bullet$  วีเลย์เอาต์พุตแบบ SPDT จำนวน 2 ช่อง
- สั่งงานด้วยระดับแรงดัน TTL
- $\bullet$  CONTACT OUTPUT ของรีเลย์รับแรงดันได้สูงสุด 250 VAC 10 A , 30 VDC 10 A
- มีLED แสดงสถานะการท างานของรีเลย์และแสดงสถานะของบอร์ด
- มีจมั พเ์ปอร์สา หรับเลือกวา่ จะใชก้ราวดร์่วมหรือแยก
- $\bullet$  มี OPTO-ISOLATED เพื่อแยกกราวด์ส่วนของสัญญาณควบคุมกับไฟที่ขับรีเลย์ ี่ ออกจากกนั

#### **2.5.2 คุณลกัษณะของรีเลย ์**

- ควบคุมไฟ DC ได้สูงสุด 30VDC 10A และไฟ AC สูงสุด 250VAC 10A
- ระดับสัญญาณอินพุตควบคุมแบบ TTL ทำงานด้วยสัญญาณแบบ Active High
- ขนาดรูยึดบอร์ด 3mm
- ขนาด (L x W x H): 55 x40 x 20 mm ดังรูปที่ 2.10

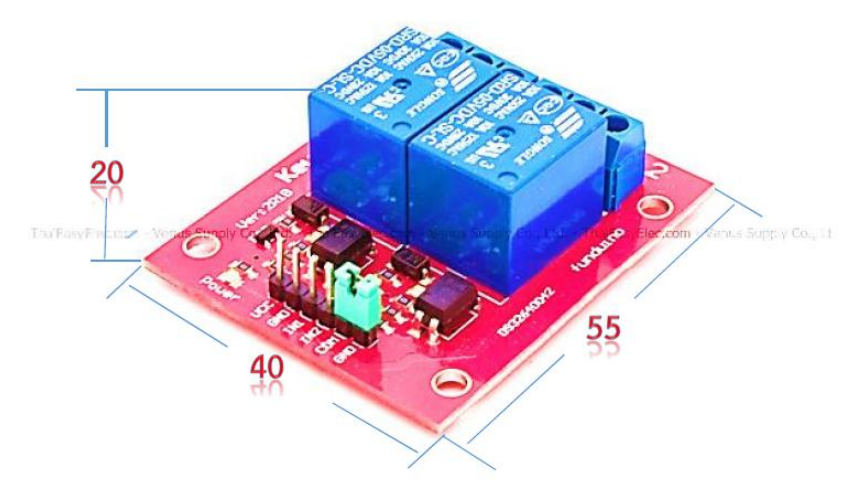

**รูปท ี่2.10**โครงสร้างของโมดูลรีเลย์ 2 ช่อง [11]

#### **2.5.3 ขาสัญญาณและการเชื่อมต่อรีเลย์**

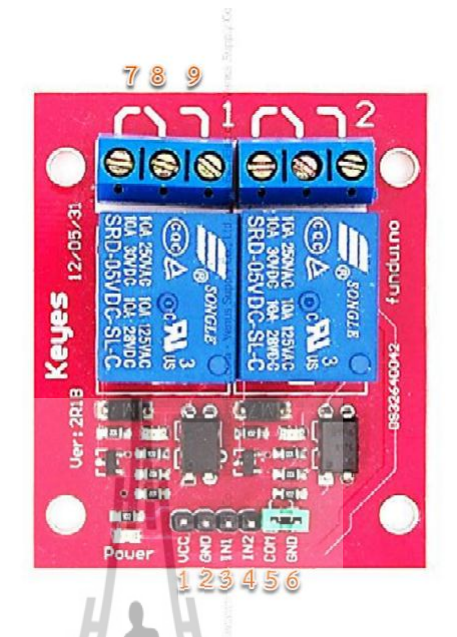

#### **รูปท ี่2.11**ขาสัญญาณและการเช อมต่อรีเลย์[11] **:**

ในการใช้งานรีเลย์นั้น จำเป็นต้องศึกษาหน้าที่ของแต่ละขาสัญญาณของรีเลย์ก่อนใช้งาน ี่ ดงัน้นั จากรูปที่ 2.11 สามารถอธิบายขาสัญญาณและการเช ื่อมต่อของรีเลย์ได้ดังตารางที่ 2.2

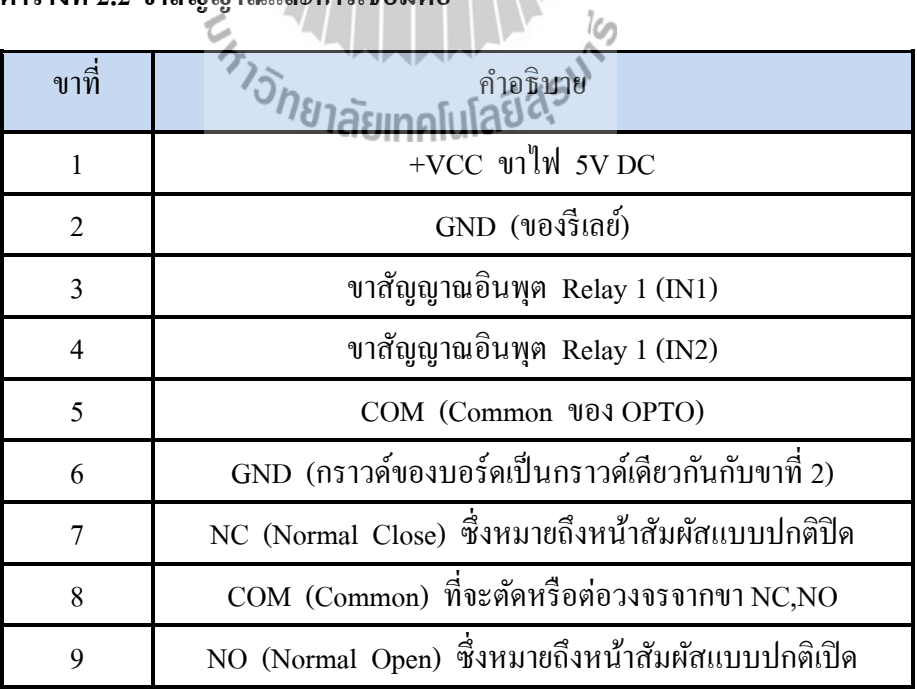

## **ตารางที่ 2.2 ขาสัญญาณและการเชื่อมต่อ**

#### **2.6 โมดูลบูลทูธ HC-06**

โมดูลบูลทูธ HC-06 เป็นโมดูลสำหรับการสื่อสารผ่านระบบไร้สายสามารถส่งและรับ ื่ ข้อมูลผ่านไมโครคอนโทรลเลอร์โดยการสื่อสารแบบอนุกรมและทำงานในโหมด Slave นั่นคือรอ รับคา สั่งมาจากขา TX เข้ามาและตอบกลับทางขา RX ซึ่งโมดูลมีลักษณะดังรูปที่ 2.12

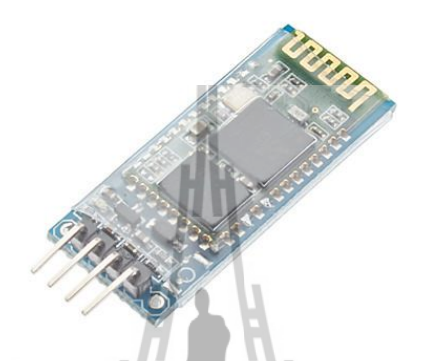

**รูปท ี่2.12** โมดูลบูลทูธ HC-06 [12]

#### **2.6.1 คุณสมบัติของโมดูลบูลทูธ HC-06**

- บูลทูธรุ่น V2.0+EDR (Enhance Data Rate)
- สามารถปรับค่าอตัราการส่งขอ้มูลได้ ซ่ึงมีอตัราการส่งขอ้มูลสูงสุด 1382400 bps
- ใชไ้ฟเล้ียงไดต้้งัแต่3.6V-6V
- ความถี่ใช้งาน 2.4 GHz
- ระยะการทำงาน 10 เมตร
- $\bullet$  มี LED แสดงสถานะการทำงานของโมดูล
- ใช้เชื่อมต่อไดท้ ้งัคอมพิวเตอร์มือถือแอนดรอยด์และมือถืออื่นๆที่มีบูลทูธ
- มีขาสัญญาณสา หรับต่อใชง้าน 4ขา คือ
	- ขา VCC : ส าหรับต่อไฟเล้ียง
	- ขา GND : สำหรับต่อกราวด์
	- ขา TXD : สำหรับส่งสัญญาณ
	- ขา RXD : สำหรับรับสัญญาณ

#### **2.7 การออกแบบแผ่นวงจร**

จัดทำลายวงจรขึ้นมาเพื่อควบคุมการทำงานของอุปกรณ์ และนำวงจรทั้งหมด ติดตั้ง และ ื่ ทดสอบวงจร

#### **2.7.1 ขั้นตอนการออกแบบแผ่นวงจร**

มีข้นั ตอนดงัต่อไปน้ี

1. ออกแบบลายวงจรและทำลายวงจรด้วยโปรแกรม Proteus 8 Professional ดังรูปที่ 2.13

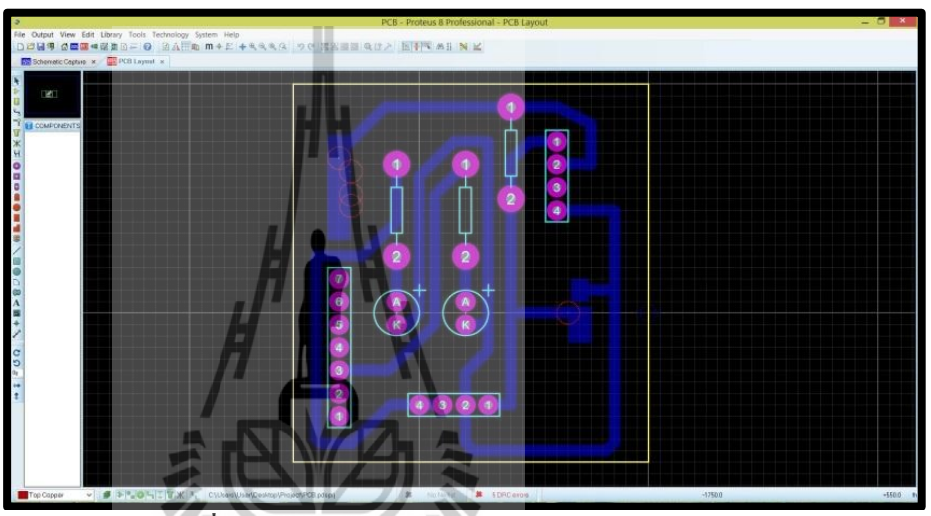

**รูปท ี่2.13** หนา้ต่างโปรแกรม Proteus 8 Professional

2. พิมพ์ลายวงจรที่ออกแบบสำเร็จแล้วลงในแผ่นใส ดังรูปที่ 2.14

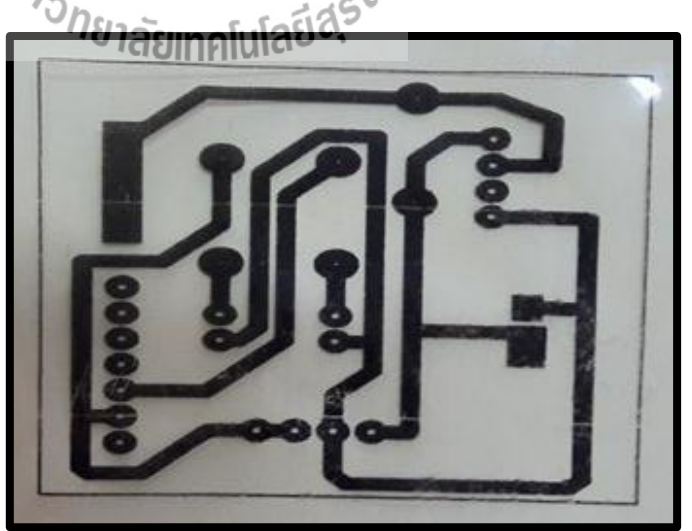

 **รูปท ี่2.14**การพิมพ์ลายวงจรลงแผน่ ใส

3. นำลายวงจรมารีคเข้ากับแผ่น PCB เป็นเวลา 5-10 นาที อาจจะใช้ผ้าคิบคลุมก่อน จะรีดลายวงจรลงบนแผ่น PCB อีกชั้นหนึ่ง ดังรูปที่ 2.15

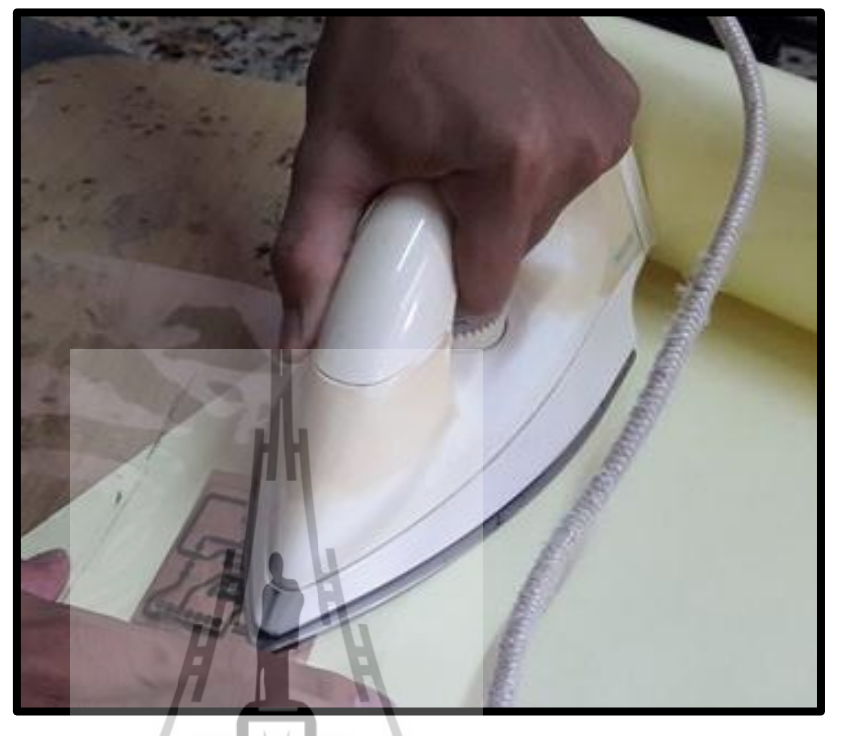

 **รูปท ี่2.15**การรีดลายวงจรลงบนแผน่ PCB

4. หากลอกลายลงแผน่ PCB ไม่หมดหรือตอ้งการเพิ่มความคมชดัของลายวงจร สามารถซ่อมแซมแต่งแผ่นงานได้ด้วยปากกาเขียนซีดี หรือน้ำหมึกแห้งเร็วชนิด ล้างออกยากโดยการเขียนทับลายวงจรเดิม ดังรูปที่ 2.16

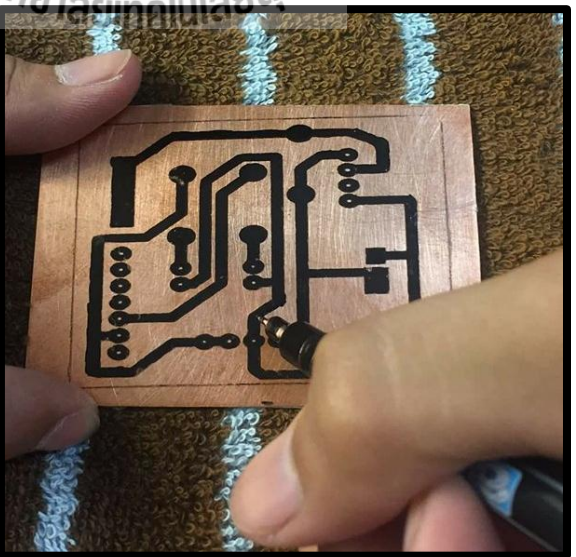

**รูปที่ 2.16** การซ่อมแซมลายวงจรให้ชัดขึ้น

5. นำลายวงจรที่รีดลงบนแผ่น PCB เสร็จแล้ว มาแช่น้ำยากัดแผ่น PCB เพื่อกัด ี่ ื่ ทองแดงส่วนที่เหลือที่ไม่ได้ใช้ออก ให้เหลือแต่ลายวงจรที่เราริดไว้ ดังรูปที่ 2.17 ี่ ี่

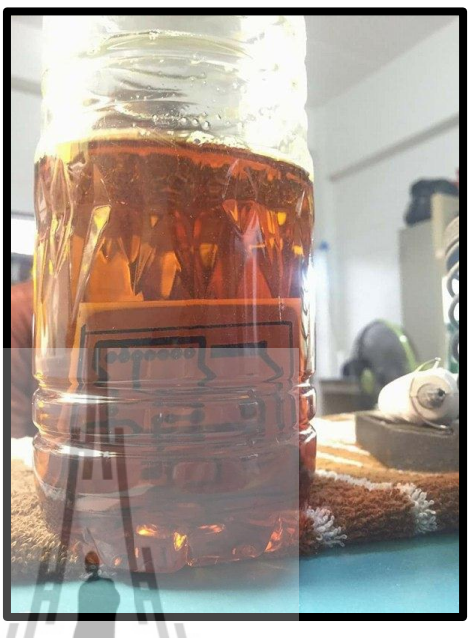

**รูปท ี่2.17**การกดัแผน่ PCB

6. นำแผ่น PCB ที่กัดเสร็จแล้วมาล้างออกด้วยน้ำสะอาด จากนั้นทำการเจาะแผ่น PCB ลายวงจรแล้วลงอุปกรณ์และบัดกรีอุปกรณ์ที่ได้เตรียมเอาไว้ให้เรียบร้อย ดังรูปที่ 2.18

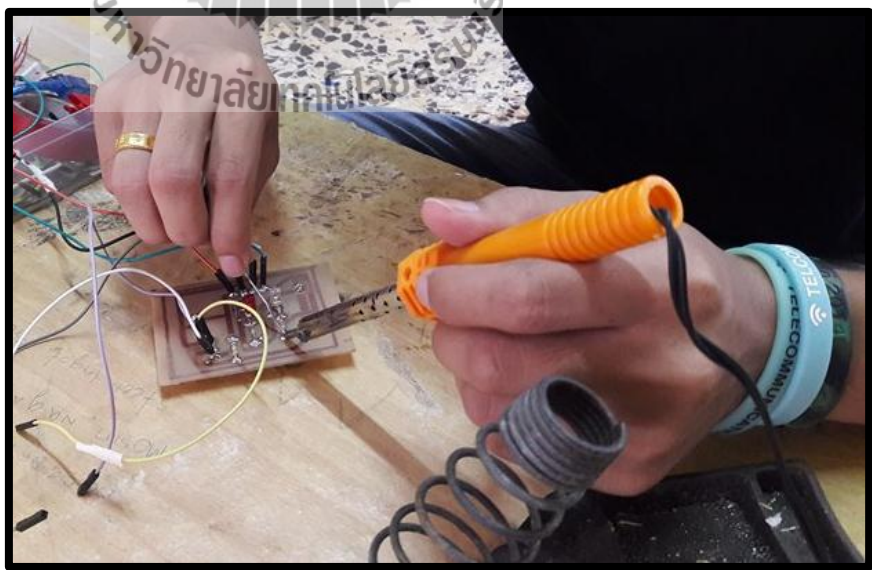

**รูปท ี่2.18**การบัดกรีอุปกรณ์

7. ทดสอบแผ่นวงจรที่สร้างให้สามารถทำงานได้ โดยทำการต่อแผ่นวงจรกับ บอร์ด Arduino และเซนเซอร์ แล้วทำการรันโปรแกรมพบว่าแผ่นวงจรสามารถ ท างานตามโปรแกรมที่เขียนไว้ได้สังเกตได้จากไฟของหลอด LED ท ติดสว่าง  $\mathcal{L}^{\mathcal{L}}$ ดังรูปที่ 2.19

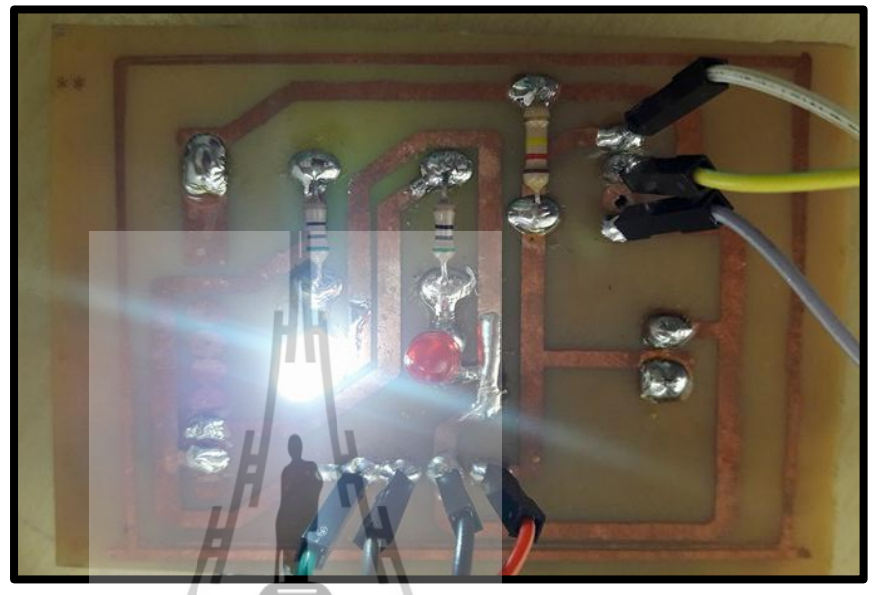

**รูปท ี่2.19**แผน่ วงจรสามารถทา งานได้

#### **ลายละเอยีดวงจรทอ อกแบบส าหรับอปุ กรณ ต้นแบบ ์**

ส าหรับแผน่ วงจรท ี่ไดอ้อกแบบ ซึ่งมีรายละเอียดดังรูปที่ 2.20 สามารถ อธิบายรายละเอียดในการออกแบบไดด้งัน้ี

- PIN 'S DTH22\*VCC : จุดน้ีจะต่อกบัขาที่ 1 ของเซนเซอร์ DHT22 ซึ่งเป็นขา VCC
- PIN2'S DHT22 : จุดน้ีจะต่อกบัขาท 2 ของเซนเซอร์ DHT22 ซึ่ง เป็ นขาข้อมูล
- $\bullet$  PIN4'S DHT22\*GND : จุดนี้จะต่อกับขาที่ 4 ของเซนเซอร์ DHT22 ซ่ึงเป็นขาท ี่ใชต้่อกบักราวด์
- GND : จุดเช อมต่อกราวดข์องบอร์ด Arduino ื่
- $\bullet\quad$  Vcc : จุดที่เชื่อมต่อกับขา Vcc ของบอร์ด Arduino ี่
- $\bullet$  R1 USE FOR GREEN : จุดที่ใส่ตัวต้านทานขนาด 1 kΩ ซึ่งต่อ กับหลอดไฟ LED สีเขียว
- $\bullet$  R2 USE FOR RED LED : จุดที่ใส่ตัวต้านทานขนาด 120 kΩ ซึ่ง ต่อกับหลอดไฟ LED สีแดง
- $\bullet$   $\,$  NI1, NI2 RELAY : ต่อขาสัญญาณอินพุตของรีเลย์
- PIN12 : ต่อกบัขาสัญญาณท ขา 12 ของบอร์ด Arduino ี่
- PIN13 : ต่อกบัขาสัญญาณท ขา 13ของบอร์ด Arduino  $\mathcal{L}^{\text{max}}_{\text{max}}$

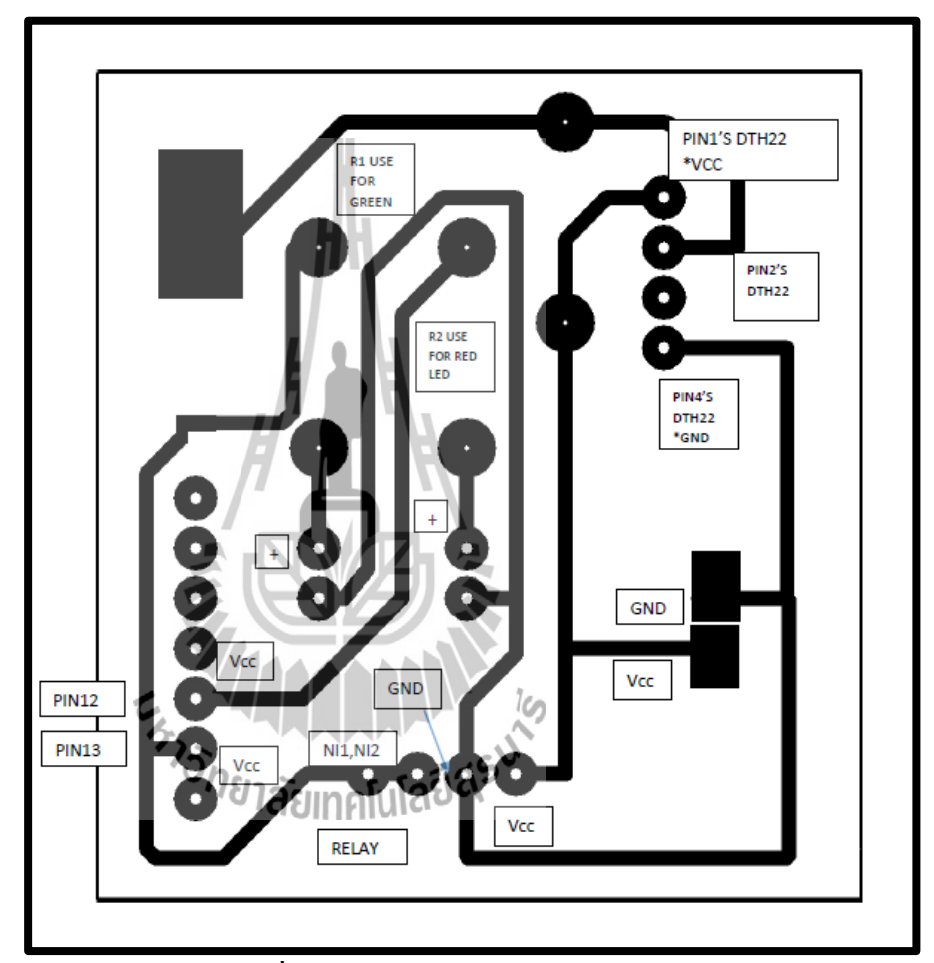

**รูปท ี่2.20**รายละเอียดแผน่ ลายวงจร

#### **2.7.2 ตัวต้านทาน**

ี ตัวต้านทาน (resistor) เป็นอุปกรณ์ที่ใช้ในการต้านทานการใหลของกระแสไฟฟ้า เพื่อทำ ให้กระแสและแรงดันภายในวงจร ได้ขนาดตามที่ต้องการ เนื่องจากอุปกรณ์ทางด้านอิเล็กทรอนิกส์ แต่ละตัวถูกออกแบบให้ใช้แรงดันและกระแสที่แตกต่างกัน ดังนั้นตัวต้านทานจึงเป็นอุปกรณ์ที่มี ี่ บทบาทและใช้กันมากในงานด้านไฟฟ้าอิเล็กทรอนิกส์เช่น วิทยุ โทรทัศน์ คอมพิวเตอร์ ้ เครื่องขยายเสียง ตลอดจนเครื่องมือเครื่องใช้ทางด้านไฟฟ้าอิเล็กทรอนิกส์ ฯลฯ เป็นต้น [13]

ตัวต้านทานสามารถแบ่งออกได้เป็น 3 ชนิด โดยยึดค่าความต้านทานเป็นหลัก แบ่งได้ดังนี้ ตวัตา้นทานแบบค่าคงท ี่ (fixed resistor) ตวัตา้นทานแบบปรับค่าได้(adjustable resistor) และตัวต้านทานแบบเปลี่ยนค่าใด้ (variable resistor) ี่

#### **ตัวต้านทานที่ใช้ในวงจร**

เนื่องจากอุปกรณ์ต้นแบบของเราต้องใช้ตัวต้านทานเข้ามาเกี่ยวข้อง เพื่อป้องกันการเสียหาย ี่ ของอุปกรณ์หากกระแสไฟฟ้าที่ได้รับมากเกินไป โดยเลือกใช้ตัวต้านทานแบบค่าคงที่ ซึ่งเลือกใช้ ตัวด้านทานที่มีขนาด 120 kΩ และ 1 kΩ สามารถคำนวณกระแสที่ไหลผ่านตัวด้านทานได้ดังต่อไปนี้

จากกฎของโอห์ม $V = IR$ 

1. ตัวต้านทานตัวที่ 1 ต่อกับเซนเซอร์ DHT22 มีขนาดขนาด 120 ko

จะได้  $I = V/R$ I = 220 v /120 kΩ

ดงัน้นัจะไดก้ระแส I = 1.83 mA

2. ตัวต้านทานตัวที่ 2 และ 3 ต่อเขา้หลอดไฟ มีขนาด 1 k<sup>Ω</sup>

จะได้ I = V/R  $220 \text{ v} / 1 \text{ k}\Omega$ ดังนั้นจะได้กระแส  $I = 220 \text{ mA}$ 

**2.7.3 หลอดไฟ LED** 

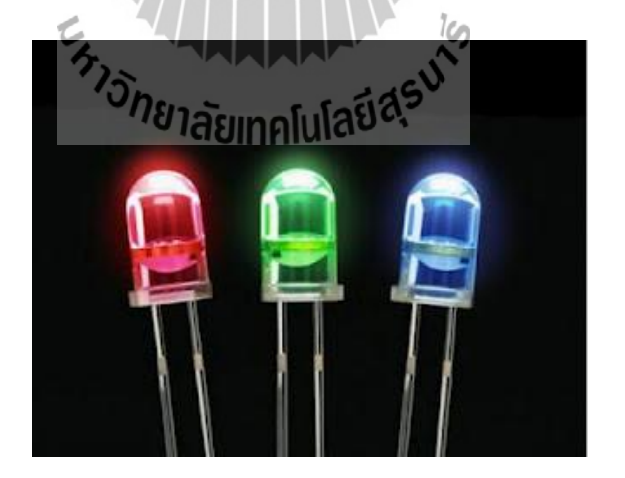

**รูปท ี่2.21** หลอด LED ขนาดเล็ก[14]

LED (light-emitting diode) หรือท เรามกัจะเรียกว่า ไดโอดเปล่งแสง ซึ่ งมีลักษณะ ี ดังรูปที่ 2.21 การที่เราสามารถมองเห็นแสงของ LED นั้นเป็นเพราะภายในตัว LED เมื่อได้รับ แรงดันไฟฟ้า จะปล่อยคลื่นแสงออกมา โดยความถี่ของคลื่นแสงที่ความถี่ต่างๆกัน จะทำให้เรา ื่

มองเห็นเป็นสีต่างๆกันไปด้วย หลอด LED ที่เราเห็นมีขายกันตามร้านอุปกรณ์อิเล็กทรอนิกส์นั้นมี ี่ หลายแบบ แต่ละแบบนั้นจะมีหลักการทำงานเหมือนกัน หลอด LED สามารถเปล่งแสง ได้เมื่อจ่าย กระแสไฟฟ้าเขา้ เพียงเล็กน้อยเท่าน้นั และประสิทธิภาพในการให้แสงสว่างก็ยงัดีกว่าหลอดไฟ ขนาดเล็กทั่วๆ ไป LED โดยทั่วไปมี 2 ชนิดใหญ่ ๆ คือ LED ชนิดที่ตาคนเห็นได้ กับชนิดที่ตาคน  $\mathcal{L}^{\text{max}}_{\text{max}}$ มองไม่เห็นตอ้งใชท้ รานซิสเตอร์มาเป็นตวัรับแสงแทนตาคน [15]

## **2.8 อปุ กรณ อเิลก็ ทรอนิกส เพม เติม ์ ์ ิ่ 2.8.1 อัลตร้าโซนิค** ม<sub>ไ</sub>ทศโนโลยีสุริ

**รูปท ี่2.22**อัลตร้าโซนิค(เคร ื่องพน่ หมอก)รุ่น HQ-105 [16]

เครื่องพ่นหมอกรุ่น HQ-105 ดังรูปที่ 2.22 สามารถเพิ่มความชื้นใด้สูงสุดถึง 80-90% และ ้ยังสามารถใช้เพิ่มความชื้นกับอุปกรณ์ควบคุมความชื้นได้ด้วย สามารถใช้งานได้หลากหลาย โดย ตัวเครื่องพ่นหมอกตัวนี้จะมาพร้อมหม้อแปลงไฟฟ้า 24 V เพื่อความปลอดภัย เพราะตัวเครื่องต้อง แช่น้า

#### **2.8.2 พัดลมระบายความร้อนขนาดเล็ก**

ในการออกแบบอุปกรณ์ตน้แบบใชพ้ ดัลมระบายความร้อนเพื่อช่วยในการกระจายหมอกท เกิดจากเครื่องอัลตร้าโซนิคให้ออกสู่ภายนอกอย่างรวดเร็ว ซึ่งพัดลมระบายความร้อนที่ใช้มีลักษณะ ดังรูปที่ 2.23

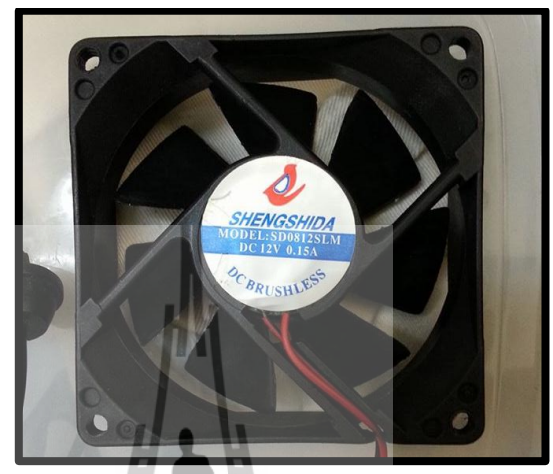

**รูปท ี่2.23** พดัลมขนาดเล็กท ี่ใชก้ บัอุปกรณ์ตน้แบบ

#### **2.9 กล่าวสรุป**

เน้ือหาบทท 2 กล่าวถึงความหมายของความช้ืนสัมพทัธ์ผลกระทบของความช้ืนสัมพทัธ์ ต่อสุขภาพ คุณสมบตัิและการติดต้งัไดร์เวอร์บอร์ด Arduino UNO R3 ข้อมูลเชิงเทคนิคและการ เริ่มตน้ ใชง้านโมดูลเซนเซอร์DHT22 คุณสมบตัิคุณลกัษณะและการเช อมต่อโมดูลรีเลย์คุณสมบัติ **:**<br>; ของโมดูลบูลทูธ HC-06 การออกแบบแผ่นวงจร PCB และยังกล่าวถึงอุปกรณ์อิเล็กทรอนิกส์อื่นๆ |<br>| ไดแ้ก่ ตวัตา้นทาน หลอดไฟ LED ขนาดเล็ก เครื่องอัลตร้าโซนิค และพัดลมระบายความร้อนที่ใช้ กับอุปกรณ์ต้นแบบ
#### ิการออกแบบและการจำล<sup>ู</sup>ลง

#### **3.1 กล่าวน า**

การท างานของอุปกรณ์ต้นแบบจะอาศัยบอร์ด Arduino UNO R3 เพื่อรับข้อมูลจากโมดูล เซนเซอร์ DHT22 ในการประมวลผลและการควบคุมการทำงาน ซึ่งจะต้องเขียนโปรแกรมและอัด โปรแกรมลงบอร์ด Arduino UNO R3 เพื่อให้อุปกรณ์สามารถทำงานได้ตามต้องการ

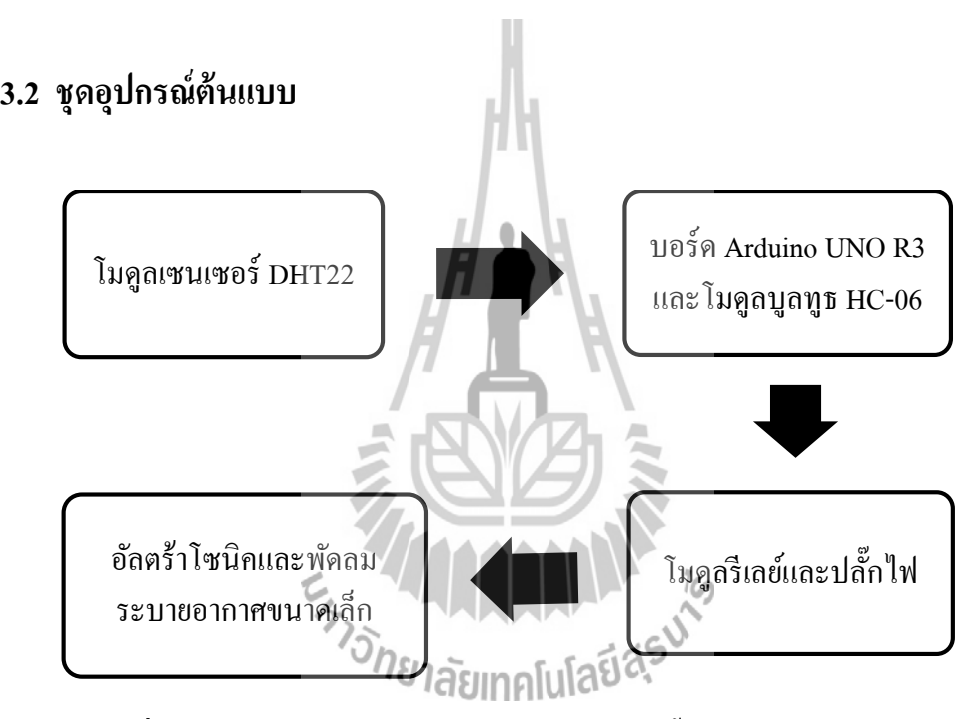

**รูปที่ 3.1** อุปกรณ์ที่ใช้ในอุปกรณ์ต้นแบบเพิ่มความชื้นอัตโนมัติภายในห้องทำงาน

อุปกรณ์ต้นแบบเป็นการทำงานร่วมกันของโมดูลเซนเซอร์ DHT22 บอร์ด Arduino UNO R3 โมดูลบูลทูธ HC-06 โมดูลรีเลย์ปลกั๊ไฟ อลัตร้าโซนิคและพดัลมระบายอากาศขนาดเล็กโดยใช้ แผ่นงจร PCB เป็นตัวเชื่อมวงจรการทำงานของอุปกรณ์ต่างๆ ดังรูปที่ 3.1 เพื่อให้อุปกรณ์สามารถ ื่ ทำงานในการเพิ่มความชื้นอัตโนมัติภายในห้องทำงานใด้ ซึ่งการเชื่อมต่ออุปกรณ์เป็นดังรูปที่ 3.2 ื่ โดยมีรายละเอียดการเช อมต่ออุปกรณ์ดงัต่อไปน้ี

# **บทที่ 3**

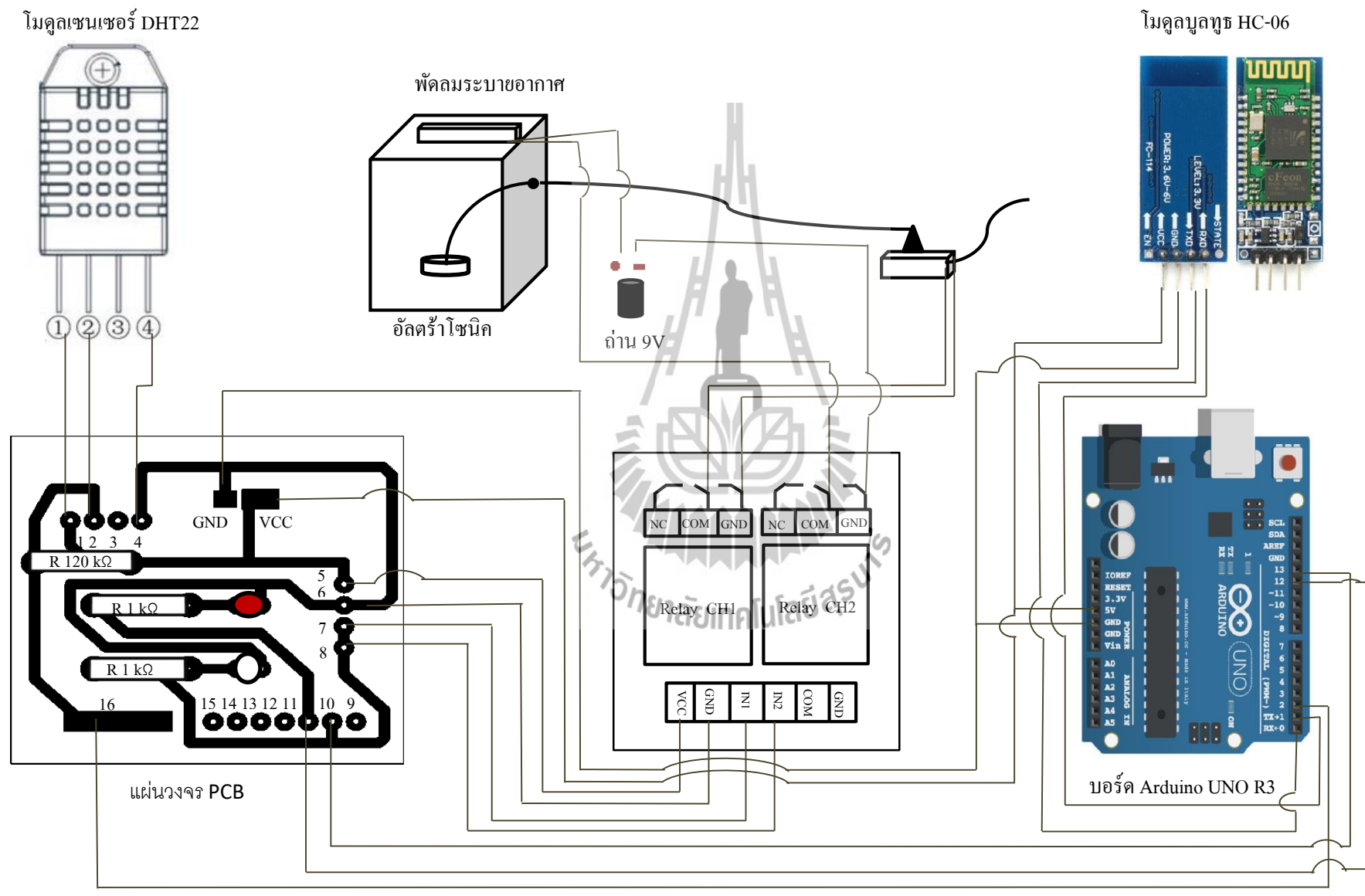

**รูปท ี่3.2**การเช ื่อมต่ออุปกรณ์ตน้แบบเพิ่มความช้ืนอตัโนมตัิภายในหอ้ง

27

- **การเช อมต่อโมดูลเซนเซอร์DHT22 กับแผ่นวงจร PCB ื่**
	- ที่ขา 1 ของโมดูลเซนเซอร์ DHT22 เชื่อมต่อกับตำแหน่งที่ 1 ของแผ่นวงจร PCB
	- ที่ขา 2 ของโมดูลเซนเซอร์ DHT22 เชื่อมต่อกับตำแหน่งที่ 2 ของแผ่นวงจร PCB
	- ที่ขา 4 ของโมดูลเซนเซอร์ DHT22 เชื่อมต่อกับตำแหน่งที่ 4 ของแผ่นวงจร PCB

#### **การเชื่อมต่อบอร์ด Arduino UNO R3 กับแผ่นวงจร PCB**

- ที่ขา 2 ของบอร์ด Arduino UNO R3 เชื่อมต่อกับตำแหน่งที่ 16 ของแผ่น PCB ื่
- ที่ขา 12 ของบอร์ด Arduino UNO R3 เชื่อมต่อกับตำแหน่งที่ 11 ของแผ่น PCB ื่
- ที่ขา 13 ของบอร์ด Arduino UNO R3 เชื่อมต่อกับตำแหน่งที่ 10 ของแผ่น PCB ื่
- ที่ขา 5V ของบอร์ด Arduino UNO R3 เชื่อมต่อกับตำแหน่ง 5V ของแผ่น PCB **:**
- ที่ขา GND ของบอร์ด Arduino UNO R3 เชื่อมต่อกับตำแหน่ง GND ของ **:**<br>; แผน่ PCB
- **การเชื่อมต่อบอร์ด Arduino UNO R3 กบัโมดูลบูลทูธ HC-06** 
	- ที่ขา 0 (Rx) ของบอร์ด Arduino UNO R3 เชื่อมต่อกับขา TXD ของโมดูลบูลทูธ HC-06
	- ที่ขา 1 (Tx) ของบอร์ด Arduino UNO R3 เชื่อมต่อกับขา RXD ของโมดูลบูลทูธ **:** HC-06
	- ที่ขา 5V ของบอร์ด Arduino UNO R3 เช อมต่อกบัขา VCC ของโมดูลบูลทูธ HC-ื่ 06
	- ที่ขา GND ของบอร์ค Arduino UNO R3 เชื่อมต่อกับขา GND ของ โมดูลบูลทูธ **:** HC-06
- **การเช อมต่อโมดูลรีเลย์2 ช่อง กับแผ่นวงจร PCB ื่**
	- ที่ขา VCC ของโมดูลรีเลย์ 2 ช่องเชื่อมต่อกับตำแหน่งที่ 5 ของแผ่น PCB ื่
	- ที่ขา GND ของโมดูลรีเลย์ 2 ช่องเชื่อมต่อกับตำแหน่งที่ 6 ของแผ่น PCB ื่
	- ที่ขา IN1 ของโมดูลรีเลย์ 2 ช่องเชื่อมต่อกับตำแหน่งที่ 7 ของแผ่น PCB ื่
	- ที่ขา IN2 ของโมดูลรีเลย์ 2 ช่องเชื่อมต่อกับตำแหน่งที่ 8 ของแผ่น PCB ื่
- **การเช อมต่อโมดูลรีเลย์2 ช่องกบัอุปกรณ์อเิลก็ ทรอนิกส์ ื่**
	- ที่ขา COM ของโมดูลรีเลย์ 2 ช่องของโมดูลที่ 1 เชื่อมต่อกับปลั๊กไฟ **:**
	- ที่ขา GND ของโมดูลรีเลย์ 2 ช่องของโมดูลที่ 1 เชื่อมต่อปลั๊ก ไฟ **:**
	- ที่ขา COM ของโมดูลรีเลย์ 2 ช่องของโมดูลท 2 เช อมต่อกบั พัดลมระบายอากาศ **:**<br>;
	- ที่ขา GND ของโมดูลรีเลย์ 2 ช่องของโมดูลท 2 เช อมตอ่ กบัถ่านขนาด 9Vื่

#### **3.3 หลกัการทา งานของอุปกรณ ต้นแบบ ์**

อุปกรณ์ต้นแบบเพิ่มความชื้นอัตโนมัติภายในห้องทำงานนั้นมีหลักการทำงานดังรูปที่ 3.3 โดยรับข้อมูลจากโมดูลเซนเซอร์ DHT22 จากน้ันบอร์ด Arduino UNO R3 จะดึงข้อมูลมา ประมวลผลและควบคุมการทำงานตามเงื่อนไขในโปรแกรมที่เขียนไว้เพื่อสั่งการทำงานไปยังรีเลย์ ี่  $\overline{a}$ เนื่องจากรีเลย์ทำหน้าที่เป็นสะพาน ใฟในการเชื่อมต่อวงจรให้สมบูรณ์ ซึ่งจะทำให้อัลตร้าโซนิค ี่ ื่ และพัคลมสามารถทำงานเพิ่มความชื้นสัมพัทธ์ภายในห้องใด้และค่าความชื้นสัมพัทธ์ที่วัดใด้จะถูก ส่งผ่านโมดูลบลูทูธ HC-06 เพื่อแสดงผล ไปยังอุปกรณ์ที่ติดต่อกับบลูทูธ โดยมีเงื่อน ไขการทำงาน ื่ ดังนี้

- หากความช้ืนสัมพทั ธ์ต่า กว่า 40 % บอร์ด Arduino UNO R3 จะสั่งให้หลอดไฟ LED สีขาวติดและรีเลย์จะเชื่อมวงจรให้สมบูรณ์ ซึ่งจะทำให้อุปกรณ์ทำงานใน การเพิ่มความช้ืนสัมพทัธ์
- หากความช้ืนสัมพทัธ์อยูใ่ นช่วง 40-60 % บอร์ด Arduino UNO R3 จะสั่งให้รีเลย์ ยกเลิกการเชื่อมต่อวงจร ซึ่งทำให้อุปกรณ์หยุดทำงานในการเพิ่มความชื้นสัมพัทธ์

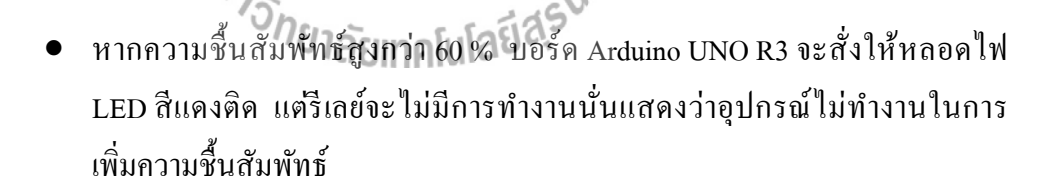

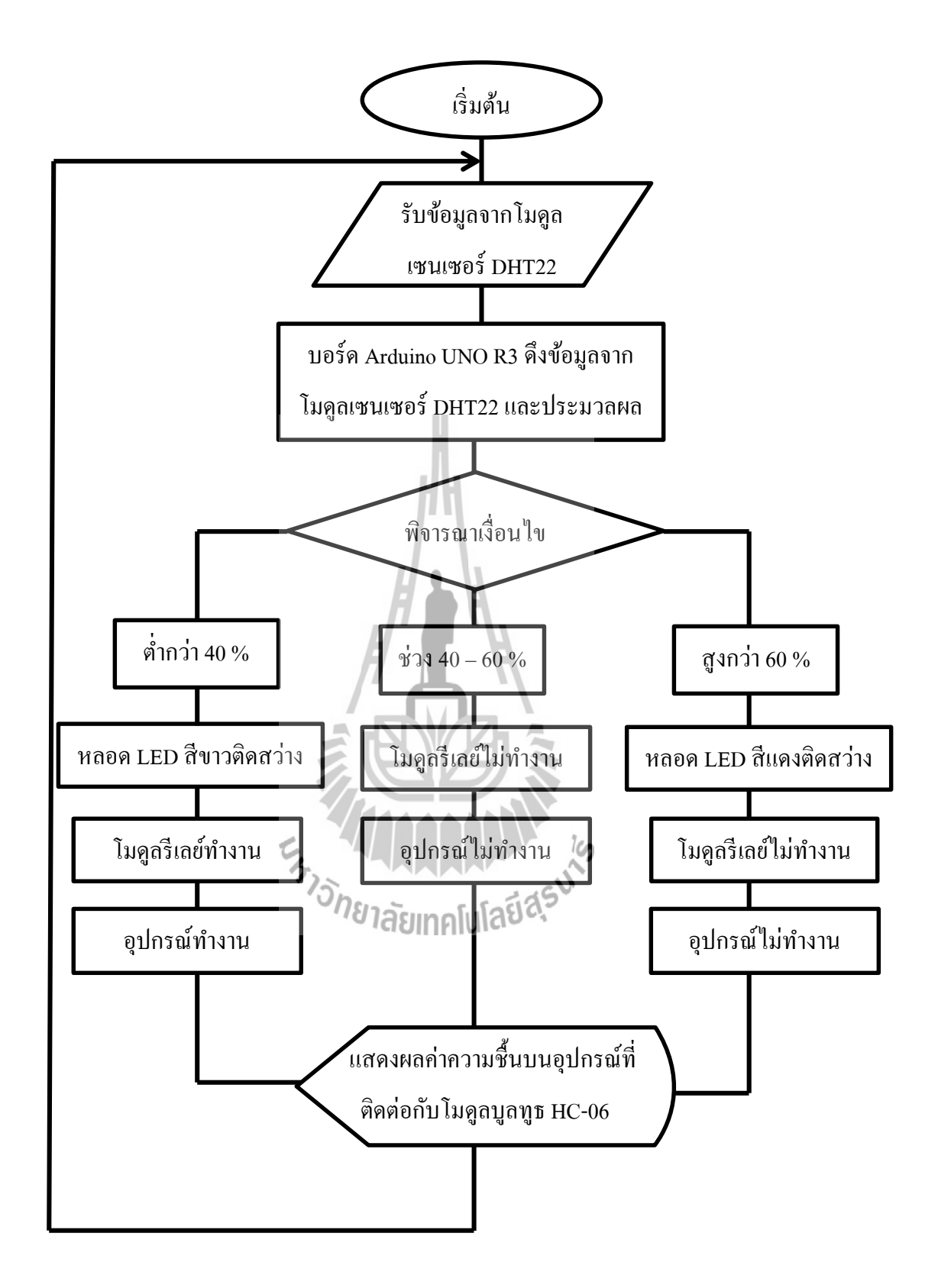

**รูปที่ 3.3** ผังการทำงานของอุปกรณ์ต้นแบบเพิ่มความชื้นอัตโนมัติภายในห้องทำงาน

## **3.4 การใช้โปรแกรม Arduino IDE**

ส าหรับอุปกรณ์ต้นแบบจะใช้บอร์ด Arduino UNO R3 ในการรับข้อมูล การประมวลผล และการควบคุมข้อมูล ซึ่งโปรแกรมที่ใช้ในการเขียนคำสั่งนั้นจะใช้โปรแกรม Arduino IDE มีวิธีการใช้งาน ดังนี้

1. ดาวน์โหลดโปรแกรม Arduino IDE จากเว็บไซต์

https://www.arduino.cc/en/Main/Softwareดังรูปที่3.4

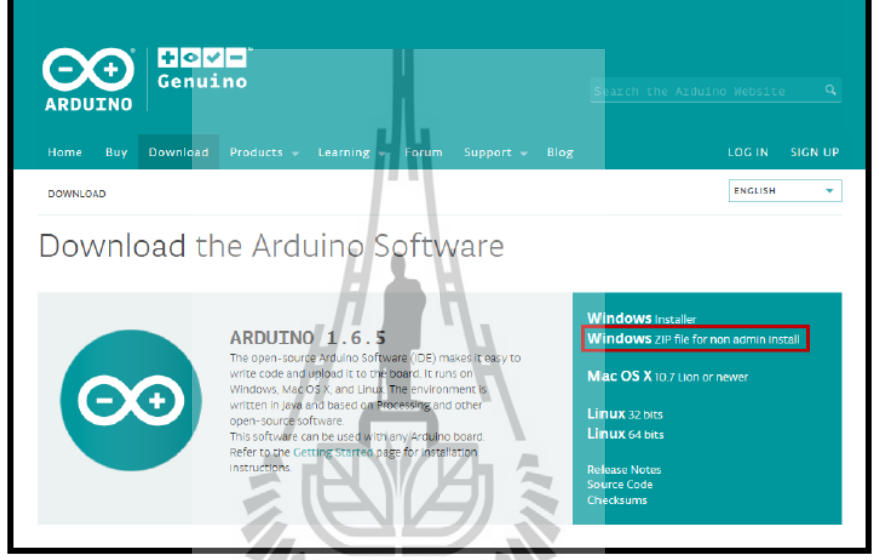

 **รูปท ี่3.4** หนา้ต่างเวบ็ไซตส์ า หรับโหลดโปรแกรม Arduino IDE [17]

 $2.$  Unzip ไฟล์ที่ดาว์นโหลด ดังรูปที่

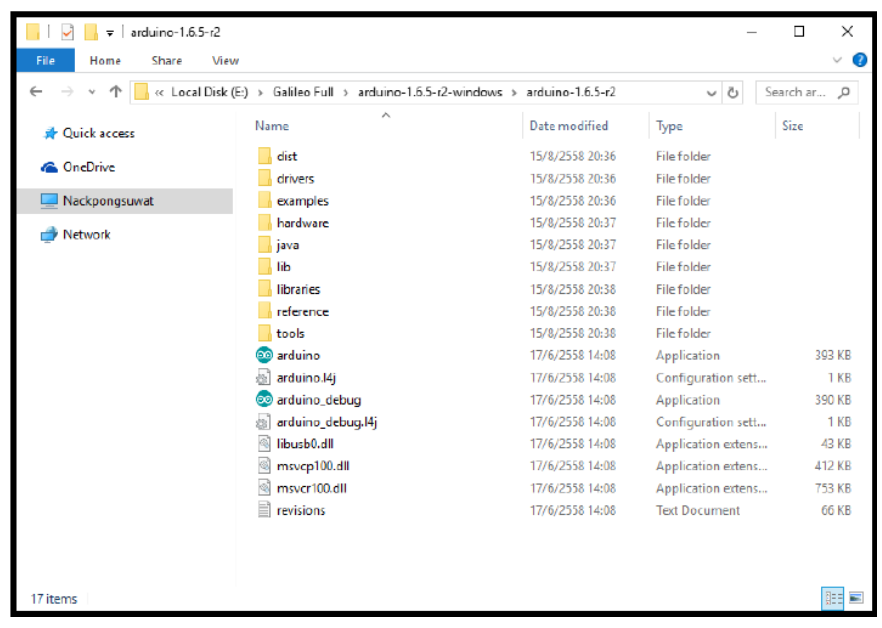

**รูปท ี่3.5** หนา้ต่างผลการแตกไฟลเ์อกสาร[17]

- $\Box$ Share Home View  $\uparrow$   $\blacksquare$  << Local Disk (E:) > Galileo Full > arduino-1.6.5-r2-windows > v o Search ar... p arduino-1.6.5-r2 Name Date modified Type Size **A** Quick access  $\Box$  dist 15/8/2558 20:36 **File folder ConeDrive** 15/8/2558 20:36 File folder drivers Nackpongsuwat 15/8/2558 20:36 **File folder** examples hardware 15/8/2558 20:37 **File folder** Network java 15/8/2558 20:37 File folder liib. 15/8/2558 20:37 File folder 15/8/2558 20:38 libraries File folder reference 15/8/2558 20:38 **File folder** 15/8/2558 20:38 tools File folder o arduino 17/6/2558 14:08 Application 393 KB arduino.14 17/6/2558 14:0 Configurati 1 KE 17/6/2558 14:08 oo arduino debug Application 390 KB 17/6/2558 14:08  $1<sub>KB</sub>$ arduino\_debug.14 Configuration sett. libusb0.dll 17/6/2558 14:08 Application extens... 43 KB msvcp100.dll 17/6/2558 14:08 Application extens... 412 KB msvcr100.dll 17/6/2558 14:08 Application extens... 753 KB  $\mathbb{R}$  revisions 17/6/2558 14:08 **Text Document** 66 KB
- 3. ดับเบิลคลิกที่ Arduino เพื่อเปิดโปรแกรม ดังรูปที่ 3.6

**รูปท ี่3.6** หนา้ต่างการเปิดโปรแกรม [17]

4. หน้าจอโปรแกรม Arduinoดังรูปที่ 3.7

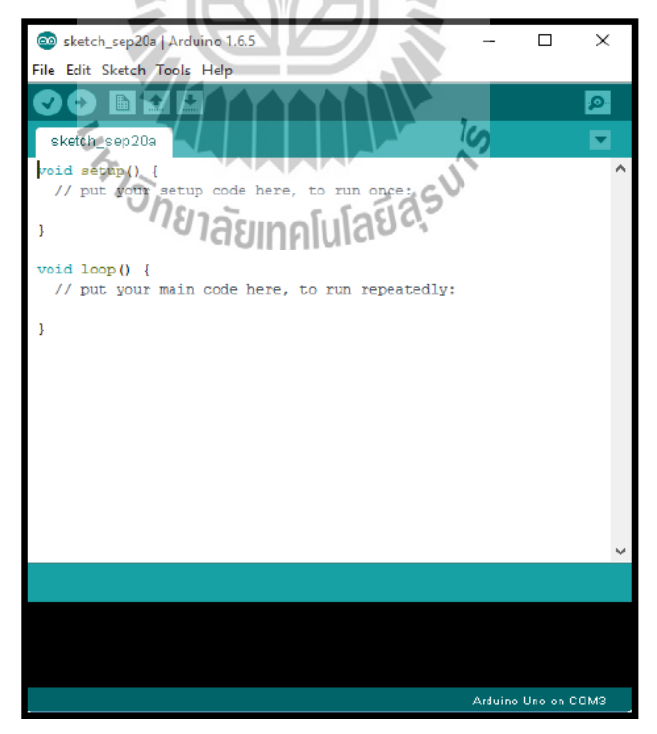

**รูปท ี่3.7** หนา้ต่างโปรแกรม [17]

E

5. ท าการเขียนโปรแกรมลงในโปรแกรม Arduino IDE

6. เมื่อทำการเขียนโปรแกรมเสร็จแล้ว จะต้องตรวจสอบโปรแกรมว่ามีข้อผิดพลาดหรือไม่ กดไปที่ Verify เมื่อเขียนโปรแกรมถูกต้องจะแสดงคำว่า Done compiling. ทางด้านล่าง ของโปรแกรม ดังรูปที่ 3.8

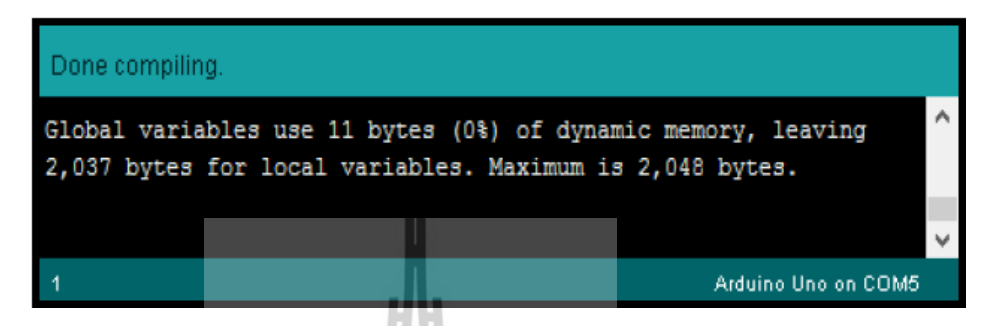

 $\boldsymbol{\mathfrak{g}}$ ปที่ 3.8 หน้าต่างแสดงความถูกต้องของโปรแกรมที่เขียนขึ้น [17]  $\mathcal{L}^{\mathcal{L}}(\mathcal{L}^{\mathcal{L}})$  and  $\mathcal{L}^{\mathcal{L}}(\mathcal{L}^{\mathcal{L}})$  and  $\mathcal{L}^{\mathcal{L}}(\mathcal{L}^{\mathcal{L}})$ 

#### **3.5 โค้ดโปรแกรม**

ึการทำงานของอุปกรณ์ต้นแบบเพิ่มความชื้นอัตโนมัติภายในห้องทำงานมีโค้ดโปรแกรม ดังกี้

#### **ก าหนดค่าเริ่มต้นโปรแกรม**

#include "DHT.h" // การเพิ่ม Library ของความช้ืน #define DHTPIN 2 // กำหนดให้ เซนเซอร์ความชื้นเชื่อมต่อที่ขา 2  $\mathcal{L}^{\mathcal{L}}(\mathcal{L}^{\mathcal{L}})$  and  $\mathcal{L}^{\mathcal{L}}(\mathcal{L}^{\mathcal{L}})$  and  $\mathcal{L}^{\mathcal{L}}(\mathcal{L}^{\mathcal{L}})$ #define DHTTYPE DHT22 *// กำ*หนดชนิดเซนเซอร์ความชื้นเป็น DHT22 #define LED1 12  $\#$  กำหนดให้ขา 12 เป็น LED 1 #define LED2 13  $\#$ define LED 2  $\dot{m}$  HumHIGH = 60;  $\dot{m}$  // ประกาศตัวแปรประเภทจำนวนเต็ม 60 เก็บ ไว้ที่ HumHIGH

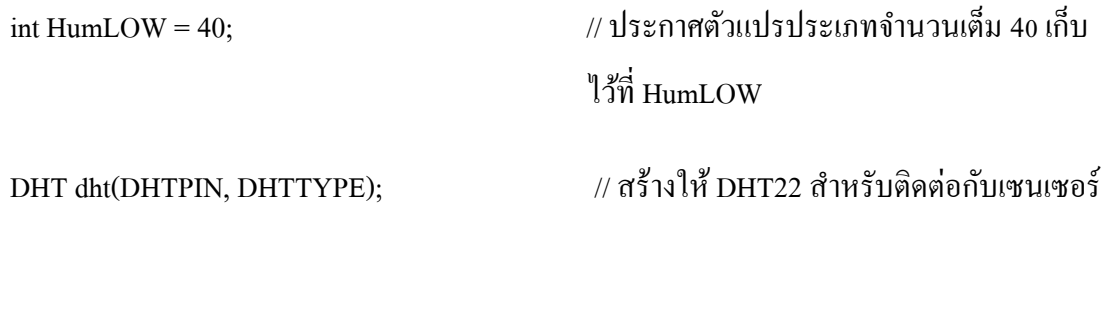

# **ก าหนดการท างานของหลอด LED และโมดูลเซนเซอร์ DHT 22**

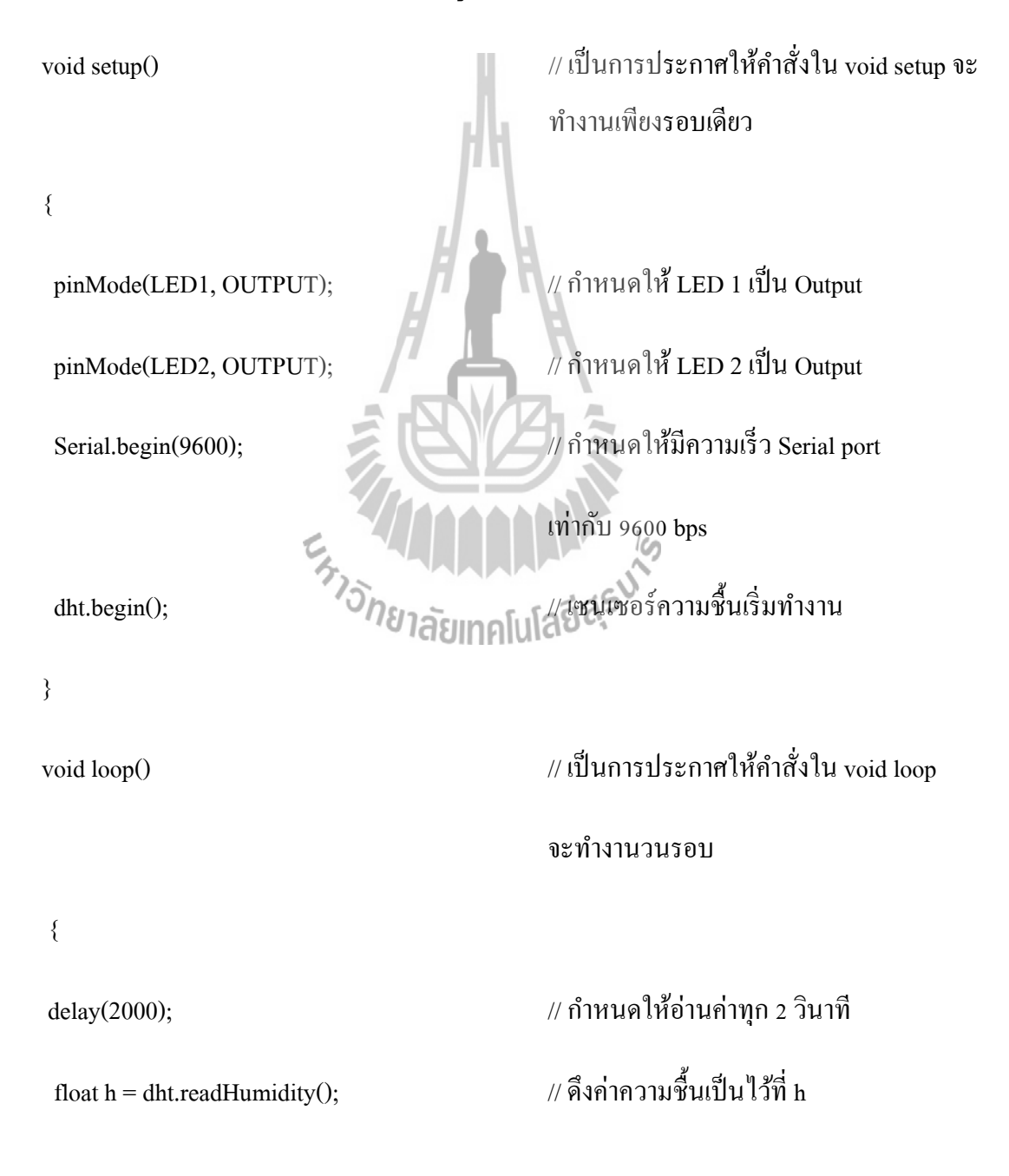

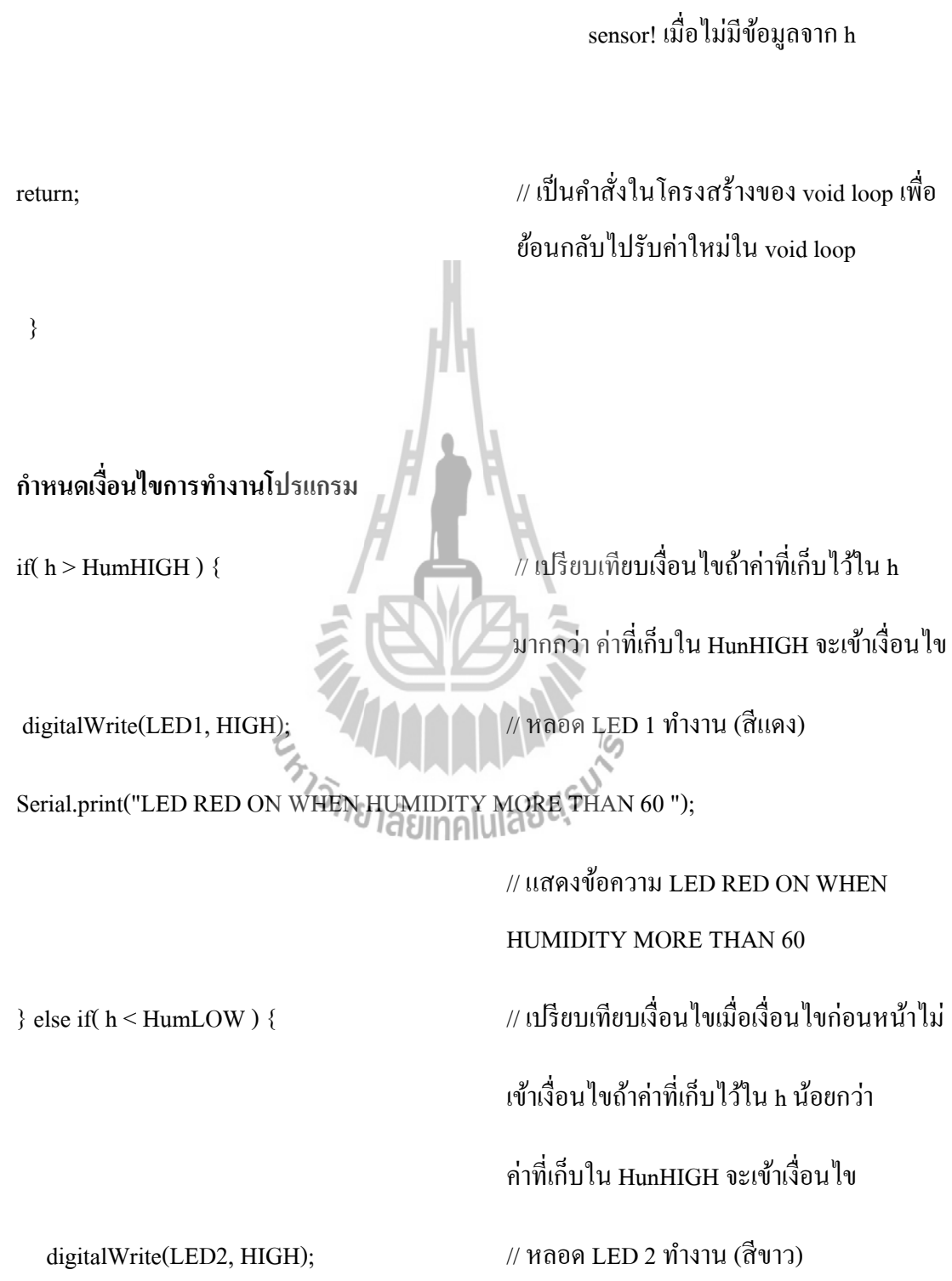

if (isnan(h)) { // ถา้ไม่มีขอ้มูลจากhจะเข้าเงื่อนไข

Serial.println("Failed to read from DHT sensor!"); // แสดงFailed to read from DHT

Serial.print("LED GREED ON WHEN HUMIDITY LESS THAN 40 ");

// แสดงข้อความ LED ขาว ON WHEN

HUMIDITY LESS THAN 40

 else { // ถา้การเง อนไขท้งัหมดไม่เขา้เง อนไข ใหท้ า คา สั่งถดัจากน้ี digitalWrite(LED1, LOW);  $\| \cdot \|$  // หลอด LED 1 ทำงาน (สีแดง) digitalWrite(LED2, LOW);  $\| \cdot \|$  // หลอด LED 2 ทำงาน (สีขาว) } Serial.print(" "); and the serial port of the serial port of the serial port of the serial port of the serial port Serial.print(h); *// แส*ดงข้อมูลที่เก็บใน h ออกทาง Serial port ี่ Serial.println(" %\t"); ี่ สดงข้อมูลที่เก็บใน % ออกทาง Serial port

#### **3.6 การโหลดโปรแกรมลงบอร์ด**

}

}

เมื่อทำการเขียนโปรแกรมถูกต้องแล้ว ต่อไปเป็นขั้นตอนการโหลดโค้ดโปรแกรมลงบน บอร์ด ซ่ึงจะมีการต้งัค่าต่างๆ ดงัน้ี

1. เช ื่อมต่อสาย USB เขา้กบัคอมพิวเตอร์และบอร์ด Arduino UNO R3

2. เลือกบอร์ด โดยเลือกรุ่นของบอร์ด Arduino ท ี่ใช้ให้ตรงกับโปรแกรมท ี่ใช้งาน ซ่ึง ส าหรับอุปกรณ์ต้นแบบใช้บอร์ด Arduino UNO R3 โดยกดแถบเครื่องมือ Tool แล้วเลือกไปที่ Board "Arduino Uno" ดังรูปที่ 3.9

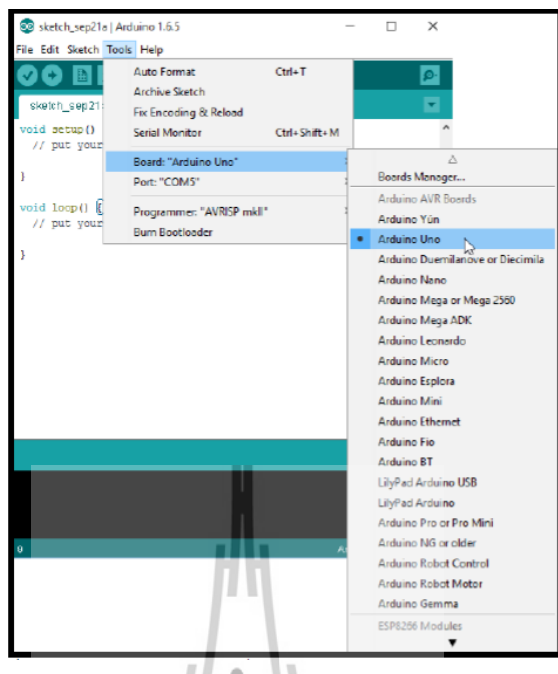

**รูปที่ 3.9** การเชื่อมต่อโปรแกรมกับบอร์ด [17]

3. เลือกพอร์ต ซ่ึงต้องเลือกช่องพอร์ต USB ให้ตรงกับท เสียบ Arduino โดยปกติ โปรแกรมจะเลือกให้อตัโนมตัิแต่อย่างไรก็ตามควรตรวจสอบให้ตรงกนั โดยกดแถบเคร ื่องมือ Tool แล้วเลือกไปที่ Port " COM5 " แล้วกดเลือก Port COM5 ท้งัน้ี ดงัรูปท 3.10

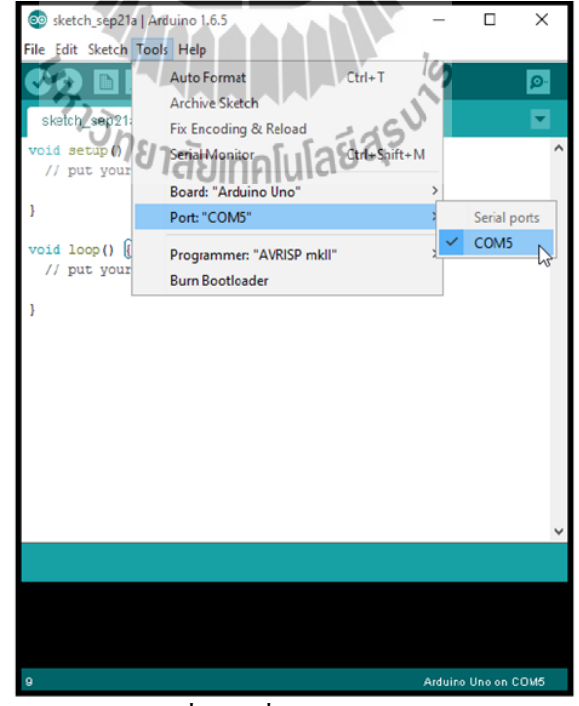

**รูปท ี่3.10**การเลือกพอร์ตเพื่อการสื่อสารระหวา่ งบอร์ดกบัโปรแกรม [17]

4. จากนั้นทำการอัพโหลดโปรแกรมไปที่บอร์ด โดยกดที่ปุ่ม Upload ี่

5. เมื่อเลือกเสร็จแล้วโปรแกรม Arduino จะต้องขึ้นตามกรอบสี่เหลี่ยม ดังรูปที่ 3.11

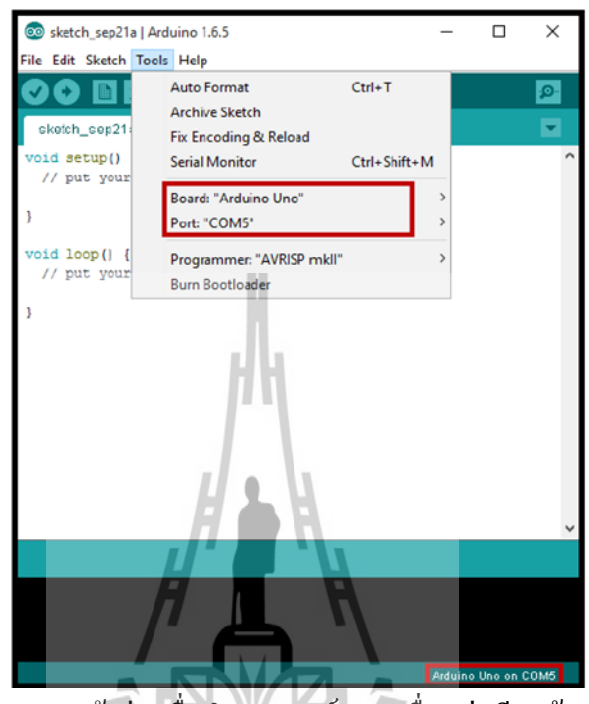

**รูปที่ 3.1**1 หน้าต่างเมื่อกำหนดพอร์ตการเชื่อมต่อเรียบร้อย [17] ื่

6. จากนั้นทำการอัพโหลดโปรแกรม"|ปที่บอร์ด โดยกดที่ปุ่ม Upload ี่ 7. เมื่ออัพโหลดเสร็จเรียบร้อยแล้ว จะแสดงคำว่า Done uploading จากนั้นตรวจสอบ ื่ อุปกรณ์ที่ได้ต่อไว้ ว่าทำงานตรงตามโปรแกรมที่เขียนหรือไม่ ี่

# **3.7 การแสดงผลค่าความชื้นสัมพัทธ์**

อุปกรณ์ต้นแบบจะมีการแสดงผลค่าความช้ืนสัมพัทธ์ผ่านแอปพลิเคชัน MIT AI2 Companion บนพื้นฐานโปรแกรม MIT App Inventer โดยมีโมดูลบูลทูธ HC-06 ทำการเชื่อมต่อ **่** อุปกรณ์เพื่อการสื่อสารกันและกัน ซึ่งมีขั้นตอนดังนี้ ื่

- $\mathcal{C}$  $\overline{O}$  ai2.ap Frielish Date Modified ▲<br>Sep 28, 2016, 1:14:11 AM<br>Sep 28, 2016, 1:50:27 AM<br>Sep 29, 2016, 1:21:39 AM<br>Sep 29, 2016, 8:49:42 PM Date Created<br>Sep 28, 2016, 1:10:01 AM<br>Sep 28, 2016, 1:15:31 AM<br>Sep 28, 2016, 1:31:15 AM<br>Sep 29, 2016, 1:22:24 AM No<br>No  $OK$ Cance  $(2, 4)$  and
- 1. ไปที่เว็บไซต์ http://ai2.appinventor.mit.edu เลือก start new project ดังรูปที่ 3.12

 $\boldsymbol{\mathfrak{g}}$ ปที่ 3.12 หน้าต่างเว็บไซต์โปรแกรม MIT App Inventer

2. จะปรากฏหน้าจอให้ออกแบบหน้าแอปพลิเคชันและการทำงาน ดังรูปที่ 3.13

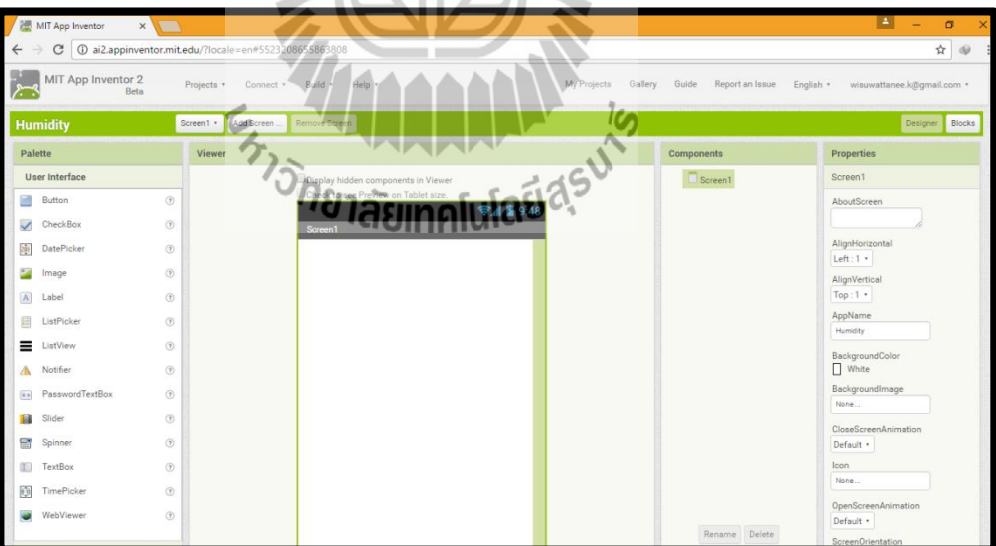

**รูปที่ 3.13** หนา้ต่างสา หรับออกแบบแอปพลิเคชนั

3. ไปที่ Designer (มุมขวาบนของหน้าต่างโปรแกรม) จากนั้นทำการออกแบบหน้า แอปพลิเคชันดังรูปที่ 3.14

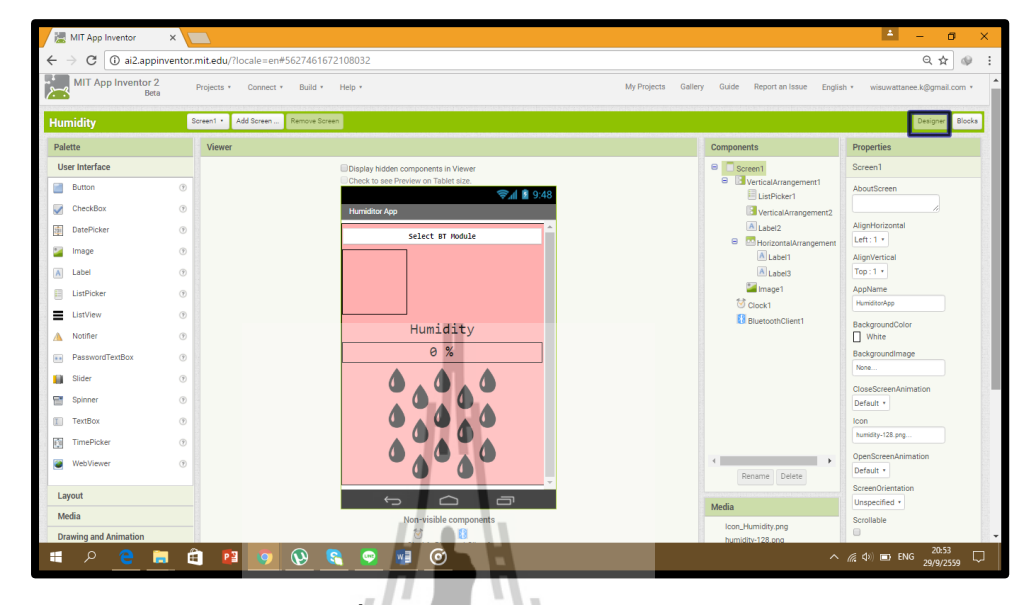

**รูปที่ 3.14**การออกแบบแอปพลิเคชัน

4. ไปที่ Blocks (มุมขวาบนของหน้าต่างโปรแกรม) จากนั้นทำการออกแบบการทำงาน เพื่อให้สามารถรับค่าความชื้นสัมพัทธ์ที่ส่งมาจากบลูทูธ ดังรูปที่ 3.15 และรายละเอียดของ ี่ โค้ดโปรแกรมได้แสดงไว้ในภาคผนวก  $\frac{1}{2}$ 

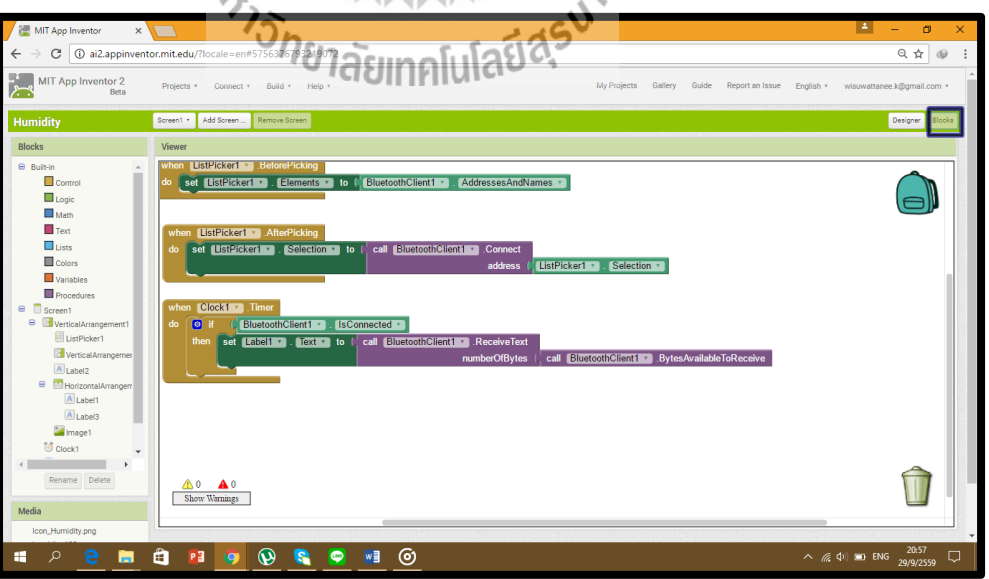

**รูปที่ 3.15**การออกแบบการท างานของแอปพลิเคชัน

5. โหลดแอพพลิเคชั่น MIT AI2 Companion ลงในโทรศัพท์มือถือ ดังรูปที่ 3.16

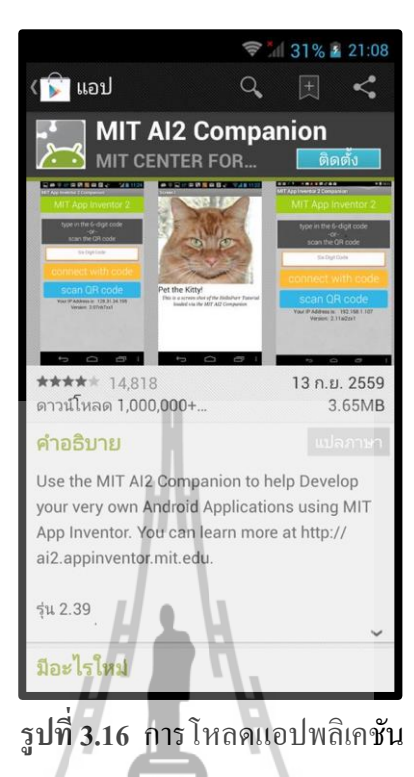

6. จะปรากฎหน้าให้ใส่รหัส (code) 6 ตัวอักษรหรือใช้การสแกนบาร์โค้ดเพื่อการเชื่อมต่อ **่** ระหวา่ งแอปพลิเคชนัและโปรแกรม ดังรูปที่ 3.17

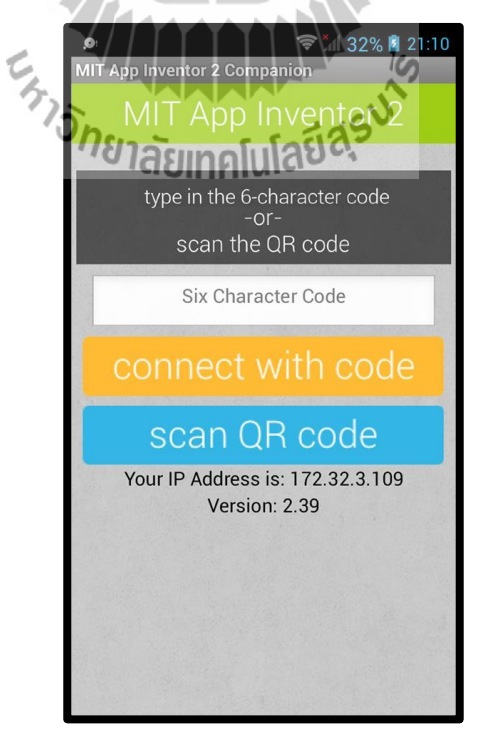

**รูปท ี่3.17** การกา หนดรหสัแอปพลิเคชัน

7. หากจะเชื่อมต่อแอปพลิเคชันกับโปรแกรม ให้ไปที่ connect เลือก Al Companion จะแสดงรหัส (code) จากนั้นนำรหัส 6 ตัวอักษร ไปกรอกในโทรศัพท์ หรือ นำโทรศัพท์มา แสกนคิวอาร์โค้ด ดังรูปที่ 3.18

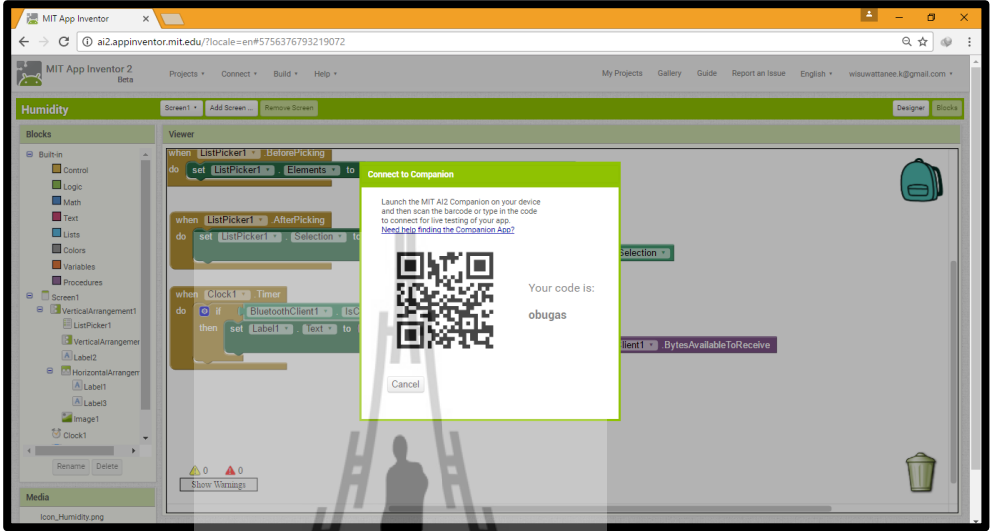

**รูปท ี่3.18** รหสัและคิวอาร์โคด้ของการเช อมต่อ **:**<br>;

8. จะได้แอปพลิเคชั่น HumiditorApp ที่ออกแบบไว้

9. เปิดบลูทูธที่โทรศัพท์มือถือเพื่อค้นหาอุปกรณ์ HC-06 ซึ่งเป็นโมดูลบูลทูธที่ใช้งานใน การเชื่อมต่อ จากนั้นทำการจับคู่อุปกรณ์ ดังรูปที่ 3.19 ื่

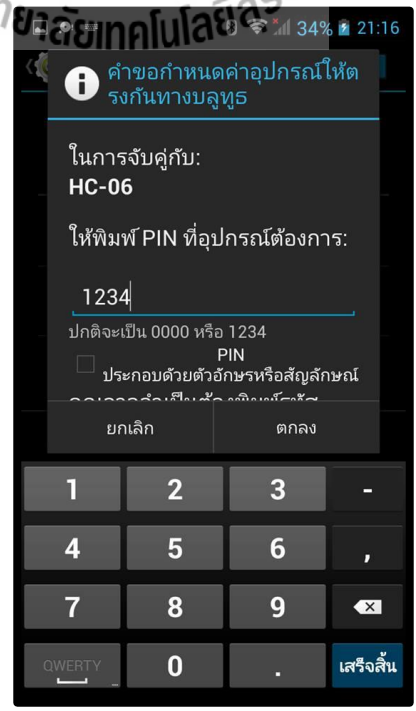

**รูปท ี่3.19** การจบัคู่อุปกรณ์ผา่ นบูลทูธ

- 8 <del></del> 134% 1 21:17  $\bullet$ **Humiditor A Humiditor App** Select BT Module Select BT Module Humidity Humidity 39.70 %  $0 \t%$
- $10.$  เปิดแอพพลิเคชั่น HumiditorApp ซึ่งมีลักษณะดังรูปที่ 3.20

**รูปท ี่3.20** หนา้ต่างแอปพลิเคชัน

- 11. เข้าไปที่ Select BT Module เลือก 20:16:05:25:23:97 HC-06
- 12. เมื่อเชื่อมต่อได้สำเร็จ แอพพลิเคชั่นจะแสดงค่าความชื้นสัมพัทธ์ ดังรูป 3.20 (ด้านขวา) ื่ ื่

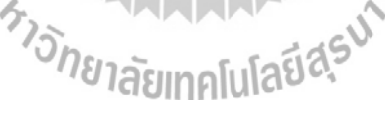

#### **3.8 ต้นแบบอปุ กรณ เพม ความช ื้นอตัโนมตัิภายในห้องทา งาน ์ ิ่**

อุปกรณ์ตน้แบบเพิ่มความช้ืนอตัโนมตัิภายในหอ้งมีลกัษณะ ดังรูปที่ 3.21

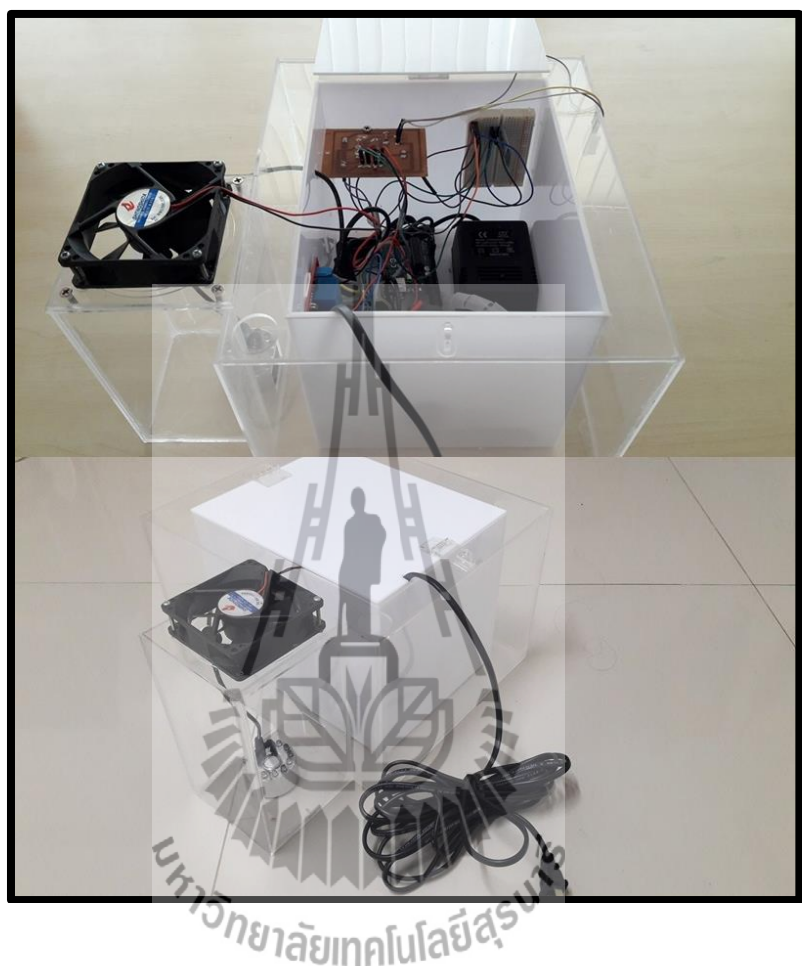

**รูปท ี่3.21**ลักษณะอุปกรณ์ต้นแบบ

## **3.9 กล่าวสรุป**

เนื้อหาบทที่ 3 แสคงชุคอุปกรณ์ด้นแบบ หลักการทำงานของอุปกรณ์ต้นแบบ การต่อ พอร์ตของบอร์ด Arduino UNO R3 กับอุปกรณ์ต่างๆที่ใช้ในอุปกรณ์ด้นแบบ การใช้โปรแกรม Arduino IDE โค้ดโปรแกรมที่ใช้ในการควบคุมการทำงานของอุปกรณ์ต้นแบบทั้งหมด การโหลด โปรแกรมลงบอร์ดเพื่อให้ทำงานได้อย่างอัตโนมัติ และการแสดงผลค่าความชื้นสัมพัทธ์ผ่าน แอปพลิเคชัน

#### **การทดสอบอปุ กรณ ต้นแบบ ์**

#### **4.1กล่าวน า**

เมื่อสร้างอุปกรณ์ด้นแบบเสร็จแล้วขั้นตอนต่อไปคือการทดสอบการทำงานอุปกรณ์ ต้นแบบเพื่อให้เป็นไปตามวัตถุประสงค์โดยทำการทดสอบทั้งหมด 2 กรณี คือ กรณีห้องทำงาน ื่ ึ ขนาดใหญ่ เทียบกับกรณีห้องทำงานขนาดเล็ก

#### **4.2 ทดสอบการทา งานของอปุ กรณ ต้นแบบ ์**

การทดสอบการทำงานอุปกรณ์เพิ่มความชื้นอัตโนมัติภายในห้องทำงาน เนื่องจากเกิดความ สงสัยในการทำงานว่าสามารถเพิ่มความชื้นได้จริงหรือไม่ และขนาดของห้องมีผลต่อการทำงาน อยา่ งไร ซ่ึงไดแ้บ่งการทดลองเป็น 2 กรณีไดแ้ก่

- 1. ทดสอบการเพิ่มความชื้นสัมพัทธ์ในห้องทำงานโดยใช้กล่องครอบ
- 2. ทดสอบการเพิ่มความชื้นสัมพัทธ์ในห้องทำงานจริง

# **การทดลองที่ 1 : ทดสอบการเพิ่มความชื้นสัมพัทธ์ในห้องท างานโดยใช้กล่องครอบ**

**วตัถุประสงค์ :** เพ ื่ : เพื่อทดสอบการทำงานของอุปกรณ์ต้นแบบว่าสามารถเพิ่มความชื้นสัมพัทธ์ได้ จริงหรือไม่

**วสัดุอุปกรณ์** 

- 1. ชุดอุปกรณ์ต้นแบบ
- 2. โทรศัพท์มือถือระบบปฏิบัติการแอนดรอยด์
- 3. กล่องขนาด 30  $\times$  40 เซนติเมตร

# **ขั้นตอนการทดลอง**

1. เติมน้า ใส่อุปกรณ์ตน้แบบ และจดัวางอุปกรณ์ตน้แบบดังรูปที่ 4.1

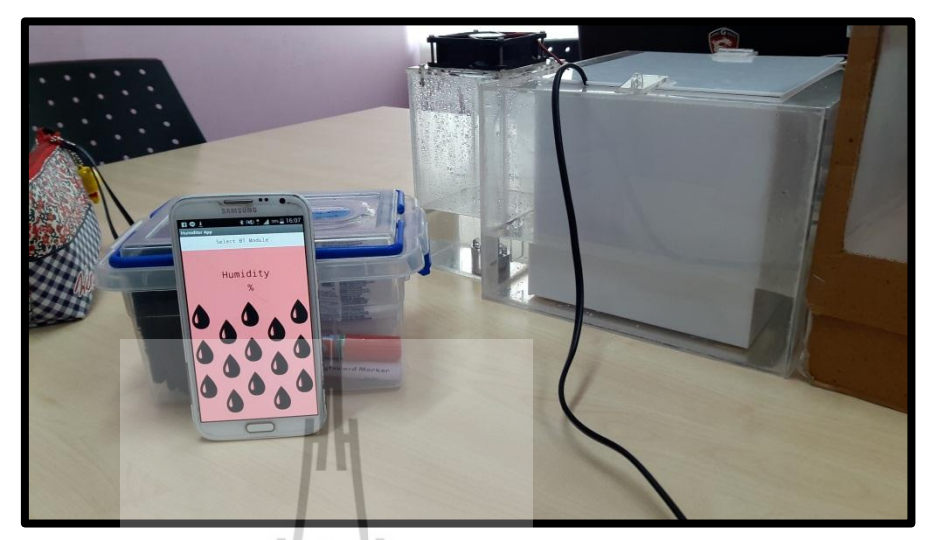

**รูปท ี่4.1** การเตรียมอุปกรณ์

2. เชื่อมต่อบูลทูธของอุปกรณ์ต้นแบบ (HC-06) กับโทรศัพท์มือถือระบบปฏิบัติการ แอนครอยด์เพื่อเก็บค่าความชื้นเป็นเวลา 1 ชั่วโมงดังรูปที่ 4.2

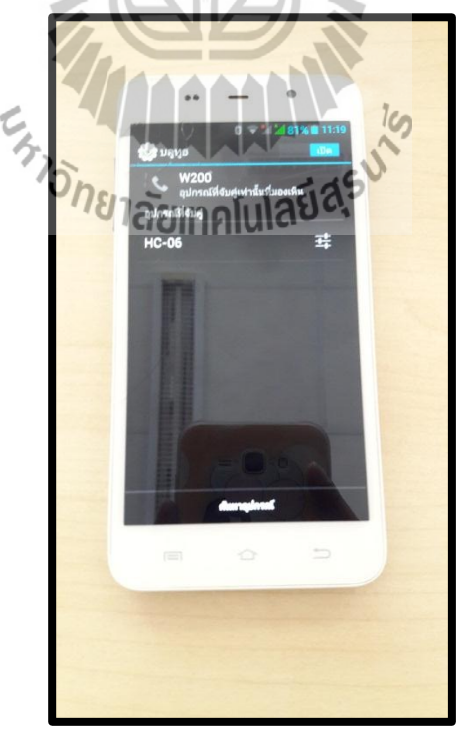

**รูปท ี่4.2**การเช ื่อมต่อบูลทูธ

3. เมื่ออุปกรณ์ต้นแบบเริ่มเพิ่มความชื้น ให้รีบนำกล่องที่เตรียมไว้มาครอบอุปกรณ์ ี่ ต้นแบบดังรูปที่ 4.3

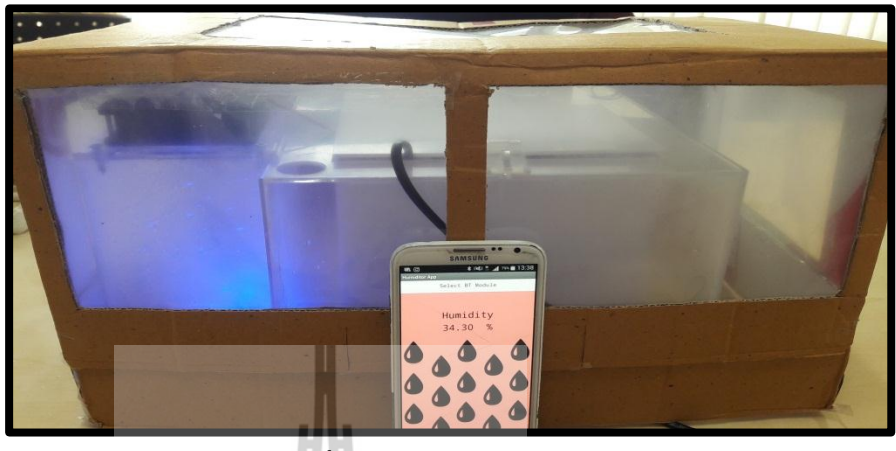

**รูปท ี่ 4.3** การครอบอุปกรณ์

4. สังเกตและบันทึกผลการทดลอง  $\mathcal{L}$ 

#### **บันทึกผลการทดลอง**

ึ จากการทดสอบการเพิ่มความชื้นสัมพัทธ์ในห้องทำงานโดยใช้กล่องครอบ หลังจากได้ทำ การเก็บขอ้ มูลความช้ืนสัมพัทธ์เป็ นเวลา 3 วนั ในช่วงเวลา 13.00-14.00 น. และน าค่าความช้ืน สัมพัทธ์ของวันที่ 1, 2, และ 3 มาเขียนกราฟตามลำดับใด้ดัง $\mathfrak{\mathfrak{h}}$ 

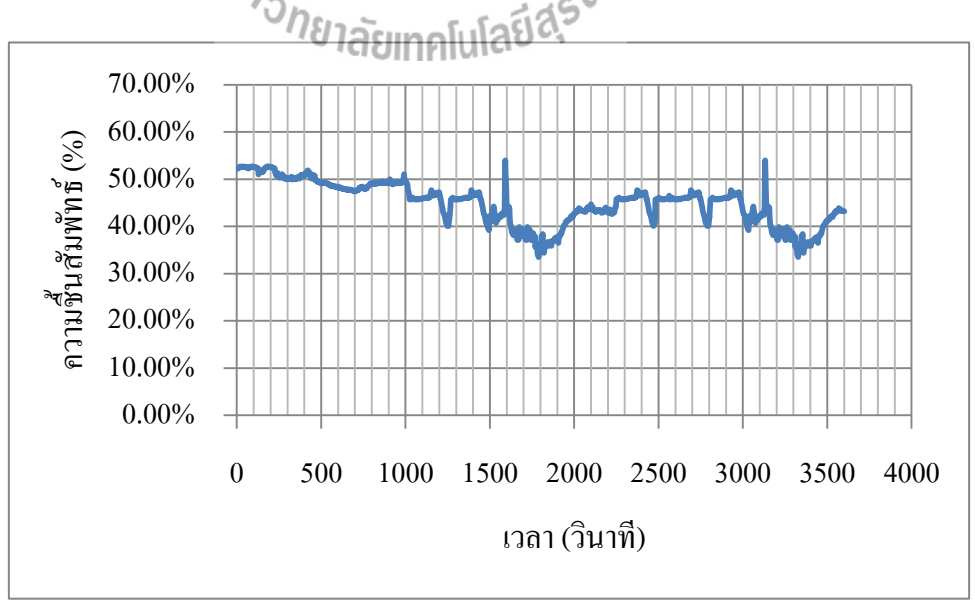

**รูปที่ 4.4** กราฟความสัมพนัธ์ระหวา่ งความช้ืนสัมพทัธ์กบั เวลาของการทดสอบวันที่ 1

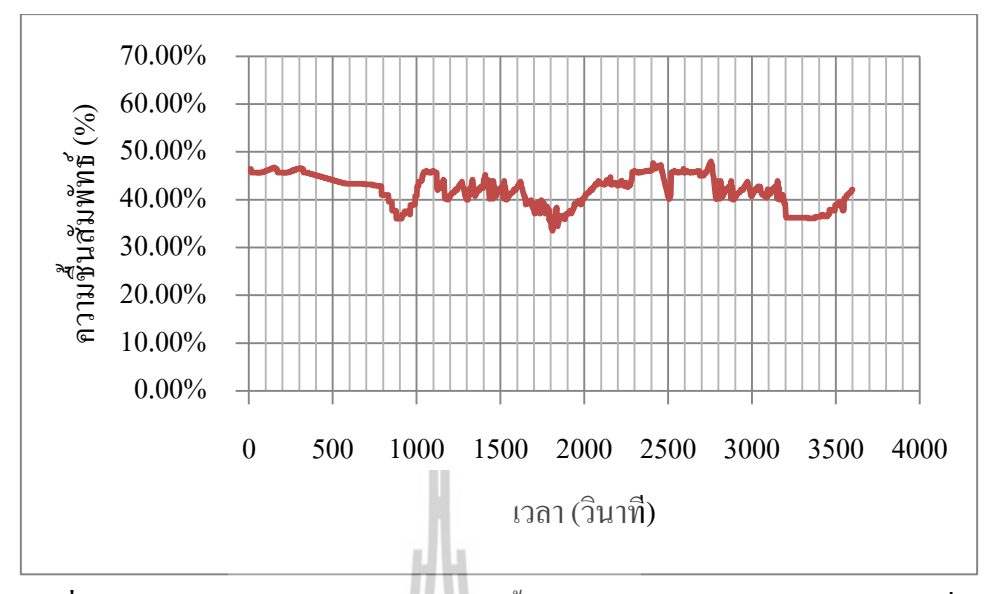

**รูปที่ 4.5** กราฟความสัมพนัธ์ระหวา่ งความช้ืนสัมพทัธ์กบั เวลาของการทดสอบวันที่ 2

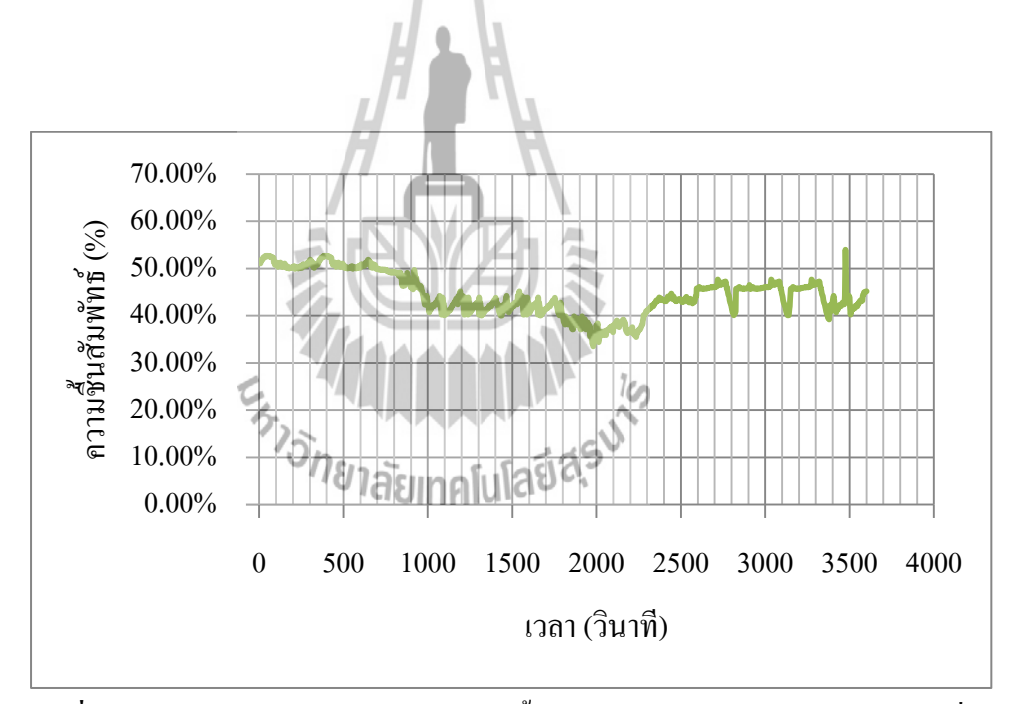

**รูปที่ 4.6** กราฟความสัมพนัธ์ระหวา่ งความช้ืนสัมพทัธ์กบั เวลาของการทดสอบวันที่ 3

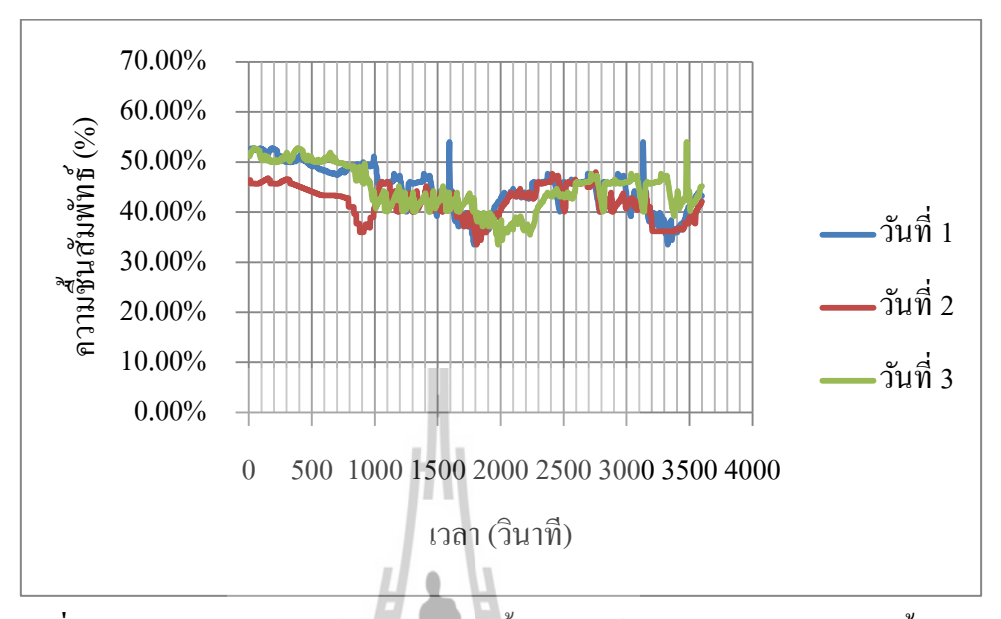

#### จากนั้นนำค่าความชื้นสัมพัทธ์ทั้ง 3 วันมาเขียนลงในกราฟเดียวกัน ดังรูปที่ 4.7

**รูปที่ 4.7** กราฟความสัมพนัธ์ระหวา่ งความช้ืนสัมพทัธ์กบั เวลาของการทดสอบท้งั 3 วัน

#### **วิเคราะห์ผลการทดลอง**

จากการทดสอบการเพิ่มความชื้นสัมพัทธ์ในห้องทำงานโดยใช้กล่องครอบเพื่อทดสอบการ ทำงานของอุปกรณ์ต้นแบบว่าสามารถเพิ่มความชื้นสัมพัทธ์ได้จริงหรือไม่ พบว่าจากรูปที่ 4.4 ึกราฟความสัมพันธ์ระหว่างความชื้นสัมพัทธ์กับเวลาของการทดสอบวันที่ 1 นั้น ช่วงแรกมีการ ลดลงของความชื้นสัมพัทธ์ต่อเนื่องกระทั่งถึงเวลา 1600 วินาทีความชื้นสัมพัทธ์มีค่าต่ำกว่า 40% และความชื้นสัมพัทธ์มีค่าต่ำสุดที่ 1788 วินาที ซึ่งช่วงเวลานี้อุปกรณ์เพิ่มความชื้น ได้ทำงานอยู่ เมื่อดู จากกราฟที่กล่าวมาข้างต้นแล้วสังเกตว่าความชื้นสัมพัทธ์ยังคงลดลงอยู่แต่จะเห็นว่าความชันน้อย กว่าช่วงเริ่มต้น เนื่องจากอุปกรณ์เพิ่มความชื้นช่วยชะลอการลดลงของความชื้นที่เครื่องปรับอากาศ ึกระทำและเมื่อถึงจุดในเวลาที่ 1788 วินาที ความชื้นไม่สามารถลดต่ำกว่านี้ได้แล้วอุปกรณ์เพิ่ม ความชื้นจะสามารถเพิ่มความชื้นภายในห้องทำงานได้อย่างเต็มประสิทธิภาพจนกระทั่งถึงค่า ความชื้นสัมพัทธ์ที่มากกว่า 40% อุปกรณ์เพิ่มความชื้นจะหยุดทำงานซึ่งจากกราฟคือที่ 1950 วินาที ี่ และในช่วงเวลาตั้งแต่ตำแหน่ง 1788-1950 วินาที จะเห็นว่าความชื้นสัมพัทธ์ที่เพิ่มขึ้นสามารถ เพิ่มขึ้น ได้อย่างรวดเร็วเนื่องด้วยการใช้กล่องครอบจะทำให้พื้นที่ในกระจายตัวของมวล ไอน้ำใน

อากาศเล็กลงมวล ไอน้ำในอากาศกระจายทั่วถึงได้เร็วขึ้น และในช่วงอื่นๆ ก็จะมีพฤติกรรมเช่นกัน คือความชื้นจะเพิ่มขึ้นและลดลงอย่างรวดเร็ว โดยรวมแล้วอุปกรณ์เพิ่มความชื้นจะทำงาน 2 ช่วง คือ ี่ช่วงเวลาตั้งแต่ 1600-1950 วินาทีและช่วงเวลาตั้งแต่ 3180-3500 วินาที คิดเป็นเวลาในการทำงาน ของอุปกรณ์เพิ่มความชื้นเท่ากับ 6.23 นาทีและ 5.33 นาทีตามลำดับ เมื่อคิดเป็นค่าเฉลี่ยในการ ทา งานของอุปกรณ์เพิ่มความช้ืนของวันที่ 1 น้นัอุปกรณ์ใชเ้วลา 6.18 นาที

ึ จากรูปที่ 4.5 กราฟความสัมพันธ์ระหว่างความชื้นสัมพัทธ์กับเวลาของการทดสอบวันที่ 2 พบว่าการทำงานของเครื่องปรับอากาศช่วงแรกจะลดลงอย่างช้าๆซึ่งดูจากความชันของกราฟจะมี ความชันน้อยแล้ว เมื่อความชื้นสัมพัทธ์ต่ำกว่า 40% อุปกรณ์เพิ่มความชื้นจะทำการเพิ่มความชื้น ื่ ได้อย่างรวดเร็วซ่ึงดูได้จากแกนเวลาในช่วงเวลาต้ังแต่ 900-1000 วินาที เพียงช่วงส้ันๆ ความชื้นสัมพัทธ์สามารถเพิ่มขึ้นได้จนถึงตำแหน่งที่ความชื้นสัมพัทธ์เท่ากับ 40% จะเห็นว่ากราฟ ี่ ที่กล่าวมาข้างต้นมีความชันมากซึ่งความชันของกราฟที่กล่าวมาข้างต้น สามารถอธิบายผลได้เพราะ ี่ ้ ความชันคือค่าของผลต่างแกนตั้งหารด้วยผลต่างแกนนอนถ้าใช้เวลาน้อยความชันจะมาก ซึ่งคือช่วง ที่ความชื้นสัมพัทธ์ลดลงต่ำกว่า 40% ผู้และช่วงที่อธิบายใด้เช่นเดียวกันคือช่วงเวลาตั้งแต่ 1800-2000 วินาทีและ ช่วงเวลาต้งัแต่ 3400-3550 วินาทีซ่ึงท้งัสามช่วงน้ีจะมีความช้ืนสัมพทัธ์ มากกว่า 40% ขึ้นไป เนื่องจากคอมเพรสเซอร์ของเครื่องปรับอากาศตัดการทำงานพอดี ซึ่งทำให้ ความชื้นสัมพัทธ์นั้นเพิ่มขึ้นเนื่องด้วยมีการปล่อยให้อากาศที่มีความชื้นสัมพัทธ์สูงจากภายนอกเข้า ้มาในห้องได้โดยไม่ได้ผ่านคลอยด์เย็น โดยรวมจะเห็นว่าอุปกรณ์เพิ่มความชื้นจะทำงาน 3 ช่วง คือ ช่วงเวลาต้งัแต่800-1000 วินาที ช่วงเวลาต้งัแต่1610-2000 วินาที และช่วงเวลาต้งัแต่3150-3550 วินาที คิดเป็นเวลาในการทำงานของอุปกรณ์เพิ่มความชื้นเท่ากับ 3.33 นาที 6.50 นาที และ 7.03 นาทีตามลำดับ เมื่อคิดเป็นค่าเฉลี่ยในการทำงานของอุปกรณ์เพิ่มความชื้นของวันที่ 2 นั้น อุปกรณ์ใช้เวลา 6.02 นาที

ิ จากรปที่ 4.6 กราฟความสัมพันธ์ระหว่างความชื้นสัมพัทธ์กับเวลาของการทดสอบวันที่ 3 พบว่าช่วงเริ่มต้นตั้งแต่ช่วงเวลาที่ 0 วินาที มีการลดลงของความชื้นสัมพัทธ์ต่อเนื่องกระทั่งถึง ช่วงเวลาที่ 1800 วินาที และต่ำสุดที่ช่วงเวลา 1990 วินาที พบว่าช่วงเวลานี้อุปกรณ์เพิ่มความชื้นได้ ี่ ทำงานอยู่ เมื่อดูจากกราฟที่กล่าวมาข้างต้นแล้วสังเกตว่าความชื้นสัมพัทธ์ยังคงลดลงอยู่แต่จะเห็นว่า ื่ ี่ ความชันน้อยกว่าช่วงเริ่มต้น เนื่องจากอุปกรณ์เพิ่มความชื้นช่วยชะลอการลดลงของความชื้นที่ เครื่องปรับอากาศกระทำและเมื่อถึงจุดในช่วงเวลาที่ 1990 วินาที ความชื้นสัมพัทธ์ไม่สามารถลดต่ำ ื่ ึกว่านี้ได้แล้ว อุปกรณ์เพิ่มความชื้นจึงสามารถเพิ่มความชื้นภายในห้องทำงานโดยมีกล่องครอบได้ อย่างเต็มประสิทธิภาพจนกระทั่งถึงค่าความชื้นสัมพัทธ์ที่มากกว่า 40%  $\mathcal{L}^{\mathcal{L}}(\mathcal{L}^{\mathcal{L}})$  and  $\mathcal{L}^{\mathcal{L}}(\mathcal{L}^{\mathcal{L}})$  and  $\mathcal{L}^{\mathcal{L}}(\mathcal{L}^{\mathcal{L}})$ มากกว่า 40% อุปกรณ์เพิ่มความช้ืน

จะหยุดทำงาน ดังกราฟที่กล่าวมาข้างต้นในช่วงเวลาตั้งแต่ 1800-2300 วินาที ซึ่งความชื้นที่เพิ่มขึ้น  $\mathcal{L}^{\mathcal{L}}(\mathcal{L}^{\mathcal{L}})$  and  $\mathcal{L}^{\mathcal{L}}(\mathcal{L}^{\mathcal{L}})$  and  $\mathcal{L}^{\mathcal{L}}(\mathcal{L}^{\mathcal{L}})$ สามารถเพิ่มขึ้นใด้อย่างรวดเร็วเนื่องด้วยการใช้กล่องครอบจะทำให้พื้นที่ในกระจายตัวของมวลใอ น้ำในอากาศเล็กลง มวล ไอน้ำในอากาศจะกระจายทั่วถึง ได้เร็วขึ้น และในช่วงอื่นๆ ก็จะมี พฤติกรรมเช่นเดียวกันคือความชื้นจะเพิ่มขึ้นและลดลงอย่างรวดเร็ว และเวลาในการทำงานของ อุปกรณ์เพิ่มความช้ืนสัมพัทธ์เฉลี่ย 8.33 นาที

#### **สรุปผลการทดลอง**

้ จากการทดสอบการเพิ่มความชื้นสัมพัทธ์ในห้องทำงานโดยใช้กล่องครอบทั้งสามวันดังรูป ที่ 4.7 กราฟความสัมพันธ์ระหว่างความชื้นสัมพัทธ์กับเวลาของการทดสอบทั้ง 3 วัน จะเห็นว่า ในช่วงที่ความชื้นสัมพัทธ์ลดลงนั้นสังเกตว่าแต่ละวันจะลดลงช้าเร็วต่างกันเป็นเพราะความชื้นจาก ี่ อากาศภายนอกมีผลต่อห้องทำงานซึ่งไม่สามารถความคุมได้เนื่องจากเครื่องปรับอากาศจะดูด ้อากาศข้างนอกมาผ่านชุดทำความเย็นซึ่งจะเป็นส่วนในการลดความชื้นด้วยซึ่งแต่ละวันความชื้น ภายนอกไม่เท่ากันแต่เครื่องปรับอากาศยังทำงานด้วยประสิทธิภาพเท่าเดิม จึงทำให้ความชื้น สัมพัทธ์ลดลงไม่เท่ากันในแต่ละวัน แต่เราจะมุ่งไปที่อุปกรณ์เพิ่มความชื้นจะทำงานเมื่อความชื้น สัมพัทธ์ลดลงถึงระดับต่ำกว่า 40% นอกจากที่เครื่องปรับอากาศจะทำหน้าที่ลดความชื้นแล้วนั้น ี่ เมื่อผ่านไปช่วงเวลาหนึ่งคอมเพรสเซอร์เครื่องปรับอากาศจะหยุดการทำงาน ซึ่งจะทำให้ความชื้น ในห้องทา งานเพิ่มข้ึนอีกดว้ย ซ่ึงในกราฟน้ีช่วงเวลาต้งัแต่1800-2000 วินาทีและ ช่วงเวลาต้งัแต่ 2000-2100วินาที ของวันที่ 3 จะเกิดการเพิ่มความช้ืนสัมพทัธ์อยา่ งรวดเร็วโดยจะเห็นไดจ้ากความ ชันของกราฟช่วงนี้มีความชันมาก ซึ่งความชันที่มากขยายความใด้ว่าเมื่อเวลาผ่านไปในช่วงเวลาที่ ี่ พิจารณาต้งัแต่1800-2000 วินาทีของวันที่ 2 และ ช่วงเวลาต้งัแต่2000-2100 วินาทีของ วันที่ 3 ความชื้นสัมพัทธ์สามารถเพิ่มใด้อย่างรวดเร็วกว่าในช่วงอื่นๆซึ่งเกิดจากการทำงานของ อุปกรณ์เพิ่มความชื้นประกอบกับการที่คอมเพรสเซอร์เครื่องปรับอากาศตัดการทำงานซึ่งอุปกรณ์ ี่ ท้งัสองส่วนจะทา ให้ความช้ืนเพิ่มไดเ้ร็วกว่าปกติจากน้ันพิจารณา การเพิ่มความช้ืนสัมพทัธ์จาก ระดับที่ความชื้นสัมพัทธ์ต่ำกว่า 40% ซึ่งจะเพิ่มช้ากว่า 2 ช่วงที่กล่าวมาข้างต้นซึ่งพิจารณาได้ ้เช่นเดียวกัน แต่การเพิ่มความชื้นสัมพัทธ์ในช่วงนี้จะเพิ่มขึ้นอย่างช้าๆ โดยดูจากความชันของกราฟ จะมีความชันน้อยกว่าในช่วงเวลาตั้งแต่ 1800-2000 วินาทีของวันที่ 2 และช่วงเวลาตั้งแต่ 2000-2100 วินาทีของวันที่ 3 เนื่องค้วยคอมเพรสเซอร์ยังคงทำงานและลดความชื้นไปพร้อมกับอุปกรณ์

เพิ่มความชื้นที่กำลังทำงานอยู่ และสุดท้ายพิจารณาความชื้นสัมพัทธ์ที่ยังเพิ่มขึ้นอยู่หลังจากที่ ความชื้นสัมพัทธ์มีค่ามากกว่า 40% ซึ่งพิจารณาใด้จากเหตุผลข้างต้นที่กล่าวมาว่าความชื้นมีปัจจัย ที่ควบคุมใม่อยู่นั้นคือสภาพความชื้นในอากาศภายนอกห้องทำงาน และการตัดการทำงานของ ี่ คอมเพรสเซอร์เคร ื่องปรับอากาศ ณ เวลาน้ันพอดีจากเหตุผลสองประการน้ีจึงทา ให้ความช้ืน สัมพัทธ์ยังคงเพิ่มขึ้นจนกระทั่งคอมเพรสเซอร์เครื่องปรับอากาศได้ทำงานอีกครั้งความชื้นสัมพัทธ์ จึงเริ่มปรับลดลง

## **การทดลองที่ 2 : ทดสอบการเพิ่มความชื้นสัมพัทธ์ในห้องที่มีขนาดใหญ่**

**วตัถุประสงค์ :** เพ ื่ : เพื่อทดสอบการทำงานของอุปกรณ์ต้นแบบในการเพิ่มความชื้นสัมพัทธ์สำหรับ ห้องที่มีขนาดใหญ่ (ห้องขนาด 2.9  $\,$   $\times$  3.75 เมตร) ี่

#### **วสัดุอุปกรณ์**

- 1. ชุดอุปกรณ์ต้นแบบ
- 2. โทรศัพท์มือถือระบบปฏิบัติการแอนดรอยด์

#### **ขั้นตอนการทดลอง**

- 1. เติมน้า ใส่อุปกรณ์ตน้แบบ และจดัวางอุปกรณ์ตน้แบบ ดังรูปที่4.1
- 2. เช อมต่อบูลทูธของอุปกรณ์ต้นแบบกับโทรศัพท์มือถือระบบปฏิบัติการ ื่ แอนดรอยด์เพื่อเก็บค่าความชื้นสัมพัทธ์เป็นเวลา 1 ชั่วโมง ดังรูปที่ 4.2
- 3. สังเกต และบันทึกผลการทดลอง
- 4. เปรียบเทียบกับผลการทดลองที่ 1

#### **บันทึกผลการทดลอง**

ิจากการทดสอบการเพิ่มความชื้นสัมพัทธ์ในห้องทำงานขนาดใหญ่ หลังจากได้ทำการเก็บ ้ข้อมูลความชื้นสัมพัทธ์เป็นเวลา 3 วันในช่วงเวลา 13.00-14.00 น. และนำค่าความชื้นสัมพัทธ์ของ วันที่ 1, 2, และ 3 มาเขียนกราฟตามลา ดบัไดด้งัน้ี

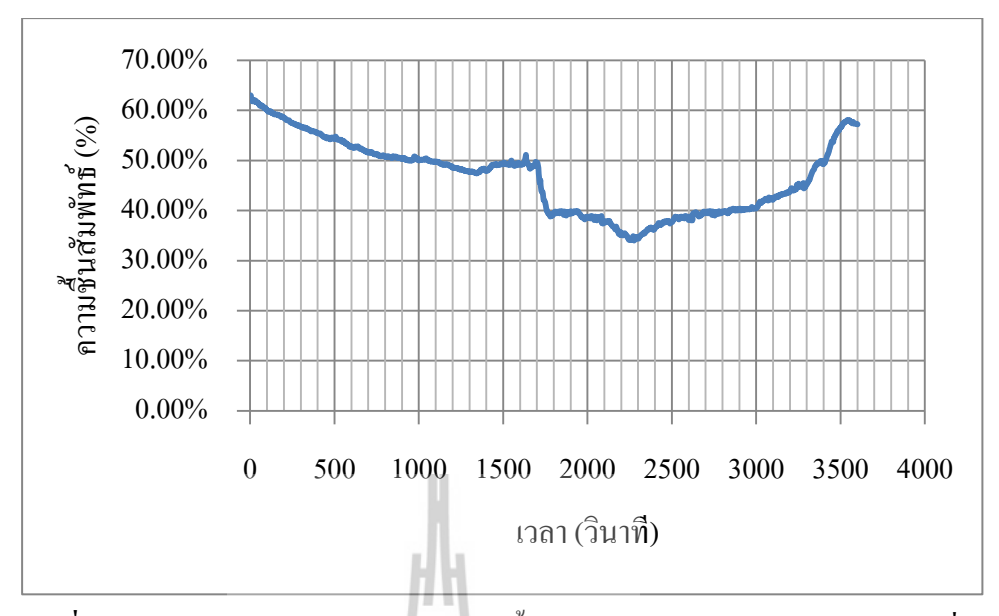

ี **รูปที่ 4.8** กราฟความสัมพันธ์ระหว่างความชื้นสัมพัทธ์กับเวลาของการทดสอบวันที่ 1

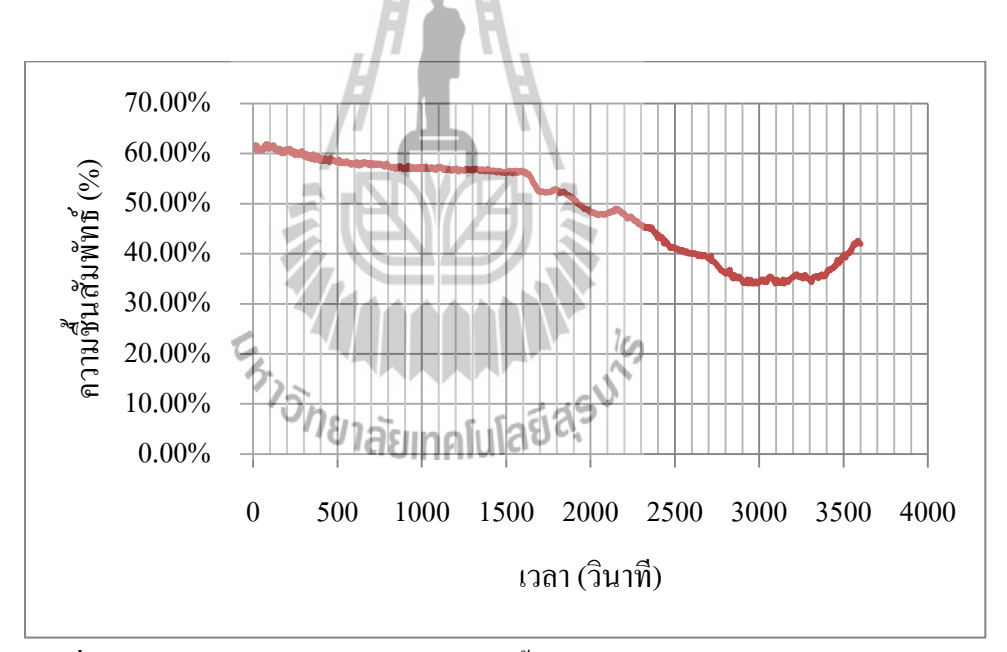

 **รูปที่ 4.9** กราฟความสัมพนัธ์ระหวา่ งความช้ืนสัมพทัธ์กบั เวลาของการทดสอบวันที่ 2

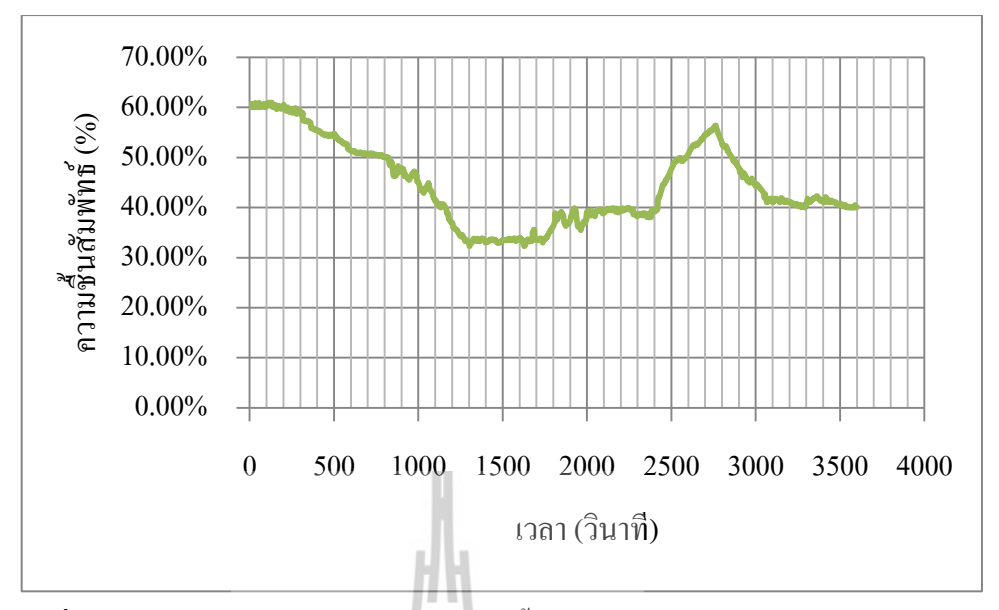

ี **รูปที่ 4.10** กราฟความสัมพันธ์ระหว่างความชื้นสัมพัทธ์กับเวลาของการทดสอบวันที่ 3

จากนั้นนำค่าความชื้นสัมพัทธ์ทั้ง 3 วันมาเขียนลงในกราฟเดียวกัน ดังรูปที่ 4.11

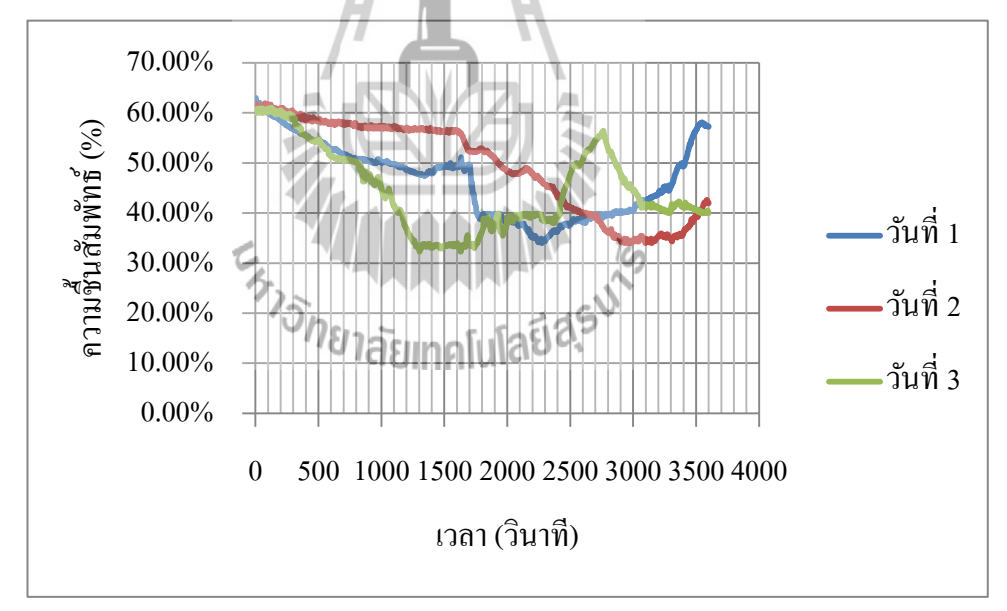

**รูปที่ 4.11** กราฟความสัมพนัธ์ระหวา่ งความช้ืนสัมพทัธ์กบั เวลาของการทดสอบท้งั 3 วัน

#### **วิเคราะห์ผลการทดลอง**

จากการทดสอบการเพิ่มความชื้นสัมพัทธ์ในห้องทำงานขนาดใหญ่ เพื่อทดสอบการทำงาน ของอุปกรณ์ด้นแบบในการเพิ่มความชื้นสัมพัทธ์สำหรับห้องที่มีขนาดใหญ่ พบว่าจากรูปที่ 4.8

ึกราฟความสัมพับธ์ระหว่างความชื้นสัมพัทธ์กับเวลาของการทดสอบวันที่ 1 เมื่อพิจารณาส่วนแรก คือช่วงเวลาตั้งแต่ 0-1780 วินาที จะเป็นช่วงที่เครื่องปรับอากาศทำงานปกติซึ่งจะมีการนำอากาศ  $\mathcal{L}^{\mathcal{L}}$ ภายนอกเขา้มาเพื่อการระบายอากาศโดยแฟนคอยล์จะดูดอากาศภายนอกผา่ นผิวแฟนคอยล์ ซ่ึงจะ เป็นการเปล ี่ยนอากาศภายนอกให้เย็น ความช้ืนจะลดลงและถูกดูดออกภายนอกผ่านท่อท มีการ ต่อใปยังภายนอก ซึ่งอากาศภายนอกของวันที่ 1 มีอุณหภูมิสูงค่าของความชื้นสัมพัทธ์ต่ำ ทำให้ ความชื้นสัมพัทธ์ภายในห้องทำงานลดลงอย่างต่อเนื่อง ในส่วนที่สองคือช่วงเวลาตั้งแต่ 1780-2840 วินาที เป็นช่วงที่อุปกรณ์เพิ่มความชื้นทำงานในการเพิ่มความชื้นอย่างต่อเนื่อง ซึ่งจะเห็นว่าช่วงเวลา ี่ ตั้งแต่ 1780-2300 วินาที ความชื้นสัมพัทธ์จะลดลงช้ากว่าช่วงเวลาตั้งแต่ 0-1780 วินาที นั้นเป็น เพราะมีการทำงานของอุปกรณ์เพิ่มความชื้นในการเพิ่มความชื้นกำลังเพิ่มมวล ไอน้ำในอากาศ และ เมื่อมวลไอน้ำในอากาศเพิ่มขึ้นถึงระดับที่ความชื้นไม่สามารถลดลงได้อีก อุปกรณ์เพิ่มความชื้นจะ ื่ ทำงานได้อย่างเต็มประสิทธิภาพความชื้นสัมพัทธ์จะเพิ่มขึ้นจนไปถึงระดับที่สูงกว่า 40% โดยใช้ เวลาในการเพิ่มความชื้น 1060 วินาที ( 18.07 นาที ) จากกราฟที่กล่าวมาข้างต้น จะเห็นว่าหลังจาก ช่วงเวลาที่ 3000 วินาที ความชื้นสัมพัทธ์ยังคงเพิ่มขึ้นอยู่เพราะมวล ไอน้ำในอากาศที่ได้เพิ่มไว้ยังคง อยู่ รวมถึงคอมเพรสเซอร์ที่หอบความชื้นภายนอกเข้าสู่ห้องทำงาน จึงทำให้ความชื้นสัมพัทธ์สูงขึ้น ี่ แทนที่จะลดลงเรื่อยๆ

จากรูปที่ 4.9 กราฟความสัมพันธ์ระหว่างความชื้นสัมพัทธ์กับเวลาของการทดสอบวันที่ 2 เมื่อพิจารณาส่วนแรกคือช่วงเวลาตั้งแต่ 0-1600 วินาที จะเป็นช่วงที่เครื่องปรับอากาศทำงานปกติซึ่ง ี่ จะมีการนา อากาศภายนอกโดยแฟนคอยล์จะดูดอากาศภายนอกผ่านผิวแฟนคอยล์ซ่ึงจะเป็นการ เปล ยนอากาศภายนอกให้เย็นและความช้ืนจะลดลงและดูดออกภายนอกผ่านท่อท มีการต่อไปยงั ภายนอกทำให้ความชื้นสัมพัทธ์ภายในห้องได้ลดลงอย่างต่อเนื่อง ซึ่งแต่ละวันความชื้นสัมพัทธ์ ภายนอกใม่เท่ากันแต่เครื่องปรับอากาศยังทำงานด้วยประสิทธิภาพเท่าเดิมจากกราฟที่กล่าวมา ้ข้างต้น จึงบอกได้ว่าสภาพความชื้นสัมพัทธ์ในอากาศภายนอกสูงจึงทำให้การลดลงของความชื้น สัมพัทธ์ในห้องทำงานใช้เวลานาน จากนั้นพิจารณาในส่วนที่สองคือช่วงเวลาตั้งแต่ 1600-2900 วินาที ความชื้นสัมพัทธ์นั้นยังคงลดลงอยู่แต่ลดลงเร็วกว่าส่วนแรก เนื่องด้วยอากาศภายในห้อง ื่ ทำงานมีความชื้นที่ต่ำลงจากการที่ส่วนแรกได้ลดความชื้นอากาศที่เป่าเข้ามาและดูดอากาศภายใน ี่ ี่ กลับออกไป และเมื่อเวลาผ่านไปอากาศที่ดูดเข้าได้ทำการเป่าผ่านคอยล์เย็นเพื่อลดความชื้นและ  $\mathcal{L}^{\text{max}}_{\text{max}}$ 

ปรับอุณหภูมิ เป่าเข้าห้องทำงานเมื่อรวมกับอากาศเดิมที่ถูกลดความชื้นแล้วจึงทำให้โดยรวม ความช้ืนภายในห้องจะลดลงเร็วข้ึน เม อถึงช่วงเวลาต้งัแต่2600-3550 วินาทีท ความช้ืนสัมพทัธ์ต่า ึกว่า 40% อุปกรณ์เพิ่มความชื้นจะทำงาน ความชื้นภายในห้องทำงานจะเริ่มปรับเพิ่มขึ้นกระทั่ง ี ความชื้นสัมพัทธ์มากกว่า 40% อุปกรณ์เพิ่มความชื้นจะหยุดการทำงาน โดยใช้เวลาในการเพิ่ม ความช้ืน 950 วินาที ( 16.23 นาที )

จากรูปที่ 4.10 กราฟความสัมพันธ์ระหว่างความชื้นสัมพัทธ์กับเวลาของการทดสอบวันที่ 3 พิจารณาส่วนแรกคือช่วงเวลาตั้งแต่ 0-1300 วินาที จะเป็นช่วงที่เครื่องปรับอากาศทำงานปกติซึ่งจะ ี่ มีการนำอากาศภายนอกโดยแฟนคอยล์จะดูดอากาศภายนอกผ่านผิวแฟนคอยล์ซึ่งจะเป็นการเปลี่ยน อากาศภายนอกให้เย็นและความชื้นจะลดลงและดูดออกภายนอกผ่านท่อที่มีการต่อไปยังภายนอก ทำให้ความชื้นภายในห้องใด้ลดลงอย่างต่อเนื่อง ซึ่งแต่ละวันความชื้นภายนอกไม่เท่ากันแต่ เครื่องปรับอากาศยังทำงานด้วยประสิทธิภาพเท่าเดิม ในส่วนที่สองคือช่วงเวลาตั้งแต่ 1100-2400 วินาที เมื่อความชื้นสัมพัทธ์ต่ำกว่า 40% อุปกรณ์เพิ่มความชื้นจะทำงาน เพื่อเพิ่มความชื้นขึ้นไป ื่ เรื่อยๆจนถึงค่าที่ความชื้นสัมพัทธ์สูงกว่า 40% อุปกรณ์เพิ่มความชื้นจะหยุดการทำงาน โดยใช้เวลา ี่ ในการเพิ่มความช้ืน 1300 วินาที ( 22.07 นาที ) จะเห็นวา่ หลงัจากเวลาท 2400 วินาทีความช้ืน สัมพัทธ์จะยังคงเพิ่มอยู่ เนื่องจากมวล ไอน้ำในอากาศที่ได้เพิ่มไว้ยังคงอยู่ และคอมเพรสเซอร์ที่หอบ ความชื้นภายนอกเข้าสู่ห้องทำงาน จึงทำให้ความชื้นสัมพัทธ์สูงขึ้นและลดลงตามลำดับ<br>คระโยคารทาวลาง

#### **สรุปผลการทดลอง**

้จากการทดสอบการเพิ่มความชื้นสัมพัทธ์ในห้องทำงานจริงทั้ง 3 วันนั้น จากรูปที่ 4.11 กราฟ ความสัมพันธ์ระหว่างความชื้นสัมพัทธ์กับเวลาของการทดสอบทั้ง 3 วัน จะเห็นได้ว่ามีการเพิ่มลด ในแต่ละช่วงเวลานั้นต่างกัน เนื่องด้วยปัจจัยที่ไม่สามารถควบคุมได้จากสภาพความชื้นที่มีอยู่ใน ้อากาศภายนอกซึ่งปฏิเสธ ไม่ได้ว่ามีผลต่อการเพิ่มลดของความชื้นภายในห้องทำงานในขณะนั้น ในช่วงที่ความชื้นสัมพัทธ์ลดลงนั้นสังเกตว่าแต่ละวันจะลดลงช้าเร็วต่างกันเป็นเพราะความชื้นจาก ี่ ภายนอกมีผลต่อห้องทำงานซึ่งไม่สามารถควบคุมได้ เนื่องจากเครื่องปรับอากาศจะดูดอากาศ ื่ ิภายนอกมาผ่านชุดทำความเย็นซึ่งจะเป็นส่วนในการลดความชื้นด้วยซึ่งแต่ละวันความชื้นภายนอก ใม่เท่ากันแต่เครื่องปรับอากาศยังทำงานด้วยประสิทธิภาพเท่าเดิมจึงทำให้ความชื้นลดลงไม่เท่ากัน ในแต่ละวัน แต่เราจะมุ่งไปที่อุปกรณ์เพิ่มความชื้นจะทำงานเมื่อความชื้นสัมพัทธ์ลดลงถึงระดับต่ำ ี่

กว่า 40% นอกจากที่เครื่องปรับอากาศจะทำหน้าที่ลดความชื้นแล้วนั้น เมื่อผ่านไปช่วงเวลาหนึ่ง  $\mathcal{L}^{\mathcal{L}}(\mathcal{L}^{\mathcal{L}})$  and  $\mathcal{L}^{\mathcal{L}}(\mathcal{L}^{\mathcal{L}})$  and  $\mathcal{L}^{\mathcal{L}}(\mathcal{L}^{\mathcal{L}})$ คอมเพรสเซอร์เครื่องปรับอากาศจะทำให้ความชื้นในห้องทำงานเพิ่มขึ้นใด้อีกด้วย ซึ่งในกราฟที่ ึกล่าวมาข้างต้นนี้ช่วงเวลาตั้งแต่ 800-1300 วินาทีของวันที่ 3 จะเกิดการเพิ่มความชื้นสัมพัทธ์อย่าง รวดเร็วโดยจะเห็นใด้จากความชันของกราฟช่วงนี้มีความชันมาก ซึ่งความชันที่มากขยายความใด้ว่า ี่ เมื่อเวลาผ่านไปในช่วงที่พิจารณาตั้งแต่ 800-1300 วินาที ความชื้นสัมพัทธ์สามารถเพิ่มได้อย่าง ื่  $\mathcal{L}^{\mathcal{L}}(\mathcal{L}^{\mathcal{L}})$  and  $\mathcal{L}^{\mathcal{L}}(\mathcal{L}^{\mathcal{L}})$  and  $\mathcal{L}^{\mathcal{L}}(\mathcal{L}^{\mathcal{L}})$ รวดเร็วกว่าในช่วงอื่นๆ ซึ่งเกิดจากการทำงานของเครื่องเพิ่มความชื้นประกอบกับการที่ คอมเพรสเซอร์เครื่องปรับอากาศตัดการทำงานซึ่งอุปกรณ์ทั้งสองส่วนจะทำให้ความชื้นเพิ่มใด้เร็ว กว่าปกติ จากนั้นพิจารณาการเพิ่มความชื้นสัมพัทธ์จากระดับที่ความชื้นสัมพัทธ์ต่ำกว่า 40% ซึ่งมีอยู่ สองช่วงคือ ช่วงเวลาต้งัแต่2300-3000 วินาทีของวันที่ 1 และช่วงเวลาต้งัแต่2900-3550 วินาทีของ วันที่2 ซ่ึงพิจารณาท้งัสองช่วงน้ีไดเ้หมือนกนั การเพิ่มความช้ืนสัมพทัธ์ในช่วงน้ีจะเพิ่มข้ึนอย่าง ช้าๆ โดยดูจากความชั้นของกราฟทั้งสองวันนี้จะมีความชั้นที่น้อยกว่าวันที่ 3 และสุดท้ายพิจารณา  $\mathcal{L}^{\text{max}}_{\text{max}}$ ความชื้นสัมพัทธ์ที่ยังเพิ่มขึ้นอยู่หลังจากที่ความชื้นสัมพัทธ์มีค่ามากกว่า 40% ซึ่งพิจารณาได้จาก ี่ เหตุผลข้างต้นที่กล่าวมาว่าความชื้นมีบัจจัยที่ไม่สามารถควบคุมได้ คือสภาพความชื้นในอากาศ ภายนอกห้องทำงาน และการตัดการทำงานของคอมเพรสเซอร์เครื่องปรับอากาศ ณ เวลานั้นพอดี จากเหตุผลสองประการจึงทำให้ความชื้นยังคงเพิ่มขึ้นกระทั่งคอมเพรสเซอร์เครื่องปรับอากาศใด้ ทำงานอีกครั้งความชื้นสัมพัทธ์จึงเริ่มปรับลดลง โดยใช้เวลาเพิ่มความชื้นในห้องทำงานเฉลี่ย 19.19 นาที

#### **4.3 สรุปผลการทดลอง**

ึ จากผลการทดสอบการทำงานของอุปกรณ์เพิ่มความชื้นอัตโนมัติภายในห้องทำงานซึ่ง ใด้ผลว่าสามารถเพิ่มความชื้นสัมพัทธ์ได้จริง เมื่อเซนเซอร์ได้รับค่าแล้วนำไปประมวลผลได้ว่า ถ้า ้ค่าความชื้นสัมพัทธ์ต่ำกว่า 40% จึงได้สั่งให้อุปกรณ์เพิ่มความชื้นสัมพัทธ์ทำงาน ในขณะที่อุปกรณ์ เพิ่มความชื้นสัมพัทธ์ทำงานจะทำให้เกิดมวลของไอน้ำเพิ่มขึ้นมาในอากาศ

จากสมการ 1.1 ที่ห้องทำงาน ซึ่งมีอุณหภูมิจะเห็นว่า เมื่อมวลของไอน้ำในอากาศเพิ่มขึ้น ้จะทำให้ความชื้นสัมพัทธ์มีค่าเพิ่มขึ้น และหากประมวลผล ได้ค่าความชื้นสัมพัทธ์สูงกว่า 40% จะมี การสั่งให้อปกรณ์หยดทำงานทันที

การเพิ่มขึ้นของค่าความชื้นสัมพัทธ์ในห้องทำงานโดยใช้กล่องครอบนั้นจะใช้เวลาเฉลี่ย 7.24 นาที และการเพิ่มความชื้นที่ห้องทำงานจริงจะใช้เวลาเฉลี่ย 19.19 นาที จะเห็นว่าที่ห้องทำงาน  $\mathcal{L}^{\mathcal{L}}(\mathcal{L}^{\mathcal{L}})$  and  $\mathcal{L}^{\mathcal{L}}(\mathcal{L}^{\mathcal{L}})$  and  $\mathcal{L}^{\mathcal{L}}(\mathcal{L}^{\mathcal{L}})$ ที่ใช้กล่องครอบอุปกรณ์เพิ่มความชื้นขณะทำงานจะสามารถเห็นการเพิ่มความชื้นได้เร็วกว่าห้อง ทำงานจริง เนื่องจากการใช้กล่องครอบอุปกรณ์เพิ่มความชื้นขณะทำงาน พื้นที่ในกระจายตัวของ ้มวลไอน้ำในอากาศเล็กลง ทำให้มวลไอน้ำในอากาศกระจายทั่วถึงได้เร็วกว่าห้องทำงานจริง

การจัดสร้างเครื่องเพิ่มความชื้นอัตโนมัติในห้องทำงาน มีวัตถุประสงค์ที่จะแก้ไขปัญหา ห้องทำงานที่เปิดเครื่องปรับอากาศตลอดทั้งวัน แต่ไม่มีการควบคุมความชื้นให้อยู่ในระดับที่ เหมาะสมต่อสุขภาพ และเพื่อทำการศึกษาการควบคุมการทำงานอัตโนมัติของเครื่องเพิ่มความชื้น ในห้องทำงาน อีกทั้งเป็นการฝึกทักษะวิชาชีพและการแก้ปัญหา เพื่อสร้างเครื่องเพิ่มความชื้น อัตโนมัติในห้องทำงานที่มีความสามารถในการทำงานและใช้งานได้จริง ซึ่งสามารถดำเนินการและ จัดสร้างให้แล้วเสร็จได้ และจากการทดสอบการทำงานของเครื่องเพิ่มความชื้นอัตโนมัติภายในห้อง ทำงานนี้ สามารถเพิ่มความชื้นอัตโนมัติในห้องทำงานได้ จริงตามวัตถุประสงค์ที่กำหนดไว้

WITHA E<sub>773</sub> THAN MALLA 19

#### **สรุปผลการศึกษาและข้อเสนอแนะ**

### **5.1 สรุปเน ื อ้ หาการศึกษา**

เนื่องจากประเทศไทยอยู่ในเขตอากาศร้อนชื้นสภาพอากาศทั่วไปมีความชื้นสูงตลอดทั้งปี จึงมีการใช้เครื่องปรับอากาศเพื่อลดความชื้น แต่ไม่ได้ควบคุมความชื้นให้อยู่ในสภาวะที่เหมาะสม ี่ ซึ่งช่วงความชื้นที่เหมาะสมเป็นสิ่งที่ต้องคำนึงถึงทั้งสิ่งมีชีวิตและไม่มีชีวิต เนื่องจากทุกสิ่งมีช่วง  $\mathcal{L}^{\text{max}}_{\text{max}}$ ความช้ืนท เหมาะสมของตนเองถา้มีความช้ืนสูงเกินไปก็ทา ให้เกิดปัญหา และถา้ปล่อยให้ลดลงต่า ี่ ้ เกินไปก็เกิดปัญหาได้เช่นกัน โดยสมาคมวิศวกรปรับอากาศอเมริการะบว่าความชื้นสัมพัทธ์ที่ เหมาะสมต่อสุขภาพควรอยู่ในช่วง 40-60 % ดังนั้นโครงงานนี้จึงจัดทำอุปกรณ์ต้นแบบสำหรับเพิ่ม ความชื้นอัตโนมัติภายในห้องทำงานเพื่อให้อยู่ในระดับที่เหมาะสมต่อสุขภาพ ซึ่งอุปกรณ์ต้นแบบมี หลักการทำงาน โดยการรับข้อมูลจากโมดูลเซนเซอร์ DHT22 จากนั้นบอร์ด Arduino UNO R3 จะ ดึงข้อมูลมาประมวลผลและควบคุมการทำงานตามเงื่อนใขในโปรแกรมที่เขียนใว้เพื่อสั่งการทำงาน ื่ ใปยังรีเลย์ เนื่องจากรีเลย์ทำหน้าที่เป็นสะพานใฟในการเชื่อมต่อวงจรให้สมบูรณ์ ซึ่งจะทำให้ ี่ อัลตร้าโซนิค และพัดลมสามารถทำงานเพิ่มความชื้นสัมพัทธ์ภายในห้องทำงานได้ สำหรับการ ทดสอบการทำงานของอุปกรณ์ต้นแบบพบว่าอุปกรณ์ต้นแบบจะทำงานใด้ดีเมื่อห้องมีขนาดเล็ก เนื่องจากมวลของ ไอน้ำในอากาศที่ได้เพิ่มจากอุปกรณ์ต้นแบบจะกระจาย ได้ทั่วถึงเร็วอย่างรวดเร็ว เมื่อห้องมีขนาดเล็ก

## **บทที่ 5**

# **5.2 ปัญหาที่พบในขณะด าเนินการ**

ในการทำโครงงานอุปกรณ์เพิ่มความชื้นอัตโนมัติภายในห้องทำงาน ซึ่งพบปัญหาต่างๆ ดัง แสดงไว้ในตารางที่ 5.1 ประกอบด้วยปัญหาที่พบขณะดำเนินการและสาเหตุของปัญหา

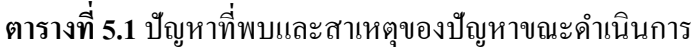

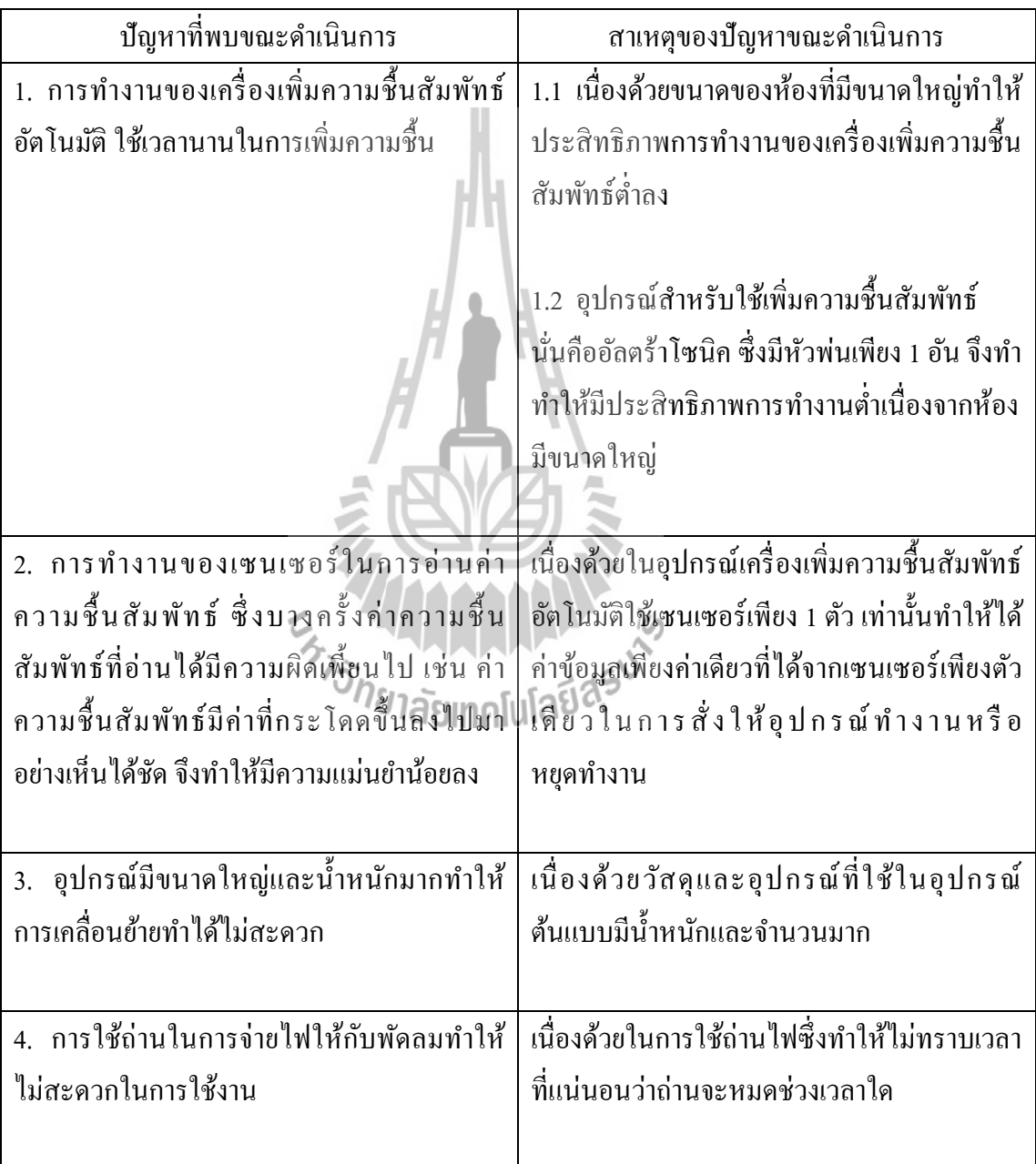

#### **5.3 ข้อเสนอแนะ**

- 1. ควรเลือกใช้อุปกรณ์เพิ่มความช้ืนสัมพัทธ์ท มีอัตราการเพิ่มความช้ืนสัมพัทธ์ ให้เหมาะสมกับขนาดของห้อง
- 2. ควรใช้โมดูลเซนเซอร์มากกว่าหนึ่งตัวในการอ่านค่าความชื้นสัมพัทธ์ โดยนำค่า ความชื้นสัมพัทธ์ที่อ่านใค้มาหาค่าเฉลี่ยเพื่อเพิ่มความแม่นยำในการทำงานให้กับ อุปกรณ์
- 3. ควรเลือกใช้อุปกรณ์ที่มีขนาดเล็กและน้ำหนักเบาซึ่งจะทำให้สามารถเคลื่อนย้ายได้ ื่ สะดวกมากข้ึน รวมท้งัควรออกแบบชุดอุปกรณ์ต้นแบบให้มีขนาดท สะดวกต่อ การพกพา
- 4. อาจใช้แหล่งจ่ายจากไฟฟ้าในบ้าน โดยการแปลงไฟฟ้าด้วยหม้อแปลงไฟฟ้า มีขนาด 9 โวลต์แทนเพื่อสามารถให้ใช้งานได้อย่างต่อเนื่อง

#### **5.4 แนวทางในการพัฒนาในอนาคต**

- 1. ปรับปรุงอุปกรณ์ให้สามารถท้งัเพิ่มและลดความช้ืนได้จากเดิมท อุปกรณ์ทา เพียงเพิ่ม มวลของไอน้า ในอากาศ
- 2. ปรับปรุงขนาดอุปกรณ์ให้มีขนาดเล็กลงจากเดิม เพื่อสามารถใช้งานใด้สะควกยิ่งขึ้น
- 3. เพิ่มความแม่นยำของเซนเซอร์ในการอ่านค่าความชื้นสัมพัทธ์ โดยอาจเพิ่มจำนวน เซนเซอร์เป็นสองตัว ใช้ในการเปรียบเทียบค่าที่อ่านได้จากเซนเซอร์ทั้งสองตัว เพื่อให้ ใด้ค่าที่ไม่ผิดพลาดในการสั่งอุปกรณ์ให้ทำงาน
## **เอกสารอ้างอิง**

[1] แกว้กนก สุดจริง, และผศ.ดร.ยิ่งสวสั ด์ิไชยะกุล. (2555). การควบคุมความช้ืนในอาคาร โดยผนงัอาคาร. วารสารวชิาการคณะสถาปัตยกรรมศาสตร์ มหาวทิยาลยัขอนแก่น, 11, 55.

[2] สุนทร บุญญาธิการ. (2545). เทคนิคการออกแบบบ้านประหยัดพลังงานเพื่อคุณภาพชีวิตที่ ี ดีกว่า. กรุงเทพฯ: ซีเอ็ด ยูเคชั่น.

[3] หจก วีรัชญา เอ็นจิเนียริ่ง**.** (2553). กา จดัไร้ฝุ่นและจุลชีพทางอากาศ. สืบคน้ จาก http://www.smartguard.org/index.php?lay=show&ac=article&Id=539054505.

[4] ศูนย์การเรียนรู้วิทยาศาสตร์โลกและดาราศาสตร์. (ม.ป.ป). ความช้ืนสัมพทัธ์. สืบคน้จาก http://www.lesa.biz/earth/atmosphere/humidity.

[5] วิกิพิเดีย สารานุกรมเสรี. (7 มีนาคม 2559). เครื่ องปรับอากาศ. สืบค้นจาก https://th.wikipedia.org/wiki/เครื่องปรับอากาศ.

[6] commandrone. (2559). Arduino UNO R3. สืบค้นจาก http://commandronestore.com/products/ca001.php

 $[7]$  LnwShop.com. (2559). แนะนำ Arduino. สืบค้น http://ilearn.lnwshop.com/article/2/2 –uusul arduino?fb\_comment\_id=728625033817263\_7554852#f539beab7ebd84.

[8] LnwShop.com. (2558). การใช้งานdht22. สืบค้นจาก http://www.elec2you.com/article/21/การใช้งาน-dht22.

[9] ห้องปฏิบัติการระบบสมองกลฝังตัว ภาควิชาวิศวกรรมไฟฟ้ าและคอมพิวเตอร์ คณะวิศวกรรมศาสตร์มหาวิทยาลัยเทคโนโลยีพระจอมเกล้าพระนครเหนือ (KMUTNB) . (17 ตุลาคม 2556). DHT22 / AM2302 Temperature & Relative Humidity Sensor. สืบค้นจาก http://cpre.kmutnb.ac.th/esl/learning/index.php?article=dht22\_am2302

[10] Arduinoall. (2558). สอน วิธี ใช้งาน Arduino วดัอุณหภูมิและความช้ืน ดว้ยเซนเซอร์ DHT22 / DTH21 / DHT11 ใช้ได้ภายใน 3 นาที. สืบค้นจากhttp://www.arduinoall.com/article/18/ สอน –วิธี-ใช้งาน-arduino-วดัอุณหภูมิและความช้ืน-ด้วยเซนเซอร์-dht22-dht21-dht11-ใช้ได้ ภายใน-3-นาที.

 $[11]$  บริษัท วีนัส ซัพพลาย จำกัด.  $(u, 1, 1, 1)$ . 2 Channels Relay Module. สืบค้นจาก http://thaieasyelec.com/products/components-th/relay/2-channels-relay-module-detail.html.

[12] arduitronics. (2559). Bluetooth Serial Module (HC-06 Slave mode). สืบค้นจาก https://www.arduitronics.com/product/125/bluetooth-serial-module-hc-06-slave-mode.

[13] ม.ป.ป. (ม.ป.ป.). หน่วยท 2 ตัวต้านทาน. สืบค้นจาก http://kpp.ac.th/elearning/elearning3/book-02.html

 $[14]$  adminsaifon.  $(9 \text{ I})$ 2557). ี่ รู้หรือไม่เกี่ยวกับหลอดไฟฟ้า. สืบค้นจาก http://www.tescontrol.com/?attachment\_id=91.

[15] earthsphere. (19 มีนาคม 2553). วิธีติดไฟ LED ใหโ้มเดลและพ้ืนฐานขอ้มูลหลอดไฟ LED (ไดโอดแปลงแสง). สืบค้นจาก http://www.thaigundam.com/forum/index.php?topic=12893.0

[16] เพื่อนเกษตร. (29 กันยายน 2557). เครื่องพ่นหมอก เครื่องทำความชื้น. สืบศ้นจาก http://www.ninepae.com/product/33/เครื่องพ่นหมอก-เครื่องทำความชื้น.

[17] ศูนย์เทคโนโลยีสารสนเทศ มหาวิทยาลัยราชภัฏพิบูลสงคราม. (ม.ป.ป.). เรียนรู้การใช้ งาน Arduino เบ้ืองตน้ . สืบค้นจาก http://makerspace.psru.ac.th/files/Arduino.pdf.

## **ภาคผนวก**

## **การแสดงผลค่าความชื้นสัมพัทธ์**

อุปกรณ์ต้นแบบจะมีการแสดงผลค่าความช้ืนสัมพทั ธ์ผ่านแอปพลิเคชัน MIT AI2 Companion บนพื้นฐานโปรแกรม $\,$ MIT $\,$  App Inventer โดยมีโมดูลบูลทูธ $\,$  HC-06 ทำการเชื่อมต่อ **่** อุปกรณ์เพื่อการสื่อสารกันและกัน สำหรับการออกแบบการทำงานของแอปพลิเคชันจากรูปที่ 3.15 ื่ น้นั สามารถอธิบายโคด้โปรแกรม ไดด้งัน้ี

1. จากรูปที่ 1 บล็อกโปรแกรมแอปพลิเคชันส่วนที่ 1 นั้นเป็นการแสดงบูลทูธที่ได้จับคู่ไว้

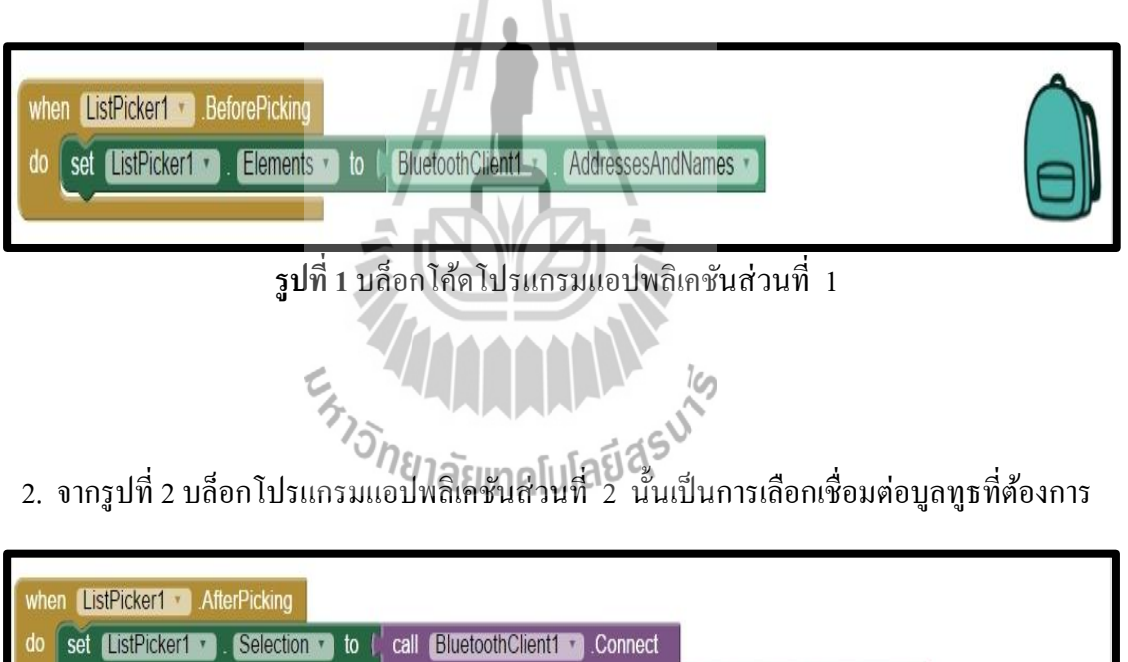

**รูปที่ 2** บล็อกโปรแกรมแอปพลิเคชันส่วนที่ 2

address

ListPicker1 ·

Selection \*

3. จากรูปที่ 3 บล็อกโปรแกรมแอปพลิเคชันส่วนที่ 3 นั้นหมายความว่าเมื่อเชื่อมต่อบูลทูธได้แล้ว ื่ จะส่งค่ามาแสดงท แอปพลิเคชนั ี่

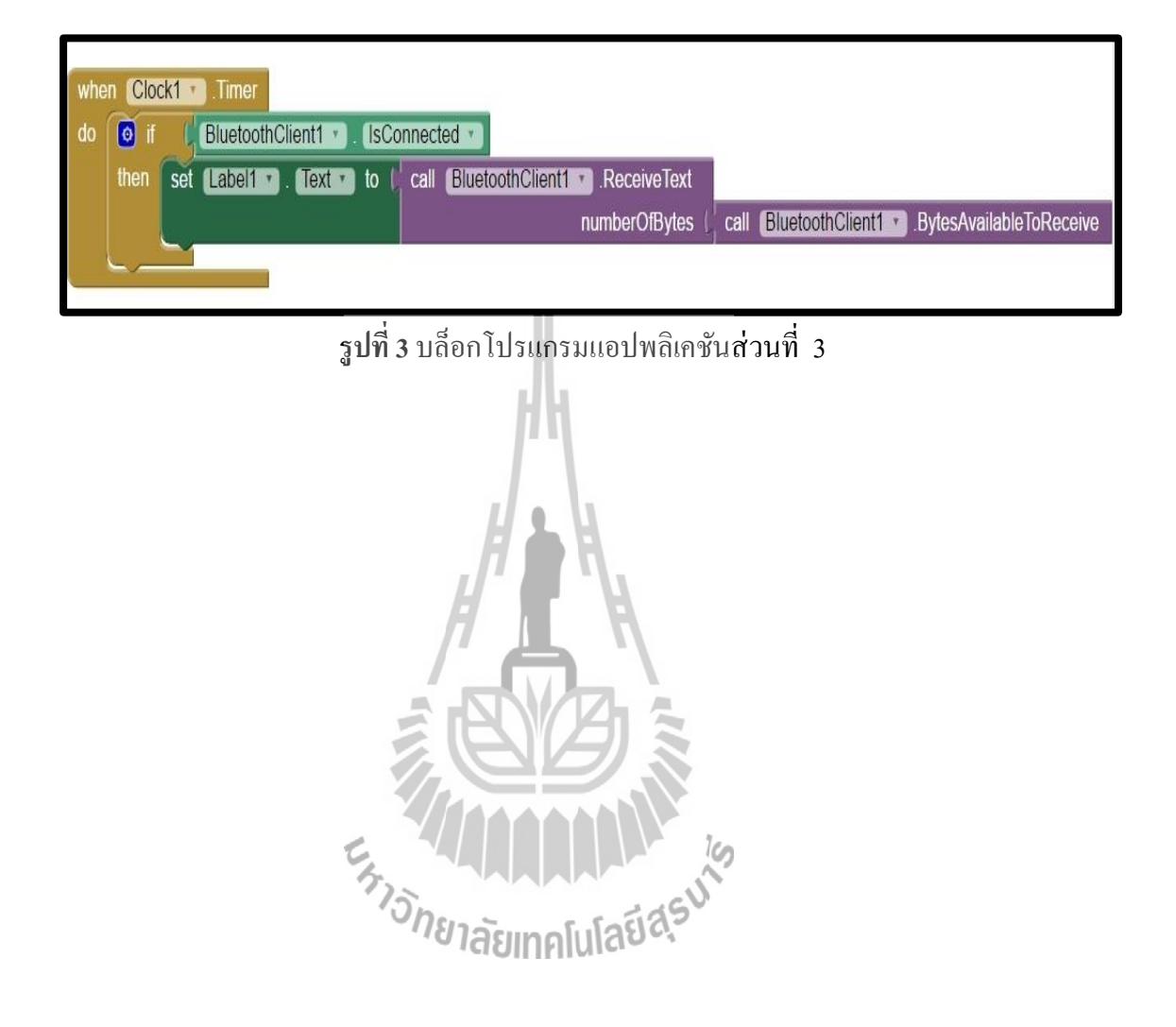

## **ประวตัิผู้เขยีน**

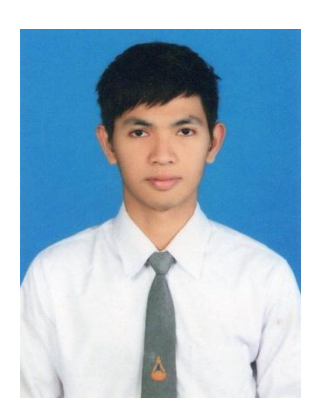

นายเทอดพงษ์ ขอนาคกลาง เกิดวันที่ 22 ตุลาคม 2537 ภูมิลำเนาตำบลคอหงส์ อำเภอโนนสูง จังหวัดนครราชสีมา ส าเร็จการศึกษาระดับมัธยมศึกษาจากโรงเรียนโนนสูงศรีธานี ปีการศึกษา 2555 ปีจจุบันเป็นนักศึกษาชั้นปีที่ 4 สาขาวิชาวิศวกรรมโทรคมนาคม ส านักวิชาวิศวกรรมศาสตร์ มหาวิทยาลัยเทคโนโลยีสุรนารี

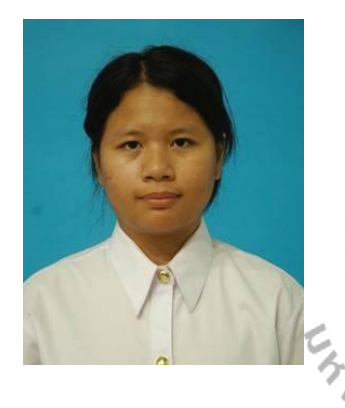

นางสาววิสุวัฒนี กมลศิลป์ เกิดวันที่ 29 สิงหาคม 2537 ภูมิลำเนาตำบลชุมเห็ด อำเภอเมืองบุรีรัมย์ จังหวัดบุรีรัมย์ ส าเร็จการศึกษาระดับมัธยมศึกษาจากโรงเรียนบุรีรัมย์พิทยาคม ปีการศึกษา 2555 ปัจจุบันเป็นนักศึกษาชั้นปีที่ 4 สาขาวิชาวิศวกรรมโทรคมนาคม ส านักวิชาวิศวกรรมศาสตร์ มหาวิทยาลัยเทคโนโลยีสุรุนารี<br>/<br>/ *โป* ไลยเทคโนโลยี 4

นางสาวน้ำทิพย์ ยินมะเริง เกิดวันที่ 3 กุมภาพันธ์ 2537 ภูมิลำเนาตำบลหนองระเวียง อำเภอเมืองนครราชสีมา จังหวัดนครราชสีมา ส าเร็จการศึกษาระดับมัธยมศึกษาตอน ปลายจากโรงเรี ยนเตรี ยมอุดมศึกษาน้อมเกล้านครราชสี มา ปีการศึกษา 2555 ปีจจุบันเป็นนักศึกษาชั้นปีที่ 4 ี่ สาขาวิชาวิศวกรรมโทรคมนาคม สำนักวิชาวิศวกรรมศาสตร์ มหาวิทยาลัยเทคโนโลยีสุรนารี

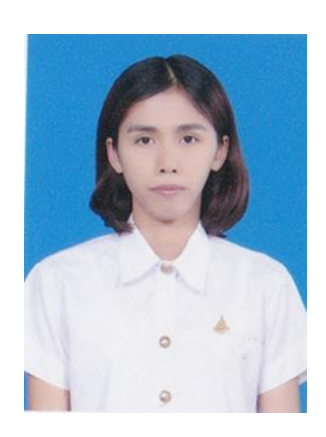